# Hausnotrufgeräte

## **Lifeline Vi**

Bestell-Nr. 57008/620, 57008/621, 57008/622, 57008/623, 57008/624

Lifeline Vi+<br>Bestell-Nr. 57108/620

Techniker-Handbuch

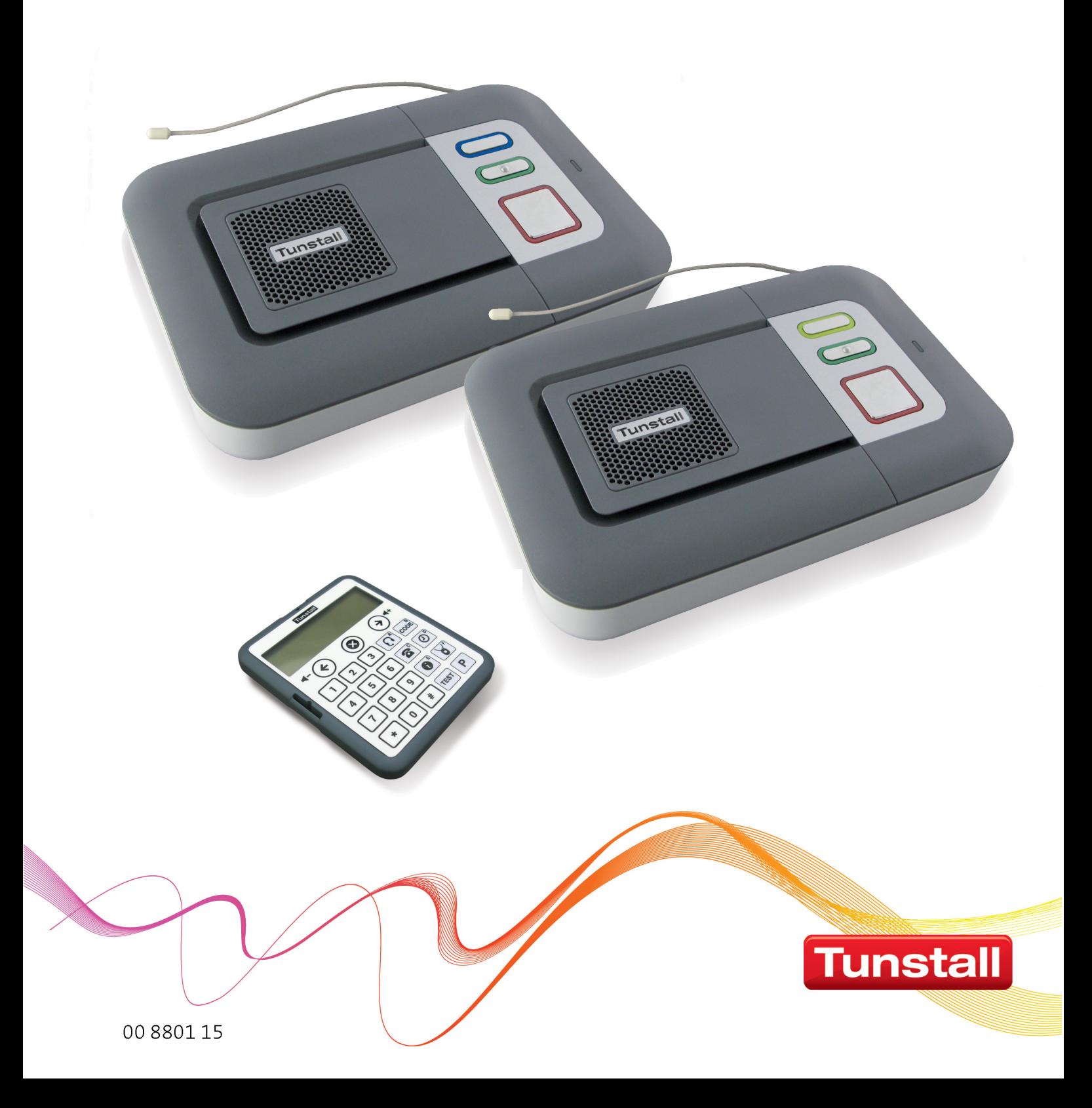

Liebe Kundin, lieber Kunde,

wir hoffen, dass wir Ihnen mit diesem Handbuch die Funktionen des Lifeline Vi und des Lifeline Vi+ gut beschrieben haben.

Sollten Sie dennoch Fragen haben, steht Ihnen unsere technische Telefonhotline während unserer Geschäftszeiten (Mo–Do: 08.00–16.30 Uhr, Fr: 08.00–13.30 Uhr) zur Verfügung:

Technische Telefonhotline: 0 18 05 / 48 29 10**\***

**\***14 Cent pro Minute aus dem deutschen Festnetz, abweichende Preise aus dem Mobilfunknetz möglich (Stand 01.03.2013).

Für den professionellen Bedarf bieten wir Schulungen an. Unser vollständiges Schulungsprogramm finden Sie auf unserer Internetseite www.tunstall.de.

Weitere Dokumente zum Thema "Hausnotruf" können Sie ebenfalls von unserer Internetseite herunterladen im Bereich "ProfiDownloads -Telecare/Hausnotruf".

*Ihre Tunstall GmbH*

Lifeline® ist ein eingetragenes Warenzeichen von Tunstall Group Limited. PiperAmie® ist ein eingetragenes Warenzeichen von Tunstall GmbH. Nachdruck, Übersetzung und Vervielfältigung in jeglicher Form, auch aus‐ zugsweise, bedürfen der schriftlichen Genehmigung der Tunstall GmbH. Technische Änderungen vorbehalten. Inhaltliche Änderungen vorbehalten. © Tunstall GmbH

## **Inhaltsverzeichnis**

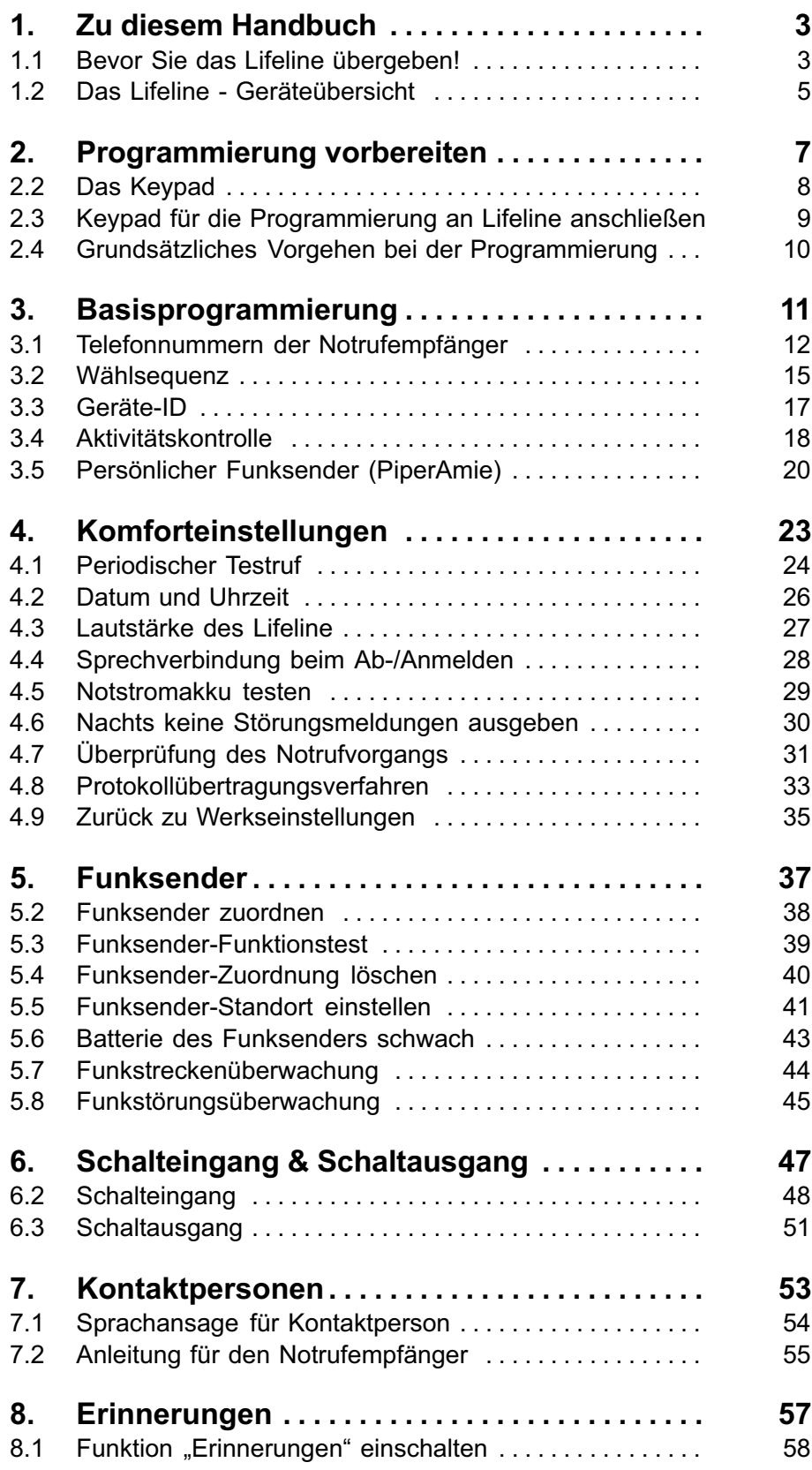

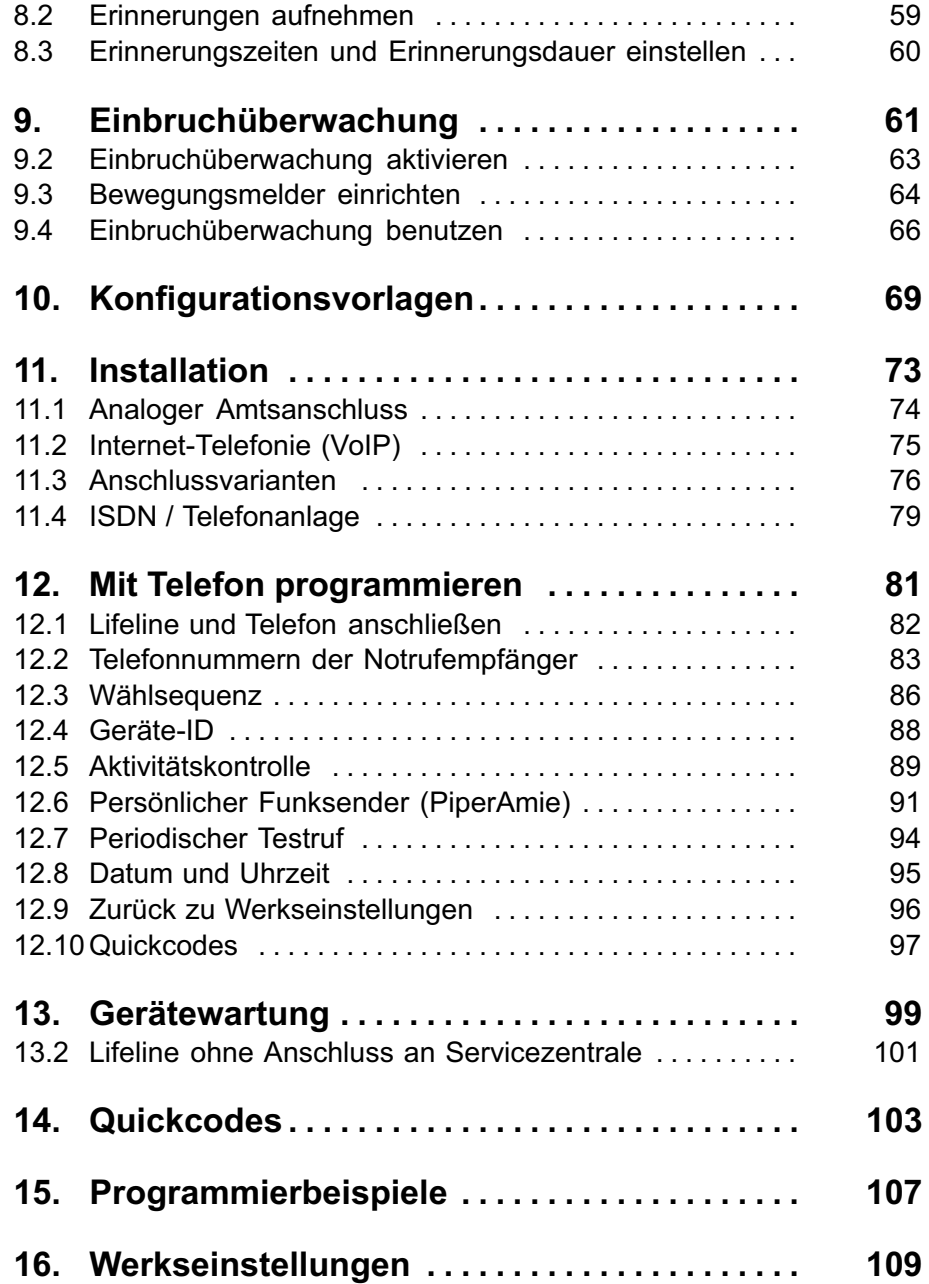

## **1. Zu diesem Handbuch**

<span id="page-4-0"></span>Dieses Handbuch wendet sich an Personen, die Hausnotrufgeräte installieren und programmieren. Dabei handelt es sich in der Regel um Techniker, oder es handelt sich um technisch versierte Privatpersonen, wenn keine Aufschaltung auf eine professionelle Servicezentrale erfolgt. Die folgenden Hausnotrufge‐ räte werden beschrieben:

- Lifeline Vi, Bestell-Nr. 57008/620
- Lifeline Vi, Bestell-Nr. 57008/621
- Lifeline Vi, Bestell-Nr. 57008/622
- Lifeline Vi, Bestell-Nr. 57008/623
- Lifeline Vi, Bestell-Nr. 57008/624
- Lifeline Vi+, Bestell-Nr. 57108/620

Die Beschreibung in diesem Handbuch gilt für alle genannten Lifeline-Modelle. Unterschiede zwischen den Modellen, z.B. zwischen Lifeline Vi und Lifeline Vi+ sind speziell gekennzeichnet.

Das Handbuch setzt voraus, dass Sie die Gebrauchsanweisung zu dem Lifeline gelesen haben und mit der Bedienung des Geräts vertraut sind. Jedem Gerät liegt eine Gebrauchsanweisung bei.

### **1.1 Bevor Sie das Lifeline übergeben!**

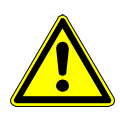

**Warnung!** Wenn Sie die für den Hausnotruf-Teilnehmer relevanten Program‐ mier- und Installationsarbeiten abgeschlossen haben, die im Verlauf dieses Handbuchs beschrieben sind, müssen Sie das Lifeline und die Zusatzgeräte auf korrekte Funktion prüfen.

#### **1.1.1 Lifeline prüfen**

- Prüfen Sie die Ruffunktion des Lifeline, indem Sie die Ruftaste am Lifeline drücken. Wenn sich der Notrufempfänger (Servicezentrale oder Kontakt‐ person) meldet, ist die Funktion in Ordnung.
- Bei Rufen an Servicezentrale: Erkundigen Sie sich bei dem Mitarbeiter der Servicezentrale, ob die Informationen zu dem Hausnotruf-Teilnehmer (Name, Adresse etc.), die auf seinem Bildschirm erscheinen, korrekt sind.
- Bei Rufen an Kontaktperson: Erkundigen Sie sich bei der Kontaktperson, ob die Informationen über den Notruf korrekt angesagt werden.
- **Prüfen Sie sämtliche programmierten Einstellungen!** Nehmen Sie sich dazu noch einmal dieses Handbuch vor und gehen die Einstellungen ein‐

zeln durch. Simulieren Sie jeweils die Situation, in der die Einstellung zum Einsatz kommt, und prüfen Sie, ob die gewünschte Aktion eintritt.

#### **1.1.2 Persönlichen Funksender (PiperAmie) prüfen**

Prüfen Sie jeden zugeordneten persönlichen Funksender:

- Prüfen Sie die Ruffunktion des persönlichen Funksenders, indem Sie einen Testruf auslösen. Wenn sich der Notrufempfänger (Servicezentrale oder Kontaktperson) meldet, ist die Funktion in Ordnung.
- Ermitteln Sie die Funktionsfähigkeit des persönlichen Funksenders in dem Wohnumfeld. Hierzu führen Sie den Reichweitentest durch, wie auf Seite [21](#page-22-0) beschrieben.

#### **1.1.3 Externe Rufgeräte prüfen**

 Testen Sie die Funktion der externen Rufgeräte (z.B. Rufzugtaster oder Rauchmelder), indem Sie jeweils einen Testnotruf auslösen. Wenn sich der Notrufempfänger (Servicezentrale oder Kontaktperson) meldet, funktionie‐ ren die Geräte.

#### **1.1.4 Hausnotruf-Teilnehmer einweisen**

- Weisen Sie zum Schluss den Teilnehmer in die Bedienung seines Lifeline, des persönlichen Funksenders (PiperAmie) und der externen Rufgeräte ein.
- Legen Sie besonderen Wert auf die Erklärung des Verhaltens im Notfall.
- Wenn bei dem Teilnehmer Aktivitätskontrolle durchgeführt wird, erklären Sie ihm diese Funktion. Erläutern Sie, wie und wann der Teilnehmer Aktivi‐ tät zeigen muss. Erläutern Sie weiterhin die Abwesenheitsmeldung.
- Wenn die Einbruchüberwachung benutzt wird, erklären Sie dem Teilnehmer die Funktion. Zeigen Sie ihm die Bewegungsmelder und erklären Sie ihm, wie er die Einbruchüberwachung ein- und ausschaltet.
- Überreichen Sie dem Teilnehmer schließlich die Gebrauchsanweisung mit der Aufforderung diese gründlich zu lesen. Wenn dem Teilnehmer dieses Schwierigkeiten bereiten würde, muss ihm jemand dabei helfen.

### <span id="page-6-0"></span>**1.2 Das Lifeline - Geräteübersicht**

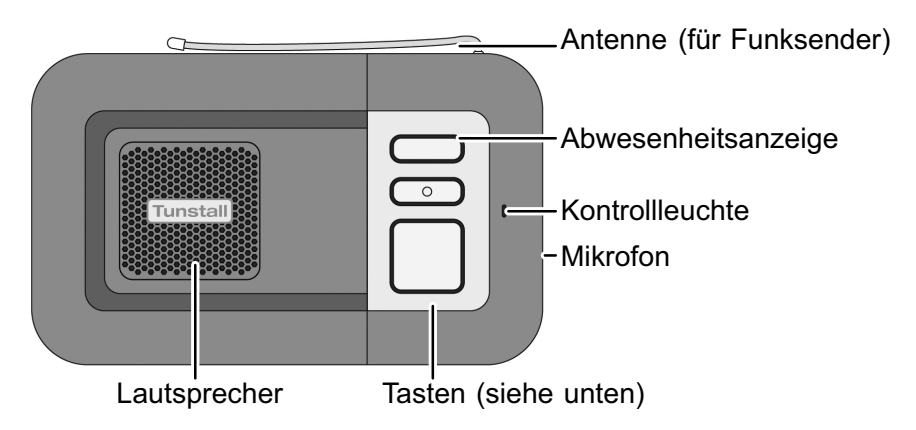

#### **1.2.1 Tasten**

**1.2.1.1 Lifeline Vi, Bestell‐Nr. 57008/620, 57008/621, 57008/622, Lifeline Vi+ Bestell‐Nr. 57108/620:**

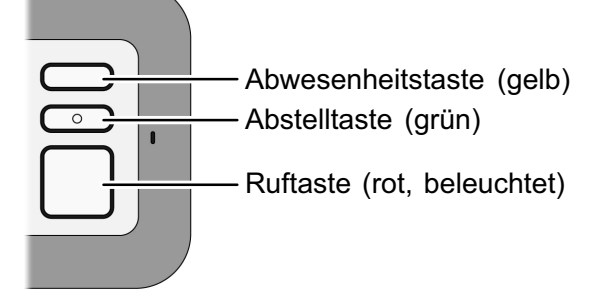

**1.2.1.2 Lifeline Vi, Bestell‐Nr. 57008/624:**

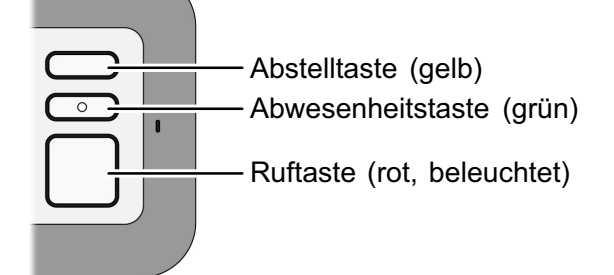

**1.2.1.3 Lifeline Vi, Bestell‐Nr. 57008/623:**

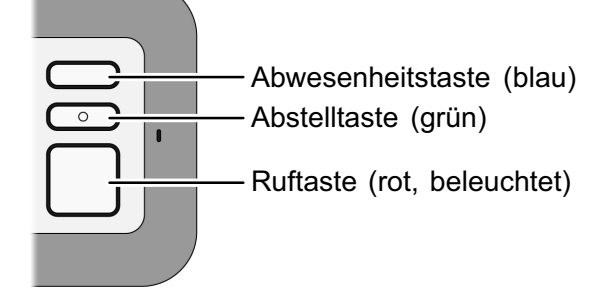

### **1.2.2 Rückseite**

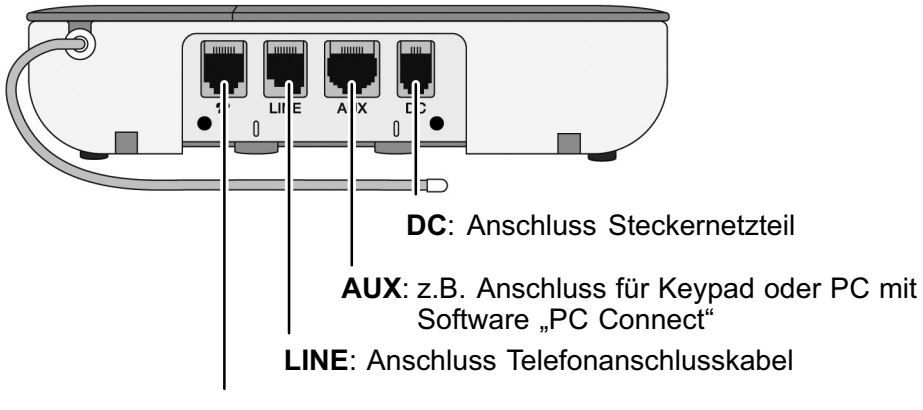

: Option: Anschluss für Telefon mit Westernstecker

### **1.2.3 Unterseite**

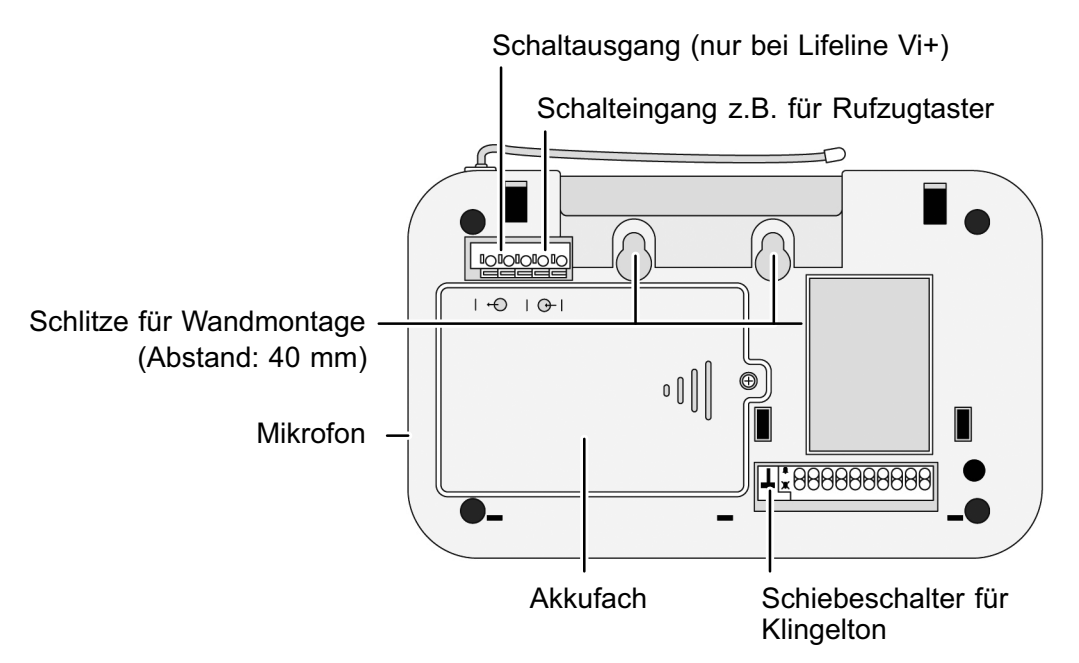

## <span id="page-8-0"></span>**2. Programmierung vorbereiten**

Jedes Lifeline muss speziell für seinen Benutzer programmiert werden. Das heißt, es müssen eine Reihe von Einstellungen am Lifeline vorgenommen werden. Dabei werden z.B. die Telefonnummern der Notrufempfängers (Ser‐ vicezentralen oder Kontaktpersonen) eingestellt, die bei einem Notruf angeru‐ fen werden sollen.

Das Lifeline kann auf verschiedene Arten programmiert werden:

#### **2.1 Programmierung mit dem Keypad**

Hierzu wird das Keypad (Bestell-Nr. 51900/10) an das Lifeline angeschlossen und die Programmierbefehle in das Keypad eingegeben. Das Keypad eignet sich dazu, die wichtigsten Einstellungen des Lifeline einfach und sicher zu pro‐ grammieren. Die Programmierung mit dem Keypad wird in diesem Handbuch beschrieben.

#### **2.1.1 Programmierung mit einem angeschlossenem Telefon**

Hierzu wird ein Telefon parallel zu dem Lifeline angeschlossen und die Pro‐ grammierbefehle mit den Tasten des Telefons eingegeben. Mit dem Telefon können die wichtigsten Einstellungen des Lifeline vorgenommen werden. Die Programmierung mit dem Telefon ist jedoch nicht so komfortabel wie mit dem Keypad. Deshalb wird in diesem Handbuch in Kapitel [12](#page-82-0) nur die Basisprogram‐ mierung mit dem Telefon beschrieben.

#### **Programmierung mit der Software "PC Connect"**

Die Software "PC Connect" (Bestell-Nr. 75 0890 60) wird auf einem Computer installiert. Der Computer wird über ein spezielles Modul (USB-Tapit) mit dem Lifeline verbunden. Mit der Software "PC Connect" können neben den Grundeinstellungen sämtliche Komforteinstellungen am Lifeline vorgenommen werden. Die Verwendung der Software wird deshalb empfohlen, wenn am Lifeline Sonderfunktionen programmiert werden sollen.

#### **2.1.1.2 Fernprogrammierung von der Servicezentrale PNC**

Tunstall‐Servicezentralen PNC können sämtliche Einstellungen am Lifeline programmieren, während eine Telefonverbindung mit dem Lifeline besteht.

## <span id="page-9-0"></span>**2.2 Das Keypad**

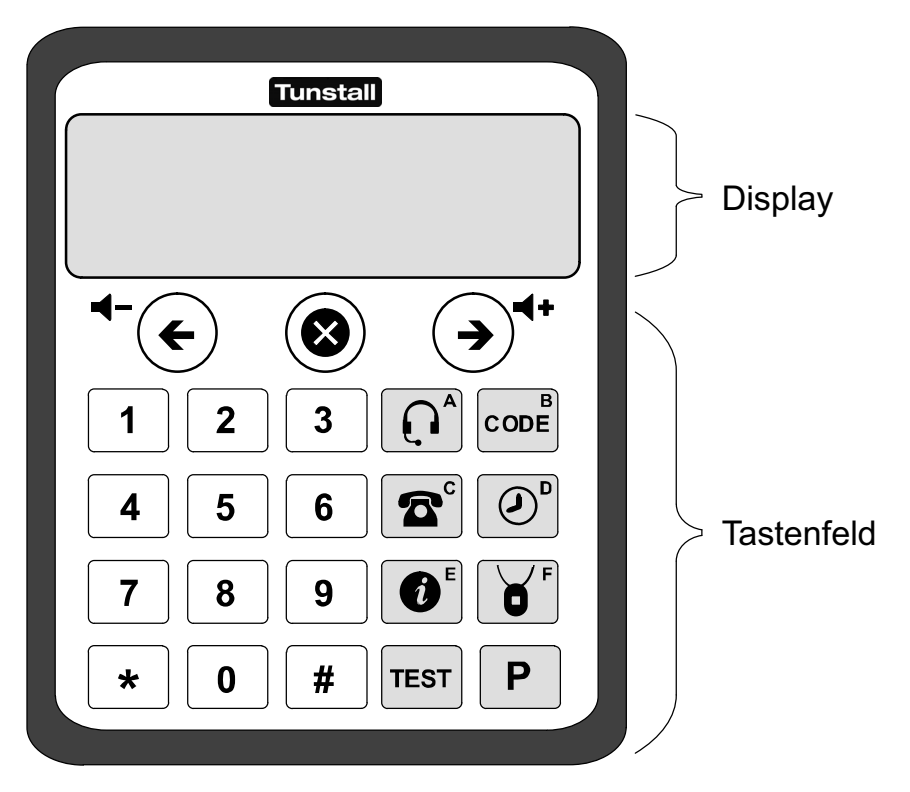

### <span id="page-10-0"></span>**2.3 Keypad für die Programmierung an das Lifeline anschließen**

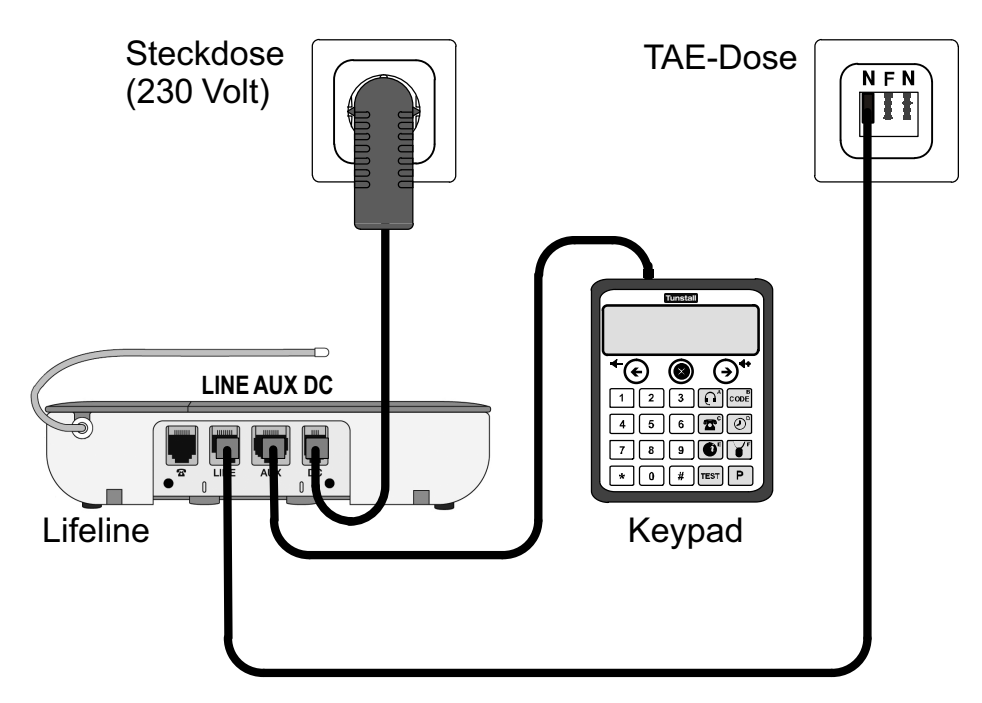

- **1.** Das Lifeline muss mit dem mitgelieferten Steckernetzteil an eine 230 Volt-Steckdose angeschlossen sein (Buchse "DC" des Lifeline).
- **2.** Das Lifeline braucht für die Programmierung nicht an das Telefonnetz ange‐ schlossen zu sein. Die Telefonleitung des Lifeline darf jedoch schon für den späteren Betrieb an die linke N-Buchse der TAE-Dose angeschlossen sein.
- **3.** Das Keypad schließen Sie mit der Leitung aus dem Lieferumfang des Key‐ pads an die AUX-Buchse des Lifeline an.
- Das Display zeigt eine Folge von Anzeigen. Zum Schluss wird ein Cursor (schwarzer Balken) angezeigt. Das Lifeline gibt einen Signalton aus.
- $\checkmark$ Das Keypad ist bereit für die Programmierung.

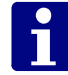

**Hinweis!** Im normalen Betrieb des Lifeline darf das Keypad nicht angeschlos‐ sen sein. Wenn das Keypad länger als 5 Minuten nicht benutzt wird, während es an das Lifeline angeschlossen ist, wechselt es in einen Ruhezustand. Das Lifeline gibt nun so lange Warntöne aus, bis Sie die Leitung des Keypads von dem Lifeline abziehen.

## <span id="page-11-0"></span>**2.4 Grundsätzliches Vorgehen bei der Program‐ mierung**

Wenn das Keypad an dem Lifeline angeschlossen ist, gehen Sie wie folgt zur Programmierung vor:

- Drücken Sie die Tasten, die in diesem Handbuch an entsprechener Stelle als Programmierbefehl vorgegeben sind.
- Während der Eingabe werden die eingegebenen Zeichen im Display des Keypad angezeigt.
- Nach Eingabe des Programmierbefehls wird die Einstellung sofort pro‐ grammiert. Das Display des Keypad zeigt "OK". Am Lifeline erklingt eine Tonfolge von drei ansteigenden Tönen.

Wenn die Programmierung nicht erfolgreich war, zeigt das Display des Key‐ pads "X". Am Lifeline erklingt ein tiefer Ton.

#### **2.4.1 Beispiel: Telefonnummer der ersten Servicezentrale programmieren**

Der Programmierbefehl zur Eingabe der Telefonnummer der ersten Service‐ zentrale lautet:

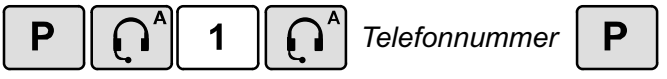

So programmieren Sie zum Beispiel "02504701168" als Telefonnummer der ersten Servicezentrale:

Drücken Sie nacheinander folgende Tasten:

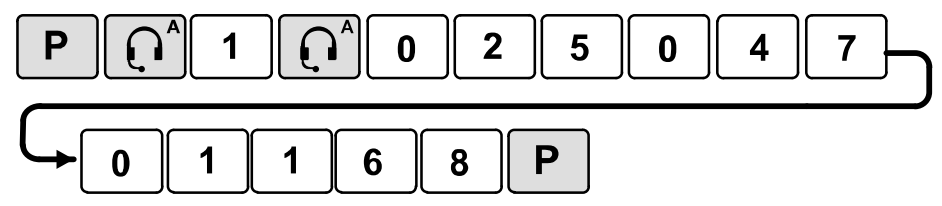

- $\checkmark$ Während der Eingabe zeigt das Display eingegebenen Zeichen an.
- Das Display des Keypad zeigt "OK". Am Lifeline erklingt eine Tonfolge von drei ansteigenden Tönen. Die eingegebene Nummer wird als Telefonnum‐ mer der ersten Servicezentrale programmiert.

## <span id="page-12-0"></span>**3. Basisprogrammierung**

In diesem Kapitel sind die Einstellungen beschrieben, die Sie unbedingt pro‐ grammieren müssen. Weitere Einstellungen, die Sie nicht unbedingt program‐ mieren müssen, sind in den folgenden Kapiteln beschrieben.

### <span id="page-13-0"></span>**3.1 Telefonnummern der Notrufempfänger**

Sie müssen die Telefonnummern programmieren, die das Lifeline bei einem Notruf anrufen soll:

Man unterscheidet zwei Arten von Notrufempfängern:

- -Servicezentralen
- Kontaktpersonen (Verwandter, Pflegepersonal etc.)

Wenn das Lifeline eine Servicezentrale anruft, kommuniziert es mit der Servicezentrale über elektronische Töne (Datenübertragungsprotokoll), um der Servicezentrale Informationen zu dem Notruf mitzuteilen. Wenn das Lifeline das Telefon einer Kontaktperson anruft, sagt es der Kontaktperson In‐ formationen über den Notruf an (siehe Kapitel [7](#page-54-0) "[Kontaktpersonen"](#page-54-0) ab Seite [53](#page-54-0)).

Im Folgenden ist eine einfache und sichere Methode beschrieben, wie Sie bis zu 4 Telefonnummern von Servicezentralen und bis zu 3 Telefonnummern von Kontaktpersonen programmieren. Dabei wird automatisch festgelegt, in wel‐ cher Reihenfolge das Lifeline die programmierten Telefonnummern anruft; und es wird die Anzahl der Wählversuche festgelegt, bevor das Lifeline die nächste Telefonnummer anruft. Dieses nennt man Wählsequenz. Die Einstellung ent‐ nehmen Sie der Übersicht auf Seite [15.](#page-16-0)

#### **3.1.1 Telefonnummern von Servicezentralen**

Mit dem Keypad können Sie 4 Telefonnummern für Servicezentralen program‐ mieren. Die Telefonnummern dürfen maximal 16 Ziffern lang sein.

 Zum Programmieren der Telefonnummer einer Servicezentrale drücken Sie:

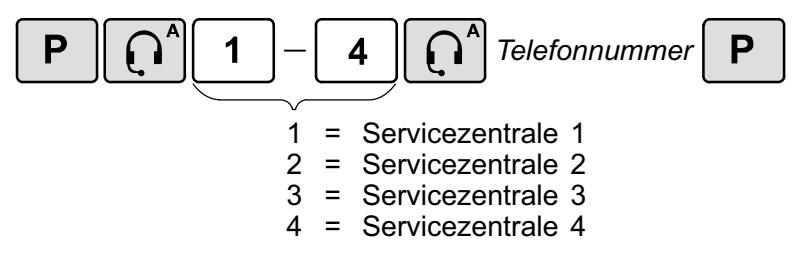

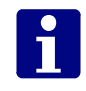

Hinweis! Bei Betrieb an einer Nebenstellenanlage müssen Sie evtl. eine "0" vorweg eingeben. Eine Pause erzeugen Sie durch Eingabe der Stern-Taste.

#### **3.1.1.1 Testnotruf zu Telefonnummer einer Servicezentrale**

 Um zu prüfen, ob die Programmierung der Telefonnummer einer Service‐ zentrale korrekt war, können Sie einen Testnotruf zu der Servicezentrale auslösen. Hierzu drücken Sie:

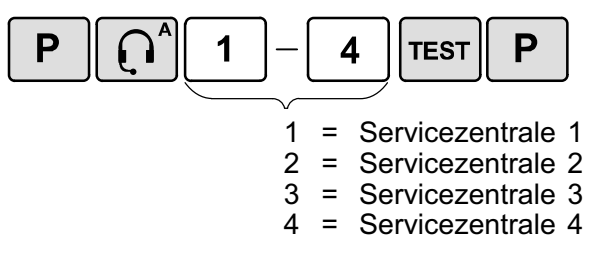

- Die Servicezentrale wird sofort angerufen. Eine Sprechverbindung wird hergestellt.

#### **3.1.1.2 Servicezentralen-Telefonnummer löschen**

Falls Sie die Telefonnr. einer Servicezentrale löschen wollen, drücken Sie:

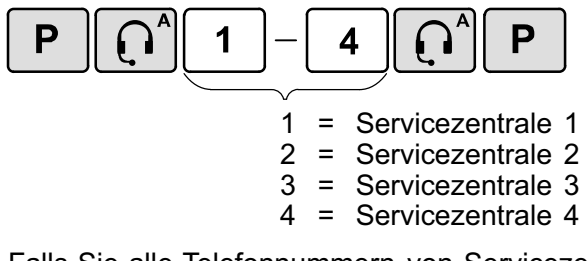

● Falls Sie alle Telefonnummern von Servicezentralen löschen wollen, drücken Sie:

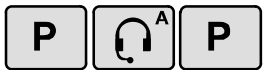

#### **3.1.2 Telefonnummern von Kontaktpersonen**

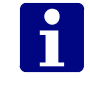

**Hinweis!** Das Lifeline Vi+ sagt Kontaktpersonen mehr Informationen über den Notruf an als das Lifeline Vi. Deshalb wird die Verwendung des Lifeline Vi+ emp‐ fohlen, wenn Notrufe ausschließlich zu Kontaktpersonen geleitet werden.

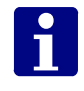

**Hinweis!** Zuerst eine Kontaktperson anzurufen, beinhaltet das Risiko, dass diese nicht immer erreicht werden kann! Deshalb ist es am sichersten, Notrufe direkt an eine Servicezentrale zu senden, die rund um die Uhr besetzt ist.

Mit dem Keypad können Sie 3 Telefonnummern für Kontaktpersonen program‐ mieren. Die Telefonnummern dürfen maximal 16 Ziffern lang sein.

Zum Programmieren der Telefonummer einer Kontaktperson drücken Sie:

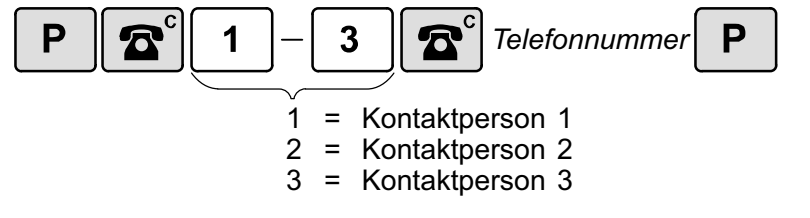

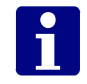

Hinweis! Bei Betrieb an einer Nebenstellenanlage müssen Sie evtl. eine "0" vorweg eintragen. Eine Pause erzeugen Sie durch Eingabe der **\***-Taste.

#### **3.1.2.1 Testnotruf zu Telefonnummer einer Kontaktperson**

 Um zu prüfen, ob die Programmierung der Telefonnummer einer Kontakt‐ person korrekt war, können Sie einen Testnotruf zu der Kontaktperson aus‐ lösen. Hierzu drücken Sie:

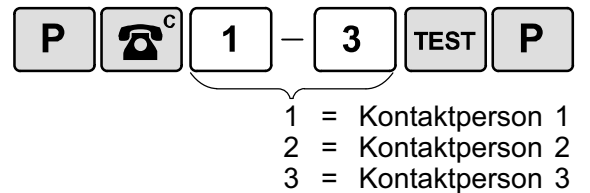

- Die Kontaktperson wird sofort angerufen. Eine Sprechverbindung wird hergestellt.

#### **3.1.2.2 Kontaktpersonen-Telefonnummer löschen**

Falls Sie die Telefonnr. einer Kontaktperson löschen wollen, drücken Sie:

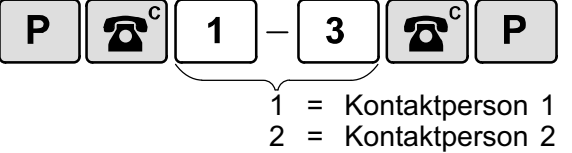

- 3 = Kontaktperson 3
- Um alle Telefonnummern von Kontaktpersonen zu löschen, drücken Sie:

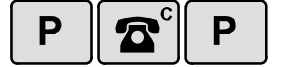

### <span id="page-16-0"></span>**3.2 Wählsequenz**

Mit der Wählsequenz wird festgelegt, in welcher Reihenfolge das Lifeline die programmierten Telefonnummern anruft; und es wird die Anzahl der Wählver‐ suche festgelegt, bevor das Lifeline die nächste Telefonnummer anruft.

Wenn Sie die Telefonnummern mit dem Keypad programmmieren wie im Kapi‐ tel [3.1 "Telefonnummern der Notrufempfänger](#page-13-0)" ab Seite [12](#page-13-0) beschrieben, wird die Wählsequenz automatisch eingestellt. Dabei hängt die eingestellte Wählsequenz davon ab, ob Sie Servicezentralen oder Kontaktpersonen pro‐ grammiert haben:

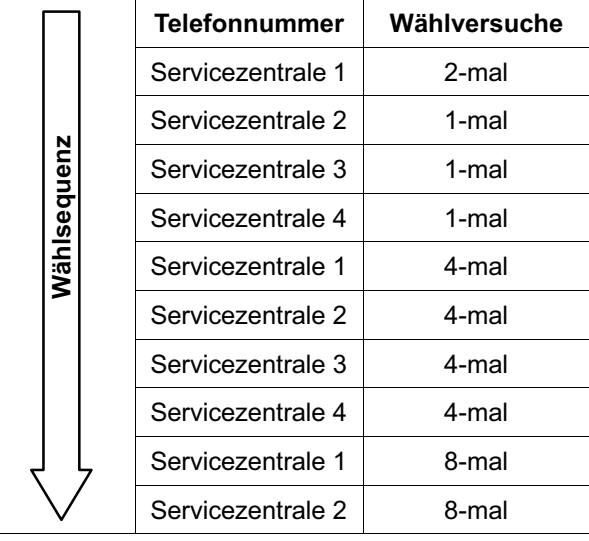

#### **3.2.1 Nur Servicezentralen programmiert:**

#### **3.2.1.1 Servicezentralen & Kontaktpersonen programmiert:**

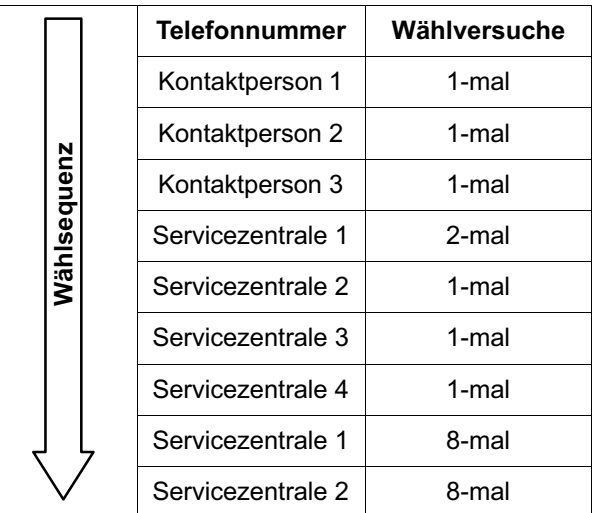

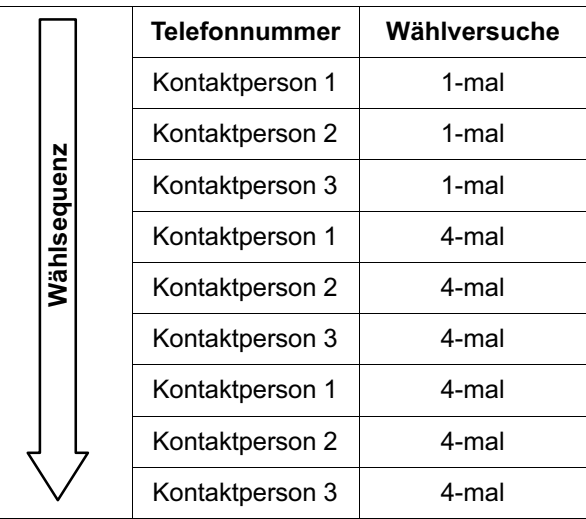

#### **3.2.1.2 Nur Kontaktpersonen programmiert:**

### <span id="page-18-0"></span>**3.3 Geräte-ID**

Werkseinstellung: Geräte-ID "995"

Die Geräte-ID, d.h. die Geräte-Identifikations-Nummer, ist die Nummer, die das Lifeline zu dem Notrufempfänger (Servicezentrale oder Kontaktperson) über‐ mittelt, um sich zu identifizieren. Sie müssen deshalb hier dieselbe Nummer programmieren, die in der Datenbank der Servicezentrale für dieses Lifeline hinterlegt ist.

Um die Geräte-ID zu programmieren, drücken Sie:

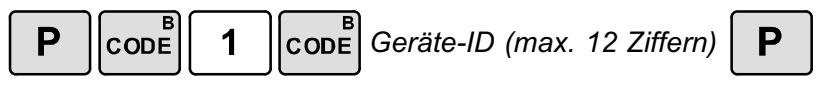

### <span id="page-19-0"></span>**3.4 Aktivitätskontrolle**

Werkseinstellung: Keine Aktivitätskontrolle

Aktivitätskontrolle nennt man die Überwachung der Aktivität des Hausnotruf-Teilnehmers durch das Lifeline. Teilnehmer, bei denen Aktivitätskontrolle durchgeführt wird, müssen regelmäßig Aktivität zeigen (z.B. alle 24 Stunden). Wenn ein Teilnehmer inaktiv war, d.h. länger als die eingestellte Zeit nicht aktiv war, löst das Lifeline automatisch einen Inaktivitäts-Notruf aus.

#### **3.4.1 Aktivität**

Folgende Vorgänge werden als Aktivität erkannt:

- **Drücken der Abstelltaste am Lifeline**
- Aktivierung aller Geräte, die als Aktivitätssensoren programmiert wurden (z.B. Bewegungsmelder, Türmelder).
- Annahme von Telefongesprächen am Lifeline

**Hinweis!** Telefonate, die der Hausnotruf-Teilnehmer mit seinem normalen Tele‐ fon führt, werden von dem Lifeline nicht als Aktivität erkannt.

#### **3.4.2 Inaktivitätszeit**

Die Inaktivitätszeit ist die Zeitdauer, die der Teilnehmer inaktiv sein darf, bevor ein Inaktivitäts-Notruf ausgelöst wird. Wenn der Teilnehmer Aktivität zeigt (z.B. durch Drücken der Abstelltaste) wird eine interne Uhr im Lifeline zurückgesetzt. Innerhalb der folgenden Inaktivitätszeit (z.B. 12 Stunden) muss er erneut Akti‐ vität zeigen.

i

**Hinweis!** Am Lifeline Vi kann nur die Inaktivitätszeit 12 oder 24 Stunden einge‐ stellt werden. Am Lifeline Vi+ sind alle Einstellungen zwischen 01 und 99 Stun‐ den möglich.

Bei einer Inaktivitätszeit von 12 Stunden muss der Teilnehmer dreimal am Tag Aktivität zeigen. Er muss abends noch einmal Aktivität zeigen, damit nicht nachts ein Inaktivitäts-Notruf ausgelöst wird.

Bei einer Inaktivitätszeit von 24 Stunden muss der Teilnehmer zweimal am Tag Aktivität zeigen! Wenn der Teilnehmer nur einmal am Tag Aktivität zeigen soll, wird die Einstellung auf 25 oder 26 Stunden empfohlen (nur bei Lifeline Vi+ möglich).

#### **3.4.3 Funktion "Aktivitätskontrolle" einschalten**

Um Aktivitätskontrolle einzuschalten, drücken Sie:

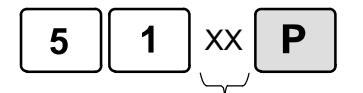

XX: Inaktivitätszeit (in Stunden) Lifeline Vi: 12 oder 24 Lifeline Vi+: 01 bis 99

#### **3.4.3.1 Programmierbeispiele**

**Beispiel 1:** Ein Notruf soll ausgelöst werden, wenn innerhalb von 12 Stunden keine Aktivität erkannt wurde. Der Teilnehmer muss dreimal am Tag Aktivität zeigen. Programmierung:

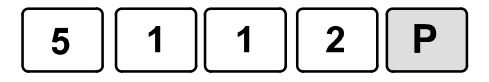

**Beispiel 2:** Ein Notruf soll ausgelöst werden, wenn innerhalb von 24 Stunden keine Aktivität erkannt wurde. Der Teilnehmer muss zweimal am Tag Aktivität zeigen. Programmierung:

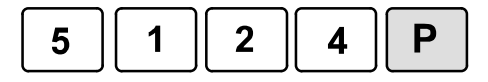

**Beispiel 3, nur am Lifeline Vi+ einstellbar:** Ein Notruf soll ausgelöst werden, wenn innerhalb von 25 Stunden keine Aktivität erkannt wurde. Der Teilnehmer muss einmal am Tag Aktivität zeigen. Programmierung:

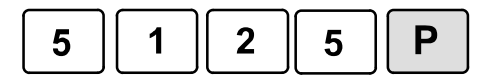

#### **3.4.4 Funktion "Aktivitätskontrolle" ausschalten**

 Wenn bei dem Teilnehmer keine Aktivitätskontrolle mehr durchgeführt werden soll, müssen Sie die Funktion "Aktivitätskontrolle" ausschalten. Hierzu drücken Sie:

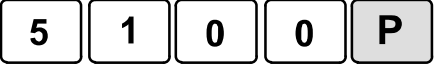

### <span id="page-21-0"></span>**3.5 Persönlicher Funksender (PiperAmie)**

Werkseinstellung: PiperAmie im Lieferumfang bereits zugeordnet

Der persönliche Funksender PiperAmie dient zur Funkauslösung von Notrufen und ist damit ein wichtiger Begleiter des Hausnotruf‐Teilnehmers in seiner Wohnung.

Der PiperAmie ist in verschiedenen Varianten erhältlich. Außerdem sind andere persönliche Funksender erhältlich (z.B. Piper FallDetector). Diese kön‐ nen alternativ zum PiperAmie benutzt werden.

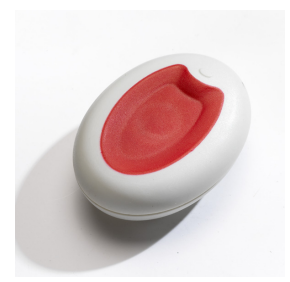

**PiperAmie** Ruftaste: rot Gehäuse: cremeweiß Modell-Nr.: 68005/02 Bestell-Nr.: P68007/02

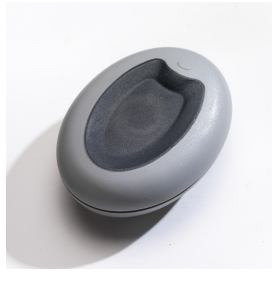

**PiperAmie** Ruftaste: schwarz Gehäuse: grau Modell-Nr.: 68005/04 Bestell-Nr.: P68007/04

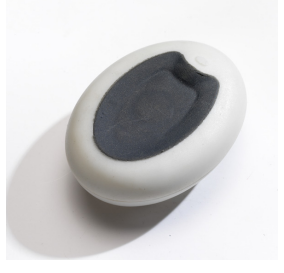

**PiperAmie** Ruftaste: schwarz Gehäuse: cremeweiß Modell-Nr.: 68005/06 Bestell-Nr.: P68008/06

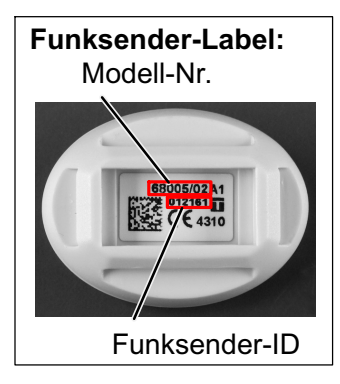

Jeder Funksender hat eine fest eingestellte Identifikationsnummer (Funk‐ sender-ID). Wenn der Funksender ausgelöst wird, sendet er diese ID.

Funksender müssen dem Lifeline zugeordnet werden, d.h. die Funksender-ID muss in dem Lifeline gespeichert werden. Der PiperAmie im Lieferumfang des Lifeline ist bereits zugeordnet!

#### <span id="page-22-0"></span>**3.5.1 Funktionstest des zugeordneten PiperAmie:**

Führen Sie folgende Prüfungen durch:

#### **3.5.1.1 Notruf-Weiterleitung zum Notrufempfänger prüfen**

- Drücken Sie die Ruftaste am PiperAmie.
- Im korrekten Fall antwortet der programmierte Notrufempfänger (Service‐ zentrale oder Kontaktperson).

#### **3.5.1.2 Reichweitentest**

Sie können auf einfache Weise den Funk-Deckungsbereich des persönlichen Funksenders ermitteln.

**1.** Drücken Sie:

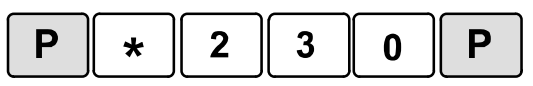

- Das Lifeline gibt eine Tonfolge aus. Das Display zeigt: "OK".
- **2.** Drücken Sie die Ruftaste des PiperAmie.
- Wenn das Lifeline ein Funksignal empfängt, gibt es eine akustische Bestäti‐ gung aus:
	- Lifeline Vi+: Lauter Signalton gefolgt von Ansage "Persönlicher Funksender".
	- Lifeline Vi: Lauter Signalton.
- **3.** Gehen Sie nun im Wohnumfeld umher und drücken die Ruftaste des per‐ sönlichen Funksenders immer wieder, um zu prüfen, an welchen Stellen in der Wohnung (evtl. auch im Garten) die Funkübertragung funktioniert (Dek‐ kungsbereich).
- **4.** Beenden Sie den Reichweitentest, indem Sie die Abstelltaste am Lifeline kurz drücken.

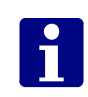

**Hinweis!** Falls Sie länger als 3 Minuten keine Taste drücken, verlässt das Lifeline den Reichweitentest automatisch.

**5.** Teilen Sie dem Hausnotruf-Teilnehmer mit, wo er einen Notruf auslösen kann und wo nicht (Garten? Keller?).

#### **3.5.2 Persönlichen Funksender zuordnen**

Wenn Sie einen neuen Funksender zuordnen wollen, gehen Sie wie folgt vor:

**1.** Drücken Sie:

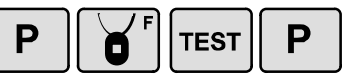

- Das Display zeigt: "OK". Ein Bestätigungston erklingt.
- **2.** Drücken Sie die Ruftaste am PiperAmie.
- Das Lifeline bestätigt den Empfang des Funksendersignals:
	- Lifeline Vi+: Ansage "Persönlicher Funksender registriert".
	- Lifeline Vi: Bestätigungston.

Der PiperAmie ist zugeordnet.

#### **3.5.3 Einzelnen Funksender löschen**

Falls Sie die Zuordnung eines Funksenders zu dem Lifeline löschen wollen, müssen Sie wie folgt vorgehen:

**1.** Drücken Sie:

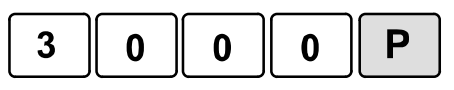

- **2.** Drücken Sie die Ruftaste am PiperAmie.
- Das Lifeline bestätigt den Empfang des Funksendersignals:
	- Lifeline Vi+: Ansage "Persönlicher Funksender gelöscht".
	- Lifeline Vi: Bestätigungston.

Der PiperAmie ist gelöscht, d.h. dem Lifeline nicht mehr zugeordnet.

3. Kennzeichnen Sie den Funksender als "nicht zugeordnet".

#### **3.5.4 Weitere Informationen**

Sie können dem Lifeline neben persönlichen Funksendern auch andere Funk‐ sender (z.B. Rauchmelder, Bewegungsmelder) zuordnen. Dem Lifeline Vi kön‐ nen insgesamt 15 Funksender zugeordnet werden. Dem Lifeline Vi+ können insgesamt 35 Funksender zugeordnet werden. Ausführliche Informationen fin‐ den Sie im Kapitel [5](#page-38-0) "[Funksender"](#page-38-0) ab Seite [37](#page-38-0).

## **4. Komforteinstellungen**

<span id="page-24-0"></span>Im vorigen Kapitel wurden die Einstellungen beschrieben, die Sie für den Be‐ trieb eines Lifeline unbedingt programmieren müssen. In diesem Kapitel sind Einstellungen beschrieben, die den Gebrauch des Lifeline komfortabler ma‐ chen.

### <span id="page-25-0"></span>**4.1 Periodischer Testruf**

Werkseinstellung: Kein Periodischer Testruf

Das Lifeline kann so eingestellt werden, dass es regelmäßig automatisch einen Testruf auslöst. In der Regel werden diese periodischen Testrufe von der Servicezentrale im Hintergrund abgearbeitet. Nur wenn die Servicezentrale diesen regelmäßigen Testruf nicht empfängt, erhält der Rufkoordinator eine entsprechende Information angezeigt.

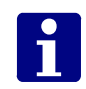

**Hinweis!** Die Einstellung des periodischen Testrufs am Lifeline muss mit der Einstellung für den periodischen Testruf in der Servicezentrale überein‐ stimmen.

#### **4.1.1 Testruf alle 7 Tage**

Wenn der Testruf alle 7 Tage erfolgen soll, drücken Sie:

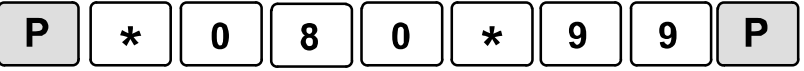

#### **4.1.2 Testruf alle 24 Stunden**

Wenn der Testruf alle 24 Stunden erfolgen soll, drücken Sie:

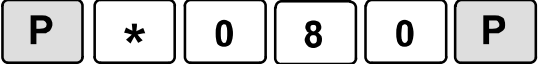

#### **4.1.3 Testruf alle 15 Minuten**

Sie können das Lifeline so einstellen, dass der Testruf alle 15 Minuten erfolgt. Diese Einstellung ist jedoch nur als vorübergehende Einstellung vorgesehen, damit Sie die Funktionalität des periodischen Testrufs mit der Servicezentrale testen können:

Wenn der Testruf alle 15 Minuten erfolgen soll, drücken Sie:

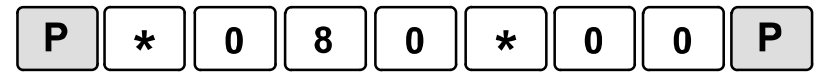

#### **4.1.4 Testruf im Abstand von mehreren Tagen mit Zeitversatz**

Bei dieser Variante kann ein Zeitversatz für den ersten Testruf eingegeben wer‐ den. Da es wünschenswert ist, dass die periodischen Testrufe nachts in der Servicezentrale eintreffen, die Lifeline-Geräte aber tags programmiert werden, können Sie eingeben, um welche Zeit der periodische Testruf später ausgelöst werden soll als die Programmierzeit.

**·** Drücken Sie:

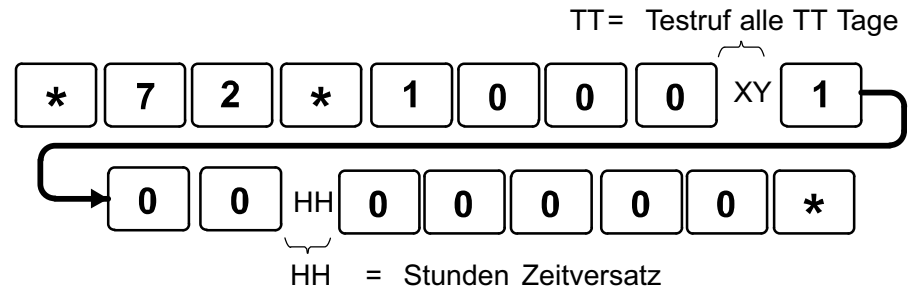

Geben Sie die Tage und die Stunden immer zweistellig ein.

**Hinweis!** Bei Programmierung ohne Zeitversatz erfolgt der erste Testruf TT Tage nach der Programmierung. Bei Programmierung mit Zeitversatz er‐ folgt der erste Testruf nach HH Stunden Zeitversatz.

#### **4.1.5 Funktion "Periodischer Testruf" ausschalten**

● Wenn die Funktion "Periodischer Testruf" ausgeschaltet werden soll, drücken Sie:

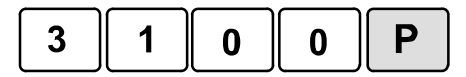

### <span id="page-27-0"></span>**4.2 Datum und Uhrzeit**

Im Lifeline ist eine Uhr integriert. Die korrekte Uhrzeit wird für verschiedene Funktionen benötigt (z.B. Ereignisprotokollierung, nachts keine Störungsmel‐ dungen ausgeben, Erinnerungen). Datum und Uhrzeit müssen deshalb pro‐ grammiert werden, wenn diese Funktionen benutzt werden.

Die Uhrzeit muss im 24-Stunden-Format eingegeben werden. 9:30 Uhr vormit‐ tags muss also als 09:30 eingegeben werden, 10:15 Uhr abends als 22:15 Uhr.

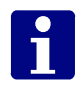

**Hinweis!** Wenn das Lifeline von der 230 V-Stromversorgung und von der Tele‐ fonleitung getrennt wird (z.B. zum Transport) oder wenn das Lifeline von der 230 V-Stromversorgung getrennt wird und der Notstromakku leer ist, bleibt die Uhr stehen. Bei Neuinbetriebnahme des Lifeline muss die Uhr neu gestellt werden.

Das Lifeline ist so voreingestellt, dass es automatisch auf die Mitteleuropäische Sommerzeit umschaltet.

Zum Einstellen des Datums drücken Sie:

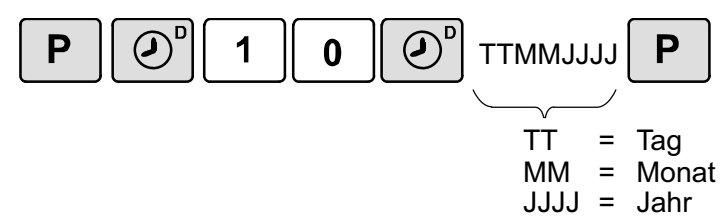

Zum Einstellen der Uhrzeit drücken Sie:

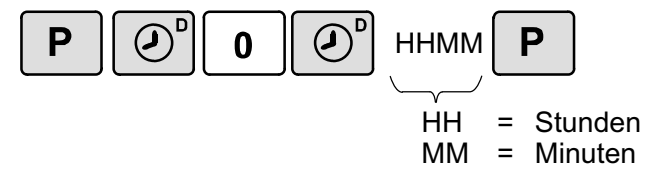

**Vi+**

#### **4.2.1 Datum/Uhrzeit ansagen lassen Nur bei**

Bei dem Lifeline Vi+ können Sie das Datum und die Uhrzeit ansagen lassen:

**•** Drücken Sie:

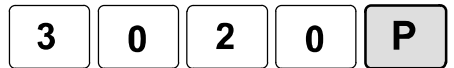

- Lifeline Vi+ sagt das eingestellte Datum und die eingestellte Uhrzeit an.

### <span id="page-28-0"></span>**4.3 Lautstärke des Lifeline**

Werkseinstellung: Lautstärke Stufe 2

Die Lautsprecher-Lautstärke des Lifeline kann auf vier verschiedene Stufen eingestellt werden.

**1.** Löschen Sie zunächst alle Zeichen aus dem Display durch mehrmaliges Drücken der folgenden Taste:

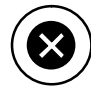

**2.** Stellen Sie die gewünschte Lautstärke durch mehrmaliges Drücken der folgenden Tasten ein. Ein Signalton zeigt stets die aktuelle Lautstärke an.

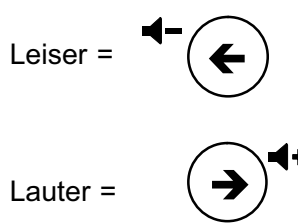

**3.** Um die Einstellung zu speichern, drücken Sie innerhalb von 10 Sekunden die folgende Taste:

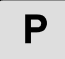

### <span id="page-29-0"></span>**4.4 Sprechverbindung beim Ab-/Anmelden**

Werkseinstellung: Nach Drücken der Abwesenheitstaste keine Sprechverbindung zu dem Notrufempfänger.

Durch Drücken der Abwesenheitstaste am Lifeline (siehe Seite [5](#page-6-0)) meldet sich der Hausnotruf-Teilnehmer abwesend und nach erneutem Drücken wieder anwesend. Während der Teilnehmer abwesend gemeldet ist, leuchtet die Abwesenheitsanzeige, wie in der Gebrauchsanweisung zu dem Lifeline be‐ schrieben.

Während der Teilnehmer abwesend gemeldet ist:

- I Ist die Funkstreckenüberwachung des PiperAmie ausgeschaltet.
- Ist die Aktivitätskontrolle (wenn programmiert) ausgeschaltet.
- In Ist die Einbruchüberwachung (wenn programmiert) eingeschaltet.

Während der Teilnehmer anwesend gemeldet ist:

- Ist die Funkstreckenüberwachung des PiperAmie eingeschaltet.
- Ist die Aktivitätskontrolle (wenn programmiert) eingeschaltet.
- -Ist die Einbruchüberwachung (wenn programmiert) ausgeschaltet.

#### **4.4.1 Funktion einschalten**

In der Werkseinstellung des Lifeline wird keine Sprechverbindung zu dem Not‐ rufempfänger hergestellt, nachdem der Teilnehmer die Abwesenheitstaste ge‐ drückt hat. Es kann aber gewünscht sein, dass der Notrufempfänger kurz mit dem Teilnehmer spricht, wenn sich dieser abwesend oder anwesend meldet. Hierfür programmieren Sie das Lifeline so, dass es automatisch den Notruf‐ empfänger anruft, nachdem die Abwesenheitstaste gedrückt wurde. So gehen Sie vor:

● Um die Funktion "Sprechverbindung beim Ab- und Anmelden" einzuschalten, drücken Sie:

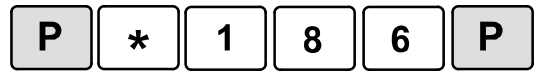

- Nach dem Drücken der Abwesenheitstaste zum Ab- oder Anmelden wird der Notrufempfänger angerufen.

#### **4.4.2 Funktion wieder ausschalten**

 Wenn die Funktion "Sprechverbindung beim Ab- und Anmelden" wieder ausschalten wollen, drücken Sie:

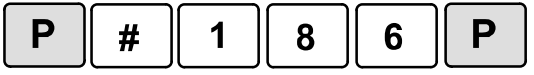

- Nach dem Drücken der Abwesenheitstaste zum Ab- oder Anmelden wird der Notrufempfänger nicht mehr angerufen.

### <span id="page-30-0"></span>**4.5 Notstromakku testen**

Im Lifeline befindet sich ein Notstromakku, der bei einem Ausfall der 230 V-Stromversorgung die Stromversorgung des Lifeline übernimmt. Sobald die 230 V-Stromversorgung wiederhergestellt ist, wird der Notromakku ge‐ laden. So lassen Sie sich den Zustand des Notstromakkus anzeigen:

**1.** Löschen Sie zunächst alle Zeichen aus dem Display durch mehrmaliges Drücken der folgenden Taste:

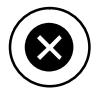

**2.** Drücken Sie:

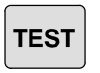

 $\checkmark$ Das Lifeline gibt den Zustand des Notstromakkus an:

**Notromakku ok:**

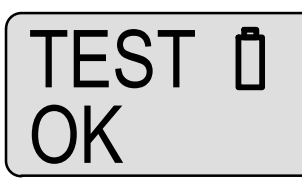

Drei ansteigende Töne.

#### **Notromakku defekt:**

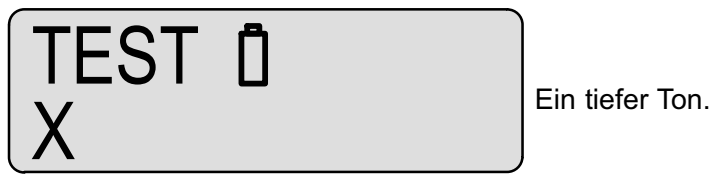

Wenn der Notstromakku defekt ist, muss er durch einen Ersatzakku von Tunstall (Bestell-Nr. D3706005) ersetzt werden.

### <span id="page-31-0"></span>**4.6 Nachts keine Störungsmeldungen ausgeben**

Werkseinstellung: Störungsmeldungen werden rund um die Uhr ausgegeben.

Wenn das Lifeline eine Störung erkennt - z.B. einen Ausfall der 230 V-Strom‐ versorgung - , gibt das Lifeline eine Sprachmeldung oder Pieptöne aus.

Es kann aber sein, dass der Teilnehmer z.B. nachts nicht gestört werden soll. Für diesen Zeitraum kann die akustische Meldung von Störungen für den Teil‐ nehmer ausgeschaltet werden. Stellen Sie ein von wann (Start) bis wann (Stopp) täglich keine Störungen akustisch angezeigt werden sollen.

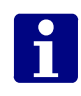

**Hinweis!** Durch die Unterdrückung der Störungsmeldungen am Lifeline werden die Störungsmeldungen (Anrufe) zum Notrufempfänger nicht unter‐ drückt. Die Anrufe beim Notrufempfänger erfolgen unabhängig.

#### **4.6.1 Startzeit für die Unterdrückung von Störungsmel‐ dungen einstellen**

Drücken Sie:

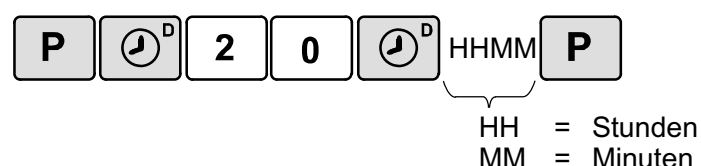

### **4.6.2 Stoppzeit für die Unterdrückung von Störungsmel‐ dungen einstellen**

Drücken Sie:

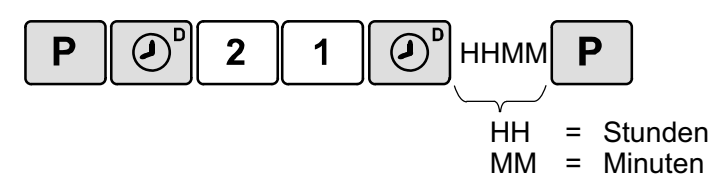

#### **4.6.3 Störungsmeldungen immer ausgeben**

Wenn Sie die Werkseinstellung wiederherstellen wollen, d.h. die Störungsmel‐ dungen werden zu jeder Uhrzeit angesagt, müssen Sie für die Startzeit und die Stoppzeit jeweils 00:00 Uhr programmieren.

### <span id="page-32-0"></span>**4.7 Überprüfung des Notrufvorgangs**

Werkseinstellung: Funktion "Überprüfung des Notrufvorgangs" aus

Die "Überprüfung des Notrufvorgangs" ist eine zusätzliche Sicherheitsfunktion, bei der in regelmäßigen Zeitabständen der vollständige Notrufvorgang vom Hausnotruf-Teilnehmer bis zum Notrufempfänger überprüft wird.

#### **4.7.1 Ablauf der Prüfung**

- **1.** Das Lifeline gibt automatisch folgende Ansage aus: "*Aufforderung zum Test: Bitte drücken Sie die Taste am persönlichen Funksender.*"
- **2.** Innerhalb von 5 Minuten muss der Teilnehmer die Taste an seinem PiperAmie drücken.

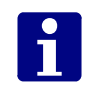

**Hinweis!** Wenn die Taste innerhalb von 5 Minuten nicht gedrückt wurde, wird der Teilnehmer am nächsten Tag zu einer anderen Uhrzeit erneut aufgefordert.

- **3.** Wenn der Teilnehmer die Taste innerhalb von 5 Minuten drückt, ruft das Lifeline den Notrufempfänger an (Rufart: Testruf).
- **4.** In der Servicezentrale wird der Ruf automatisch im Hintergrund angenom‐ men und gelöscht ohne Beteiligung eines Koordinators.
- **5.** Wenn das Lifeline die Bestätigung erhalten hat, gibt es die Ansage aus: "*Drücken Sie die Abstelltaste, um den Test abzuschließen.*"
- **6.** Innerhalb von 1 Minute muss der Teilnehmer die Abstelltaste am Lifeline drücken.

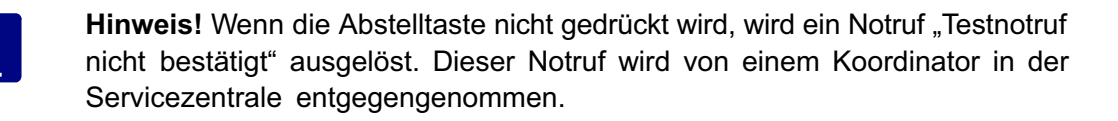

**7.** Wenn der die Abstelltaste gedrückt wurde, gibt das Lifeline die Ansage aus: "*Test abgeschlossen.*"

### **4.7.2 Funktion "Überprüfung des Notrufvorgangs" einstellen**

Sie können die Funktion "Überprüfung des Notrufvorgangs" einschalten und dabei einstellen, alle wie viel Tage die Überprüfung des Notrufvorgangs statt‐ finden soll (z.B. alle 28 Tage). Das Lifeline ist jedoch so voreingestellt, dass es diese Zeit mit 2 Tagen Zufallszeit versieht. Das heißt die Überprüfung kann bis zu 2 Tage früher oder später erfolgen.

Die Überprüfung des Notrufvorgangs ist so voreingestellt, dass sie nur zwi‐ schen 10 Uhr und 20 Uhr stattfinden kann, so dass der Teilnehmer nachts nicht gestört wird.

Um die Funktion einzustellen, drücken Sie:

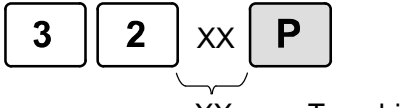

XX = Tage bis zur nächsten Überprüfung

#### **4.7.3 Überprüfung des Notrufvorgangs demonstrieren**

Wenn Sie bei einem Hausnotruf-Teilnehmer die Funktion "Überprüfung des Notrufvorgangs" eingeschaltet haben, müssen Sie dem Teilnehmer die Funktion erklären. So demonstrieren Sie den Ablauf der Überprüfung:

**1.** Drücken Sie:

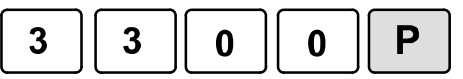

- **1.** Das Lifeline gibt die Ansage aus: "*Aufforderung zum Test: Bitte drücken Sie die Taste am persönlichen Funksender.*"
- **2.** Der Teilnehmer muss die Taste an seinem PiperAmie oder die Ruftaste am Lifeline drücken.
- **3.** Bei dieser Demonstration wird kein Ruf zu dem Notrufempfänger ausgelöst. Das Lifeline gibt die Ansage aus: "*Drücken Sie die Abstelltaste, um den Test abzuschließen.*"
- **4.** Der Teilnehmer muss die Abstelltaste am Lifeline drücken.
- **5.** Wenn der die Abstelltaste gedrückt wurde, gibt das Lifeline die Ansage aus: "Test abgeschlossen." Die Demonstration ist beendet.

### **4.7.4 Funktion "Überprüfung des Notrufvorgangs" ausschal‐ ten**

Wenn die Funktion "Überprüfung des Notrufvorgangs" eingeschaltet war, nun aber ausgeschaltet werden soll:

Drücken Sie:

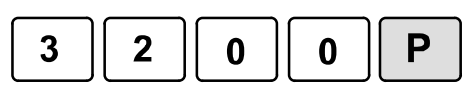

### <span id="page-34-0"></span>**4.8 Protokollübertragungsverfahren**

#### Werkseinstellung: Automatik-Betrieb

Unter Protokollübertragungsverfahren versteht man das Verfahren, wie das Lifeline mit der Servicezentrale über elektronische Töne kommuniziert. Das Lifeline kann mit zwei verschiedenen Protokollübertragungsverfahren arbei‐ ten:

- **STMF (Sequential Tone Multi Frequency)**
- **DTMF (Dual Tone Multi Frequency)**

Bei STMF handelt es sich um ein Protokollübertragungsverfahren, das sich für digitale (VoIP) sowie für herkömmliche analoge Übertagungswege eignet. DTMF eignet sich nur für analoge Übertragungswege und ist für digitale Über‐ tragungswege nicht geeignet. Es kann heute bei fast keinem Telefonanschluss mehr sicher vorausgesagt werden, dass der gesamte Weg bis zum ange‐ rufenen Teilnehmer analog erfolgt. Deshalb sollte STMF verwendet werden.

#### **4.8.1 Protokollübertragungsverfahren der Servicezentrale**

Das Protokollübertagungsverfahren, das am Lifeline eingestellt ist, muss von der Servicezentrale unterstützt werden. Tunstall-Servicezentralen unter‐ stützen das STMF-Protokollübertragungsverfahen. In der Werkseinstellung benutzt das Lifeline STMF, so dass es für den Anschluss an Tunstall-Service‐ zentralen bereits optimal eingestellt ist.

Hinweis: Lifeline Vi und Lifeline Vi+ sind multiprotokollfähig, d.h. sie unterstützen neben den Tunstall-Protokollen TT92 und TT21 auch Fremdprotokolle wie z.B. CPC und ANT. Bitte beachten Sie, dass STMF nur bei den Tunstall-Pro‐ tokollen möglich ist. Bei den anderen Protokolle ist nur DTMF möglich.

#### **4.8.2 Einstellbare Betriebsarten**

#### **4.8.2.1 Automatik-Betrieb**

Das Lifeline ist in der Werkseinstellung nicht fest auf STMF eingestellt - son‐ dern auf Automatik-Betrieb. Im Automatik-Betrieb benutzt das Lifeline bei einem Notruf zunächst das Protokollübertragungsverfahren, das beim letzten Notruf erfolgreich war (bei Erstinbetriebnahme: STMF).

Wenn Sie das Lifeline an einer Nicht-Tunstall-Servicezentrale anschließen, die STMF nicht unterstützt, müssen Sie beim ersten Notruf warten, bis das Lifeline automatisch auf DTMF umschaltet und die Servicezentrale erreicht.

 Falls Sie nach dem Verändern der Betriebsart wieder den Automatik-Be‐ trieb einstellen wollen, drücken Sie:

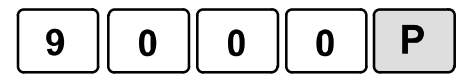

#### **4.8.2.2 DTMF-Betrieb**

● Wenn das Lifeline nur im DTMF-Betrieb arbeiten soll, weil keine Servicezentrale in der Wählsequenz STMF unterstützt, drücken Sie:

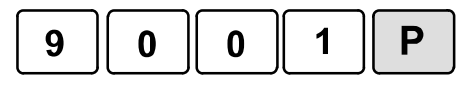

#### **4.8.2.3 STMF-Betrieb**

Wenn das Lifeline nur im STMF-Betrieb arbeiten soll, weil alle Servicezentralen Tunstall-Servicezentralen sind, drücken Sie:

**•** Programmieren Sie:

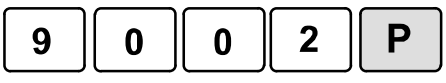

#### **4.8.2.4 Zurücksetzen auf Werkseinstellungen**

Beim Zurücksetzen des Lifeline auf Werkseinstellungen (siehe Seite [35\)](#page-36-0), wird der Speicherplatz für das zuletzt erfolgreich verwendete Übertragungsverfah‐ ren nicht zurückgesetzt. Das heißt, die zuletzt vom Lifeline verwendete Einstel‐ lung bleibt auch nach einem Zurücksetzen des Lifeline erhalten.
## <span id="page-36-0"></span>**4.9 Zurück zu Werkseinstellungen**

Es ist möglich alle Einstellungen des Lifeline auf die Werkseinstellungen zu‐ rückzusetzen. Dieses kann sinnvoll sein, wenn der Benutzer des Lifeline wechselt und das Lifeline deshalb neu programmiert werden muss. Je nach Programmierung werden dabei auch alle zugeordneten Funksender gelöscht.

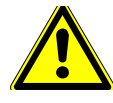

**Warnung!** Wenn Sie das Lifeline auf Werkseinstellungen zurücksetzen, wer‐ den alle aktuellen Einstellungen gelöscht. Das Lifeline muss vollständig neu programmiert werden.

#### **4.9.1 Auf Werkseinstellungen zurücksetzen. Zuordnung der Funksender beibehalten. Uhrzeit und Datum beibehalten:**

Drücken Sie:

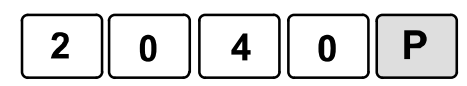

- Das Lifeline wird auf Werkseinstellungen zurückgesetzt. Die Funksender sind weiterhin zugeordnet. Uhrzeit und Datum wurden nicht verändert.

**4.9.1.1 Auf Werkseinstellungen zurücksetzen. Zuordnung der Funksender löschen. Uhrzeit und Datum beibehalten:**

Drücken Sie:

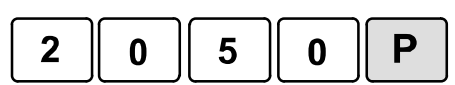

- Das Lifeline wird auf Werkseinstellungen zurückgesetzt. Die Funksender sind nicht mehr zugeordnet. Uhrzeit und Datum wurden nicht verändert.

# **5. Funksender**

Jedes Lifeline wird mit einem persönlichen Funksender (PiperAmie) ausgelie‐ fert. Dieser wurde dem Gerät im Werk zugeordnet. Insgesamt können dem Lifeline Vi 15 Funksender und dem Lifeline Vi+ 35 Funksender zugeordnet werden. Beachten Sie, dass das Wort "Funksender" mehrfach in diesem Handbuch verwendet wird. Es bezeichnet sämtliche Geräte, die zur Rufauslösung per Funk benutzt werden können (z.B. persönliche Funksender, Rauchmelder, Wassermelder).

### **Plug-and-Play: "Einstecken und los geht's"**

Das Lifeline erkennt beim Zuordnen der meisten Funksender automatisch die Art des Funksenders, z.B. Rauchmelder oder Wassermelder. Nur in seltenen Fällen muss die Art des Funksenders nachträglich eingestellt werden.

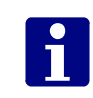

**Hinweis!** Beachten Sie für die Verwendung jedes Funksenders jeweils die mit‐ gelieferte Benutzerinformation.

### **5.1.1 Beispiele für Plug-and-Play Funksender**

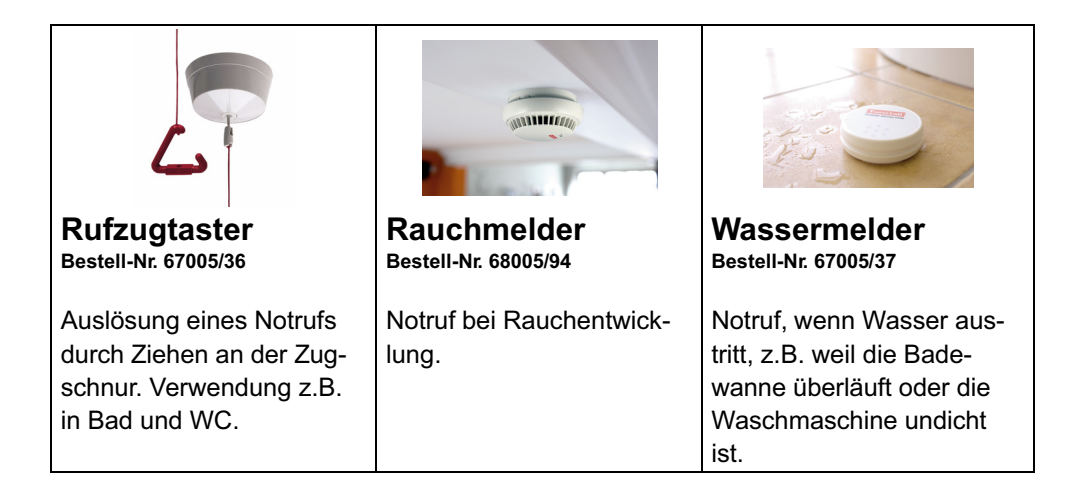

## <span id="page-39-0"></span>**5.2 Funksender zuordnen**

### **5.2.1 Funksender zuordnen**

**1.** Drücken Sie:

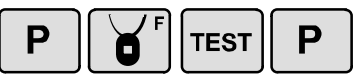

- Das Display zeigt: "OK". Ein Bestätigungston erklingt.
- **2.** Aktivieren Sie den Funksender.
- Das Lifeline bestätigt den Empfang des Funksendersignals:
	- Lifeline Vi+:Ansage "Funksender registriert".
	- Lifeline Vi: Bestätigungston.

Der Funksender ist zugeordnet.

### **5.2.2 Wenn das Lifeline den Funksender nicht akzeptiert, der ihm zugeordnet werden soll**

Dies kann der Fall sein, wenn ...

- die Batterie des Funksenders leer ist.
- der Funksender sich außerhalb der Reichweite des Lifeline befindet.
- dem Lifeline bereits die maximale Anzahl Funksender zugeordnet sind (Lifeline Vi: 15 Funksender, Lifeline Vi+: 35 Funksender). Ist dies der Fall, ertönt ein tiefer Ton.

## **5.3 Funksender-Funktionstest**

Führen Sie folgende Prüfungen durch:

#### **5.3.1 Notruf-Weiterleitung zum Notrufempfänger prüfen**

● Aktivieren Sie den Funksender. Im korrekten Fall antwortet der programmierte Notrufempfänger (Servicezentrale oder Kontaktperson).

#### **5.3.1.1 Reichweitentest**

Sie können auf einfache Weise den Funk-Deckungsbereich ermitteln.

**1.** Drücken Sie:

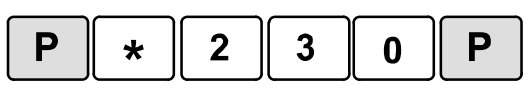

- Das Lifeline gibt eine Tonfolge aus. Display zeigt: "OK".
- Aktivieren Sie den Funksender.
- Wenn das Lifeline ein Funksignal empfängt, gibt es eine akustische Bestäti‐ gung aus.
	- Lifeline Vi+: Lauter Signalton gefolgt von Ansage "Funksender".
	- Lifeline Vi: Lauter Signalton.
- Sie können nun umhergehen und den Funksender immer wieder aktivieren, um zu prüfen, an welchen Stellen in der Wohnung (evtl. auch im Garten) die Funkübertragung funktioniert (Deckungsbereich).
- Beenden Sie den Reichweitentest, indem Sie die Abstelltaste am Lifeline kurz drücken.

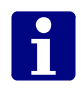

**Hinweis!** Falls Sie länger als 3 Minuten keine Taste drücken, verlässt das Lifeline den Reichweitentest automatisch.

## **5.4 Funksender-Zuordnung löschen**

### **5.4.1 Einzelnen Funksender löschen**

**1.** Um die Zuordnung eines Funksenders zu löschen, drücken Sie:

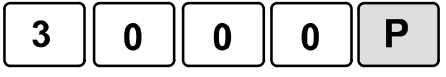

- Das Display zeigt: "OK". Ein Bestätigungston erklingt.
- **2.** Aktivieren Sie den Funksender.
- Das Lifeline bestätigt den Empfang des Funksendersignals:
	- Lifeline Vi+: Ansage "Funksender gelöscht".
	- Lifeline Vi: Heller Bestätigungston.

Der Funksender ist gelöscht

**3.** Der Funksender ist dem Lifeline nicht mehr zugeordnet. Kennzeichnen Sie ihn als "nicht zugeordnet".

## **5.4.2 Alle Funksender löschen**

Dieser Schritt löscht alle Funksender, die dem Gerät zugeordnet sind. Dies sollte nur dann ausgeführt werden, wenn unsicher ist, welche Funksender ei‐ nem bestimmten Gerät zugeordnet sind, wenn ein Funksender falsch zugeord‐ net ist oder wenn ein Gerät zurückgegeben wird.

**1.** Drücken Sie:

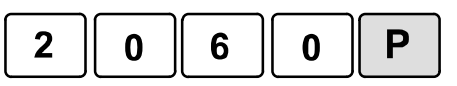

- Alle Funksender werden gelöscht. Dem Lifeline sind nun **keine** Funksender mehr zugeordnet.
- 2. Kennzeichnen Sie die gelöschten Funksender als "nicht zugeordnet".

## <span id="page-42-0"></span>**5.5 Funksender-Standort einstellen**

Wenn am Lifeline ein Notruf ausgelöst wird, kann der Standort des Funk‐ senders zusätzlich angezeigt werden, z.B. Rufzugtaster im Badezimmer. Da‐ mit der Standort angezeigt werden kann, müssen Sie den Standort einstellen.

Alle einstellbaren Standorte sind in der Standortcode-Tabelle auf der folgenden Seite angezeigt.

### **5.5.1 Hinweis zur Servicezentrale**

Welche Standorte benutzt werden können, hängt davon ab, mit welchem Protokoll, d.h. mit welcher Kommunikationsmethode, das Lifeline mit der Service‐ zentrale kommuniziert.

Tunstall PNC-Servicezentralen benutzen das TT21-Protokoll. Sie können je‐ den Standort aus der Tabelle auf der folgenden Seite auswählen.

Einige andere Servicezentralen benutzen das TT92-Protokoll. Bei diesem Pro‐ tokoll stehen nicht alle in der folgenden Tabelle gezeigte Standorte zur Verfü‐ gung. Standorte die im TT92-Protokoll nicht eingestellt werden können, sind mit \*) gekennzeichnet.

Falls Ihre Servicezentrale weder TT21 noch TT92 benutzt, erkundigen Sie sich bei Ihrer Servicezentrale, welche Standortinformationen übertragen werden.

### **5.5.2 Funksender-Standort einstellen**

So stellen Sie den Standort des zuletzt zugeordneten Funksenders ein:

**1.** Drücken Sie:

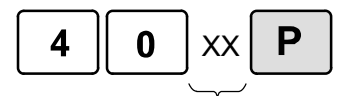

XX = Standortcode, siehe Tabelle auf der nächsten Seite.

- Der Standort wird für den zuletzt zugeordneten Funksender eingestellt.

## **5.5.3 TT21- und TT92-Standortcodes**

<span id="page-43-0"></span>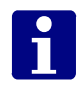

**Hinweis!** \*) Die mit diesem Zeichen markierten Codes sind beim TT92 nicht verfügbar.

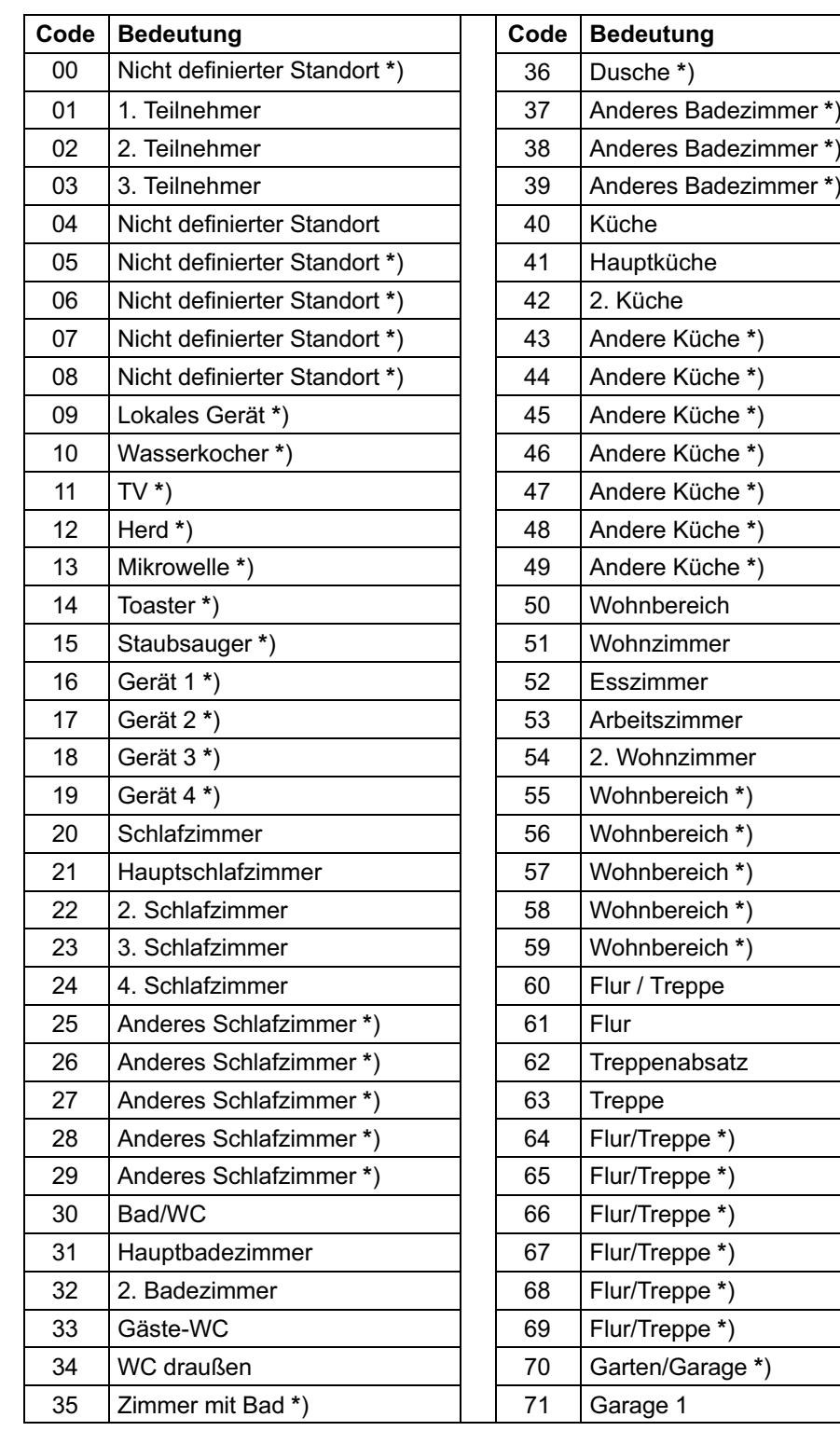

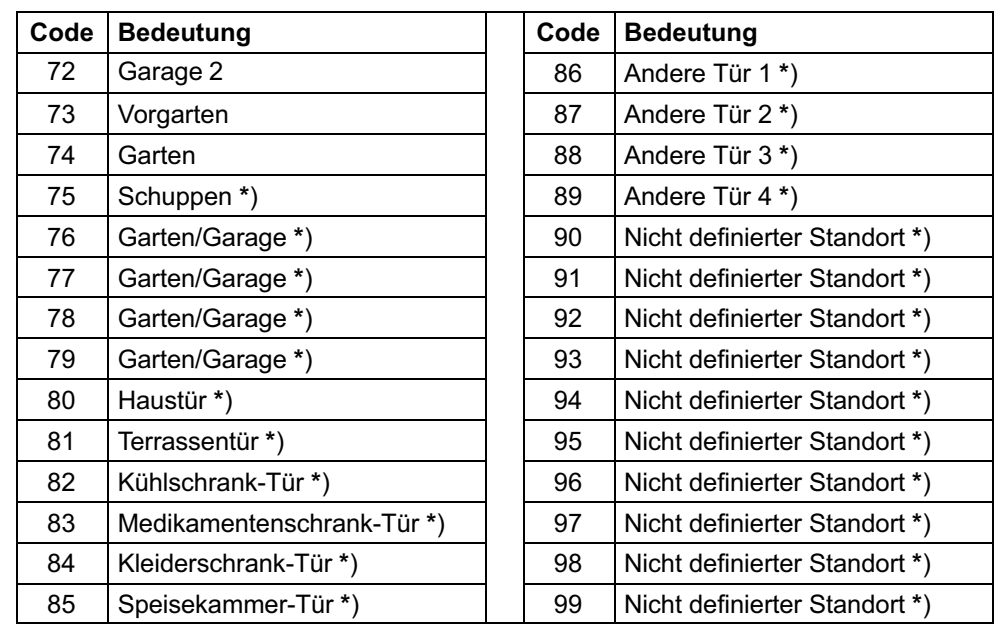

## **5.6 Batterie des Funksenders schwach**

Die Funksender mit der Funkfrequenz 869,2125 MHz aus der Tunstall-Produkt‐ palette bieten eine spezielle Sicherheitsfunktion, die verhindert, dass die Batte‐ rie des Funksender leer wird, ohne dass es bemerkt wird: Wenn die Batterie eines Funksenders schwach ist, wird automatisch ein entsprechender Notruf zu dem Notrufempfänger ausgelöst.

## **5.7 Funkstreckenüberwachung**

Werkseinstellung: Funkstreckenüberwachung des zugeordneten PiperAmie einge‐ schaltet. Notruf, wenn der PiperAmie länger als ca. 72 Stunden außerhalb der Reichweite des Lifeline oder defekt ist.

In der Werkseinstellung führt das Lifeline Funkstreckenüberwachung des mit‐ gelieferten PiperAmie durch. Das heißt, das Lifeline meldet dem Notrufemp‐ fänger nach einer bestimmten Zeit, wenn der persönliche Funksender PiperAmie nicht funktionsbereit ist. Dieser PiperAmie ist defekt oder befindet sich außerhalb der Reichweite zu dem Lifeline, z.B. weil der Hausnotruf-Teil‐ nehmer den PiperAmie mit in den Urlaub genommen hat.

#### **5.7.1 Wie funktioniert Funkstreckenüberwachung?**

Der PiperAmie sendet alle 4 Stunden ein spezielles Funksignal zum Lifeline. Das Lifeline wertet diese Funksignale aus und löst einen Ruf "Funkstreckenüberwachung Ausfall" zum Notrufempfänger aus, wenn das Lifeline das Funk‐ signal des PiperAmie 18-mal in Folge nicht empfängt, also etwa nach 72 Stunden (18 x 4).

#### **5.7.1.1 Funkstreckenüberwachung ausschalten**

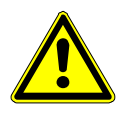

**Warnung!** Die Funkstreckenüberwachung ist eine wichtige Sicherheits‐ funktion. Schalten Sie sie nur in begründeten Ausnahmefällen aus. Sie müssen den Hausnotruf-Teilnehmer informieren, wenn bei ihm keine Funkstrecken‐ überwachung erfolgt, weil diese in der Gebrauchsanweisung beschrieben ist.

● Falls Sie die Sicherheitsfunktion "Funkstreckenüberwachung" ausschalten wollen, drücken Sie:

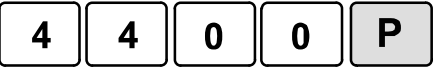

- Das Lifeline führt keine Funkstreckenüberwachung mehr durch.

#### **5.7.1.2 Funkstreckenüberwachung wieder einschalten**

 Falls Sie die ausgeschaltete Funkstreckenüberwachung wieder einschal‐ ten wollen, drücken Sie:

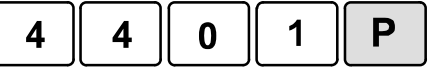

- Das Lifeline führt wieder Funkstreckenüberwachung durch.

## **5.8 Funkstörungsüberwachung**

Werkseinstellung: Funkstörungsübewachung findet statt. Bei einer Funkstörung wird eine Notruf zu dem Notrufempfänger ausgelöst. Am Lifeline wird die Funkstörung jedoch nicht angezeigt.

Das Lifeline überwacht sein Funk-Empfangsmodul kontinuierlich auf Stö‐ rungen, die die Notrufauslösung mit Funksendern verhindern können. Dieses betrifft auch mögliche Störquellen, die auf das Lifeline einwirken.

Wenn das Lifeline erkennt, dass ein Störsignal, das die Notrufauslösung mit einem Funksender verhindern kann, länger als 30 Sekunden andauert, löst das Lifeline einen stillen Notruf "Funkstörung" (TT21) aus. Der Teilnehmer erhält keine akustische Anzeige und es wird keine Sprechverbindung zwischen Not‐ rufempfänger und Teilnehmer hergestellt. Die Kontrollleuchte am Lifeline blinkt abwechselnd rot/grün.

### **5.8.1 Maßnahmen bei einer Funkstörung**

Wenn eine Funkstörung gemeldet wurde, sind folgende Maßnahmen durch einen Techniker zu ergreifen:

- Prüfen Sie, ob der erforderliche Abstand von mindestens 1–2 Metern zwischen dem Lifeline und anderen elektrischen Geräten eingehalten wird. Hierzu gehören Schnurlostelefone, Handys und andere Geräte mit Mobil‐ funktechnik, WLAN-Router, Computer, Laptops, TV, Mikrowellengeräte.
- Führen Sie in der Wohnung einen Reichweitentest mit dem PiperAmie durch, wie auf Seite [21](#page-22-0) beschrieben.
- Wenn mit diesen Maßnahmen keine Lösung gefunden wurde, wenden Sie sich an die Technische Hotline der Tunstall GmbH: 0 18 05 / 48 29 10 (kostenpflichtig).

Während die Funkstörung besteht, ist eine Notrufauslösung mit der roten Ruf‐ taste am Lifeline weiterhin möglich. Informieren Sie hierüber unbedingt den Hausnotruf-Teilnehmer.

### **5.8.2 Optische & akustische Anzeige am Lifeline einschalten**

In der Werkseinstellung des Lifeline werden Funkstörungen am Lifeline nur optisch durch Blinken der Kontrollleuchte angezeigt. Wenn Funkstörungen am Lifeline jedoch optisch (durch rot-grünes Blinken der Kontrollleuchte) und akus‐ tisch (durch die Ansage: "Funkstörung detektiert") angezeigt werden sollen, müssen Sie wie folgt vorgehen. Die Einstellung bzgl. der Notrufauslösung wird durch diese Programmierung nicht verändert.

Drücken Sie:

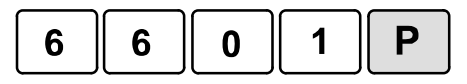

## **5.8.3 Akustische Anzeige am Lifeline ausschalten**

In der Werkseinstellung des Lifeline erfolgt bei einer Funkstörung keine akus‐ tische Anzeige am Lifeline. Wenn diese Funktionalität allerdings eingeschaltet wurde, können Sie sie wieder ausschalten, wie im Folgenden beschrieben. Die Einstellung bzgl. der optischen Anzeige am Lifeline wird durch diese Program‐ mierung nicht verändert.

**·** Drücken Sie:

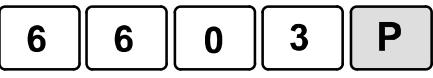

### **5.8.4 Funkstörungsüberwachung ausschalten**

Es besteht die Möglichkeit die Funkstörungsüberwachung auszuschalten, d.h. bei einer Funkstörung findet keine Anzeige am Lifeline statt und es wird kein Notruf ausgelöst.

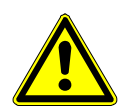

**Warnung!** Die Funkstörungsüberwachung ist eine wichtige Sicherheits‐ funktion. Schalten Sie sie nur in begründeten Ausnahmefällen aus. Sie müssen den Hausnotruf-Teilnehmer informieren, wenn bei ihm keine Funkstörungs‐ überwachung erfolgt, weil diese in der Gebrauchsanweisung beschrieben ist.

• Falls Sie die Sicherheitsfunktion "Funkstörungsüberwachung" ausschalten wollen, drücken Sie:

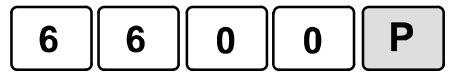

- Das Lifeline führt keine Funkstörungsüberwachung mehr durch.

## **5.8.5 Funktion "Notruf bei Funkstörung" einschalten**

In der Werkseinstellung des Lifeline wird bei einer Funkstörung ein Notruf aus‐ gelöst. Wenn diese Funktionalität allerdings ausgeschaltet wurde, können Sie sie wieder einschalten, wie im Folgenden beschrieben. Die Einstellung bzgl. der Anzeige am Lifeline wird durch diese Programmierung nicht verändert.

Drücken Sie:

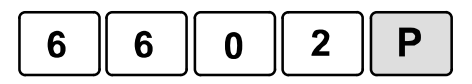

# **6. Schalteingang & Schaltausgang**

Das Lifeline Vi bietet auf der Unterseite einen potentialfreien Schalteingang. Das Lifeline Vi+ bietet auf der Unterseite einen potentialfreien Schalteingang und zusätzlich einen potentialfreien Schaltausgang (Wechselkontakt).

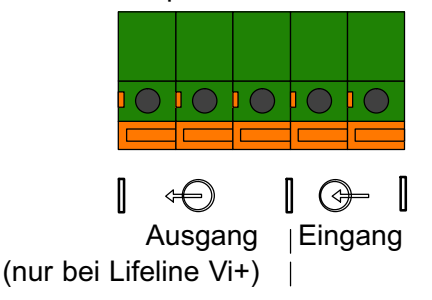

### **6.1 Gerät anschließen**

Um die offenen Leitungsenden anzuschließen, benötigen Sie einen kleinen Schlitzschraubendreher.

- **1.** Drücken Sie mit dem Schraubendreher den orangen Clip der Anschluss‐ klemme herunter.
- **2.** Während Sie den Clip heruntergedrückt halten, schieben Sie den auf ca. 5 mm kurz-abisolierten Draht (optimal mit Kabelschutz oder verzinnt) in die Anschlussklemme.
- **3.** Lassen Sie den Clip wieder los.
- **4.** Um sicherzustellen, dass das Anschlussleitung nicht herausgezogen werden kann, befestigen Sie eine Zugentlastung mit Kabelbinder, wie in folgender Abbildung gezeigt.
- **5.** Prüfen Sie den festen Sitz der Anschlussleitung.

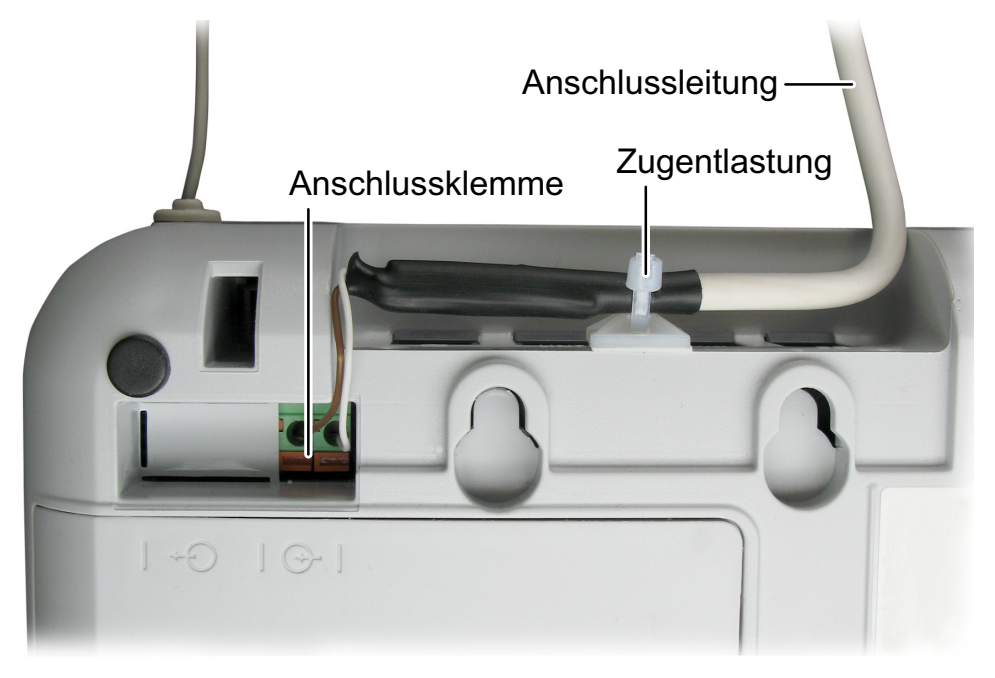

## **6.2 Schalteingang**

An den potentialfreien Schalteingang kann z.B. ein drahtgebundenes Rufgerät angeschlossen werden.

Beachten Sie:

- Das drahtgebundene Rufgerät muss einen potentialfreien Kontakt besitzen.
- Der Schalteingang kann als Öffner- oder Schließerkontakt benutzt werden.
- - Sie müssen den Schalteingang konfigurieren, wie auf Seite [50](#page-51-0) beschrie‐ ben.

## **6.2.1 Rufzugtaster an den Schalteingang anschließen**

Zur Rufauslösung durch Zugbetätigung kann an das Lifeline ein Zugtaster, Be‐ stell-Nr. 19070720J, angeschlossen werden. Dieser ist zur Deckenmontage oder Wandmontage geeignet.

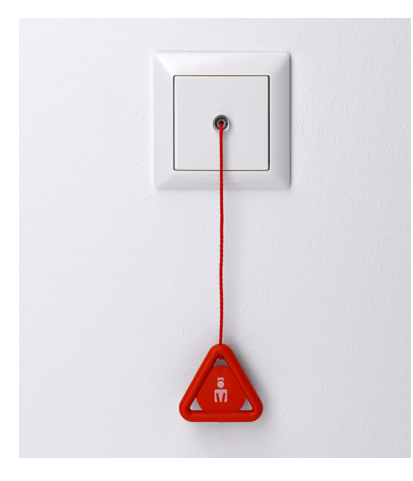

Schließen Sie den Zugtaster, Bestell-Nr. 19070720J, wie folgt als Schließer-Kontakt an den Schalteingang an:

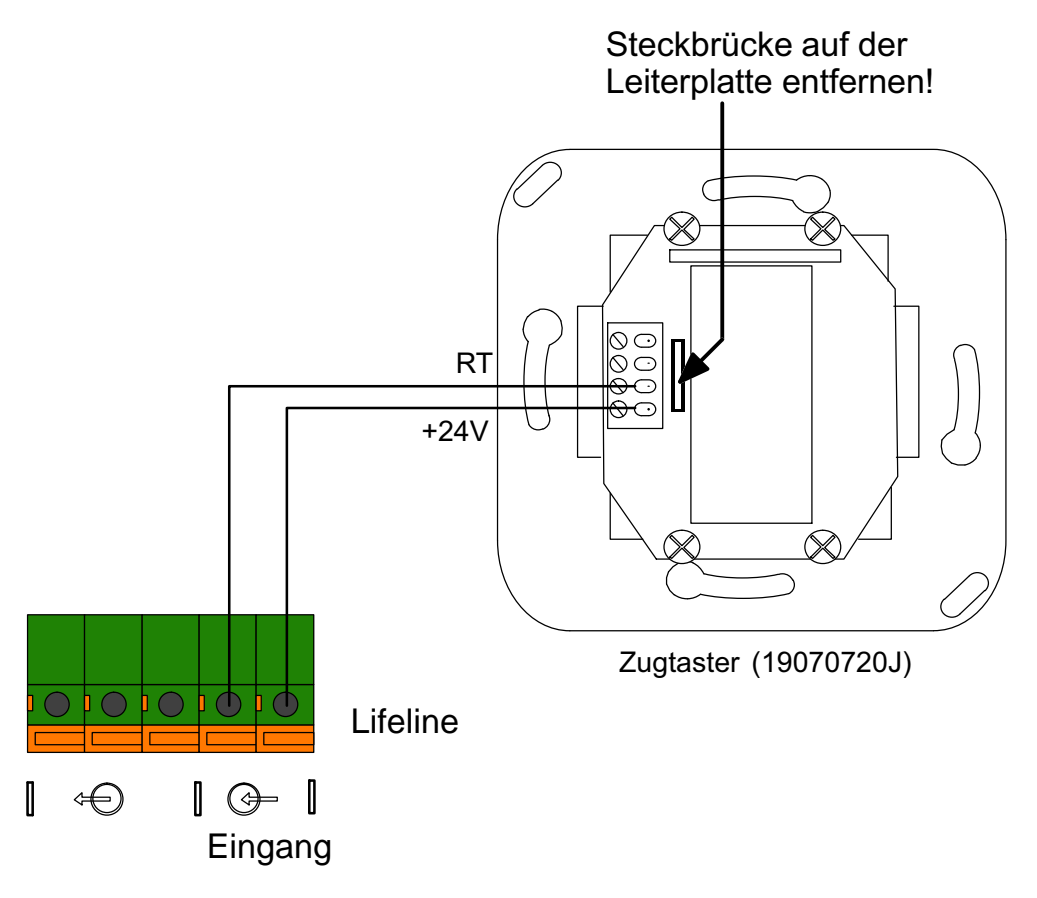

## <span id="page-51-0"></span>**6.2.2 Schalteingang konfigurieren**

Werkseinstellung: Rufzugtaster in Bad/WC, Schließer-Kontakt

#### **6.2.2.1 Rufgerät**

In der Werkseinstellung ist "Rufzugtaster" als Rufgerät eingestellt. Wenn Sie ein anderes Rufgerät an den Schalteingang angeschlossen haben, drücken Sie:

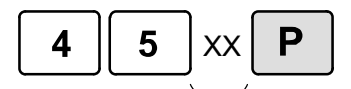

XX = Rufgerät, siehe folgende Tabelle

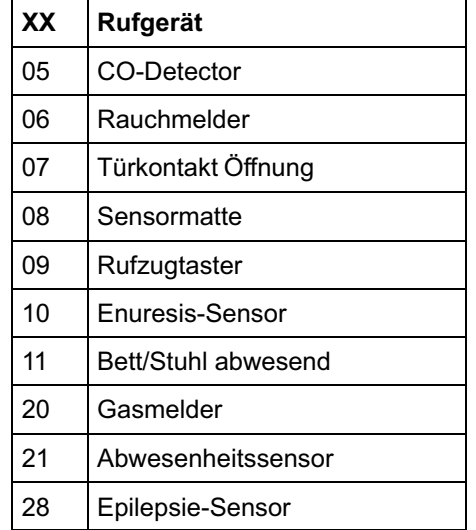

#### **6.2.2.2 Eingangstyp**

In der Werkseinstellung ist "Schließer-Kontakt" als Eingangstyp eingestellt. Für einen Öffner-Kontakt drücken Sie:

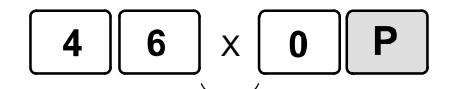

0 = Eingang ausgeschaltet

- 1 = Schließer-Kontakt
- 2 = Öffner-Kontakt

#### **6.2.2.3 Standort des Rufgeräts am Schalteingang**

In der Werkseinstellung ist der Standort "Bad/WC" (TT21-Standortcode 30) eingestellt. Um einen anderen Standot einzustellen, drücken Sie:

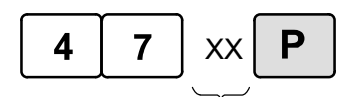

XX = Standortcode, siehe Tabelle auf Seite [42](#page-43-0).

## **6.3 Schaltausgang**

**Vi+ Nur bei**

Das Lifeline Vi+ bietet zusätzlich zum Schalteingang auch einen Schaltaus‐ gang. Es handelt sich um einen Wechselkontakt. Die Ruhestellung ist in folgen‐ der Zeichnung dargestellt.

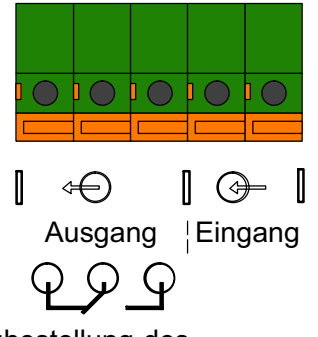

Ruhestellung des potentialfreien Relais-Schaltausgangs

#### **6.3.1 Kontaktbelastbarkeit**

- 1 A, 30 V Gleichspannung
- 300 mA, 125 V Wechselspannung

Wie Sie den Schaltausgang konfigurieren können, lesen Sie auf der nächsten Seite.

## **6.3.2 Schaltausgang konfigurieren**

Sie haben die folgenden Möglichkeiten, um das Verhalten des Schaltausgangs zu konfigurieren:

**6.3.2.1 Schaltausgang für 2 Sekunden aktivieren, wenn Notruf ausgelöst wurde (alle Rufarten)**

Zum Programmieren dieser Funktionalität drücken Sie:

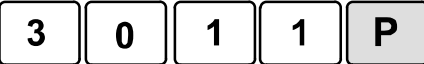

**6.3.2.1.1 Schaltausgang aktivieren, wenn Notruf (alle Rufarten) vom Notrufemp‐ fänger ausgewählt wurde und deaktivieren, wenn der Notruf gelöscht wurde**

Zum Programmieren dieser Funktionalität drücken Sie:

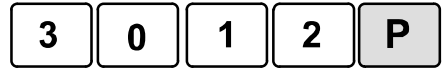

**6.3.2.1.2 Schaltausgang bei Funk-Rauchmeldung aktivieren und deaktivieren, wenn dieser Notruf gelöscht wurde**

Zum Programmieren dieser Funktionalität drücken Sie:

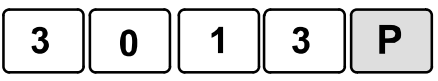

#### **6.3.2.1.3 Keine Reaktion des Schaltausgangs bei Notruf (alle Rufarten)**

Zum Programmieren dieser Funktionalität drücken Sie:

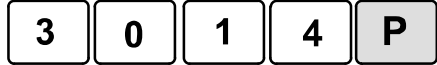

# **7. Kontaktpersonen**

Das Lifeline Vi+ eignet sich sehr gut dazu, Notrufe an Kontaktpersonen zu schicken. Die Kontaktperson benötigt zur Notrufbearbeitung lediglich ihr Telefon. Mit einer Sprachansage wird die Kontaktperson über das Notrufereignis in formiert.

Auf den folgenden Seiten erfahren Sie, wie Sie den Namen des Hausnotruf-Teilnehmers für die Sprachansage aufnehmen. Danach finden Sie eine Be‐ dienungsanleitung für den Notrufemfänger.

## **7.1 Sprachansage für Kontaktperson**

Der Notrufempfänger wird durch eine Sprachnachricht über das Notrufge‐ schehen informiert. In der Werkseinstellung lautet die Ansage:

- "Dieses ist ein Notruf von"...
- ..."Gerät XYZ"... (XYZ = Geräte-ID, siehe Seite [17](#page-18-0))
- ..."Rufart" z.B. "Rauchmelder"...
- ...Ereignis, z.B. "Aktivierung"...
- ..."Batterie schwach"... (wenn Batterie des Funksenders schwach)
- ...Standort des Rufauslösers z.B. "Küche" (siehe Seite [41\)](#page-42-0)

Sie können auch den Namen des Hausnotrufteilnehmers aufnehmen, damit folgende Ansage erfolgt:

"Dieses ist ein Notruf von <aufgenommener Name - z.B. Uta Müller>".

### **7.1.1 Namen des Hausnotruf-Teilnehmers aufnehmen**

**1.** Drücken Sie:

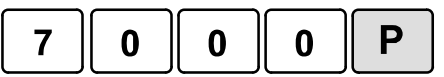

- Das Lifeline Vi+ sagt: "Sprechen Sie nun Ihren Individualtext auf."
- **2.** Sprechen Sie den Namen des Teilnehmers, z.B. "Uta Müller" (max. 4 Sek.).
- Eine Tonfolge signalisiert das Ende der Aufnahme.

### **7.1.2 Name bereits aufgenommen?**

Um den aufgenommenen Namen anzuhören, drücken Sie:

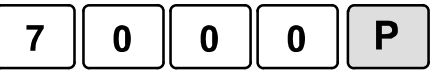

 Um die Aufnahme zu löschen, sodass wieder die Geräte-ID angesagt wird, drücken Sie:

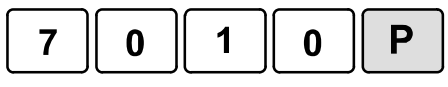

 Um einen aufgenommenen Namen mit einem neuen Namen zu überspie‐ len, müssen Sie zunächst die alte Aufnahme mit "7010P" löschen und dann den neuen Namen mit "7000P" aufnehmen.

## **7.2 Anleitung für den Notrufempfänger**

Der Notrufempfänger benötigt für die Notrufannahme lediglich ein Telefon mit Übertragung der Tastentöne (DTMF-Töne).

### **7.2.1 Notruf bearbeiten am Telefon**

#### **7.2.1.1 1. Notruf annehmen**

- Ihr Telefon klingelt wie üblich.
- Sie nehmen das Telefonat an und hören folgende Ansage: "Dieses ist ein Notruf von <Name des Teilnehmers>…" oder "Dieses ist ein Notruf von Gerät <Geräte-ID>…" Danach folgt die Ansage der Rufart, Beispiel: "Persönlicher Funksender Aktivierung erster Teilnehmer", wenn die Ruftaste am PiperAmie gedrückt wurde. "Rote Ruftaste", wenn die Ruftaste am Lifeline Vi+ gedrückt wurde.
- Durch Drücken der Ziffer **5** nehmen Sie den Notruf an.

**Hinweis! Sicherheitsfunktion!** Wenn der Notruf ca. eine Minute nach Klingel‐ beginn noch nicht mit Ziffer **5** angenommen wurde, trennt das Lifeline Vi+ die Verbindung und fährt in seiner programmierten Anrufreihenfolge fort.

#### **7.2.1.2 2. Während des Telefonats**

Um eine gute Verständigung zu erreichen, haben Sie folgende Möglichkeiten:

- Lautstärke des Lifeline-Lautsprechers einstellen. 5 Stufen können einge‐ stellt werden. Am Anfang ist Stufe 4 eingestellt.
	- **1** drücken = lauter
	- **2** drücken = leiser

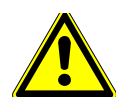

**Warnung!** Wenn der Notrufende nicht antwortet, kann er Sie nicht hören oder nicht sprechen. Der Notrufende muss sofort persönlich aufgesucht werden!

- Der Sprechweg ist immer nur in eine Richtung geöffnet. Dabei wird die Stimme des **lauteren** Gesprächsteilnehmers übertragen. Wenn diese auto‐ matische Sprechwegsteuerung ungeeignet ist, zum Beispiel weil es auf einer Seite starke Hintergrundgeräusche (TV etc.) gibt, können Sie auf ma‐ nuelle Sprechwegsteuerung umschalten durch Drücken auf **7\***. Sprechweg steuern:
	- **\*** drücken = Sie wollen den Hausnotrufteilnehmer hören
	- **7** drücken = Sie wollen sprechen

**Hinweis! Sicherheitsfunktion!** Nach ca. vier Minuten Gesprächsdauer ertönt ein Piepsignal. Wenn Sie das Gespräch fortsetzen wollen, müssen Sie erneut die Ziffer **5** drücken. Andernfalls trennt das Lifeline Vi+ die Verbindung und ruft den nächsten Notrufempfänger an. Nach weiteren vier Minuten ertönt erneut das Piepsignal usw. Durch diese Funktion wird sichergestellt, dass Sie noch telefonieren und nicht vergessen haben aufzulegen.

#### **7.2.1.3 3. Notruf beenden**

- Wenn Sie die Situation soweit wie möglich geklärt haben, drücken Sie **\* #** um den Notruf zu beenden. Das Lifeline Vi+ wählt keinen weiteren Notrufempfänger mehr an und das Gespräch wird beendet.
- Sie beenden das Telefonat und organisieren die benötigte Hilfe.

**Sicherheitsfunktion!** Wenn Sie auflegen, ohne den Notruf mit **\* #** zu bestä‐ tigen, fährt das Lifeline Vi+ in seiner programmierten Anrufreihenfolge fort.

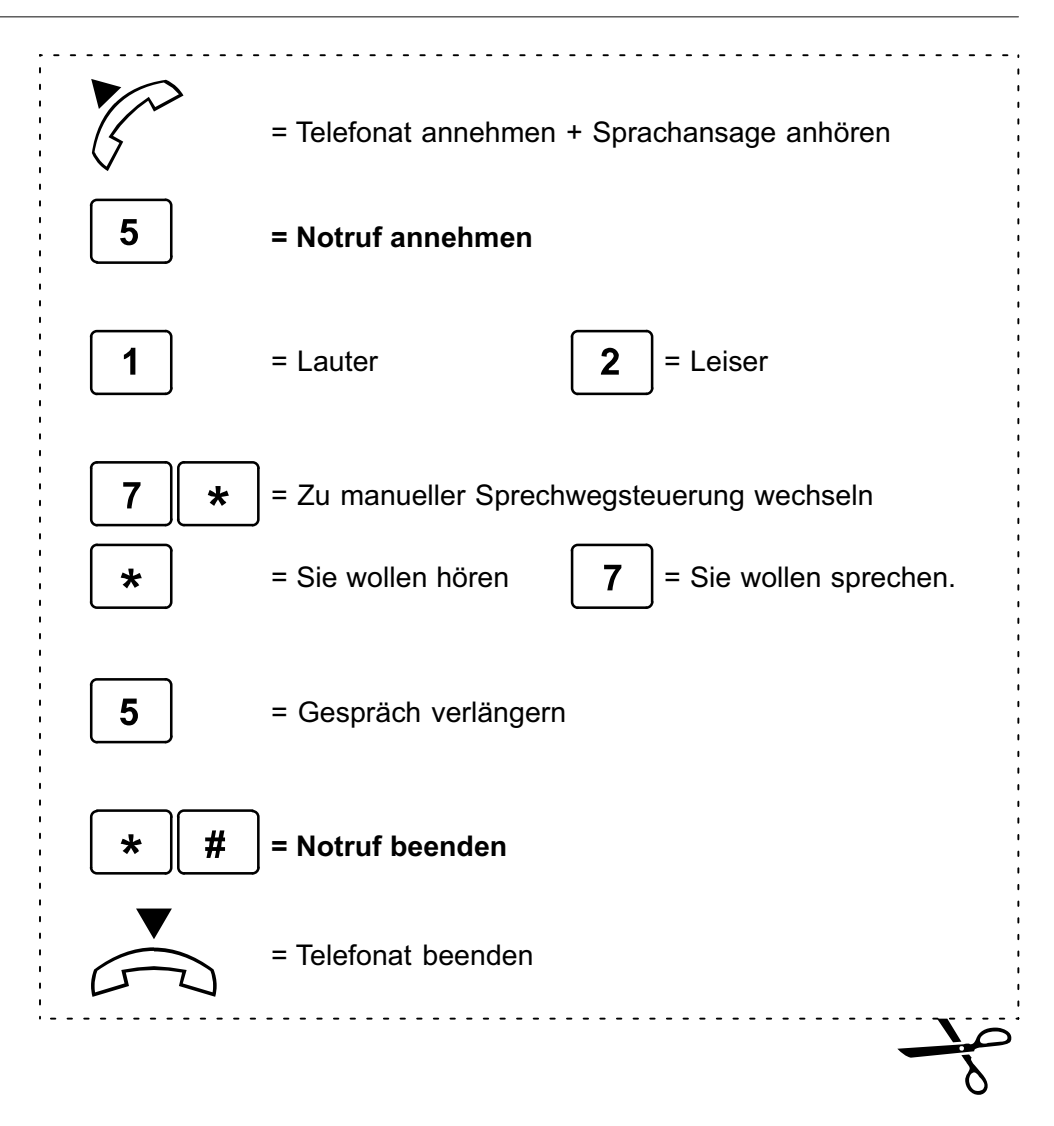

## **Vi+ Nur bei**

# **8. Erinnerungen**

Mit dem Lifeline Vi+ können Sprachmitteilungen für den Hausnotruf-Teilnehmer aufgenommen werden. Zu einer mit dem Hausnotruf-Teilnehmer abgestimmten Zeit gibt das Lifeline die Ansage "Erinnerung" aus. Der Teilnehmer muss nun die Abstelltaste drücken, damit die aufgenommene Mitteilung abgespielt wird. Wenn Sie diese Erinnerungen mit dem Keypad programmieren, erfolgt der Er‐ innerung täglich zu einer von Ihnen festgelegten Uhrzeit. Wenn der Teilnehmer die Erinnerungsnachricht nicht innerhalb einer bestimmten Zeit abhört, wird ein Notruf ausgelöst, der den Notrufempfänger über die Situation informiert.

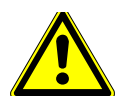

**Warnung!** Die Erinnerungsfunktion kann den Hausnotruf-Teilnehmer dabei un‐ terstützen seine Medikamente zeitgerecht einzunehmen. Er darf sich dabei je‐ doch nicht auf die Erinnerungsfunktion des Lifeline Vi+ verlassen. Die Erinne‐ rungsfunktion kann nicht garantieren, dass der Teilnehmer seine Medikamente korrekt einnimmt. Lifeline Vi+ ist kein Medizinprodukt und Tunstall kann nicht verantwortlich gemacht werden für die Folgen, die sich aus der Nutzung der Er‐ innerungsfunktion ergeben.

## **8.1 Funktion "Erinnerungen" einschalten**

#### **8.1.1 Funktion "Erinerungen" einschalten**

Damit Erinnerungen aufgenommen werden können, müssen Sie die Funktion "Erinnerungen" einschalten.

Zum Einschalten der Erinnerungsfunktion drücken Sie:

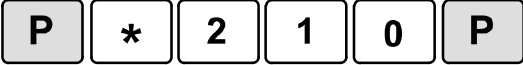

#### **8.1.1.1 Funktion "Erinerungen" ausschalten**

Falls die Funktion "Erinnerungen" nicht mehr benutzt werden soll, müssen Sie sie auschalten.

Zum Ausschalten der Erinnerungsfunktion drücken Sie:

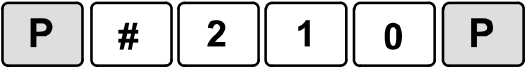

## **8.2 Erinnerungen aufnehmen**

Pro Tag können maximal 6 verschiedene Erinnerungen abgespielt werden. Das Lifeline Vi+ hat insgesamt 1 Minute Speicherplatz für Ihre Aufnahmen. So nehmen Sie eine Erinnerung auf:

**1.** Drücken Sie:

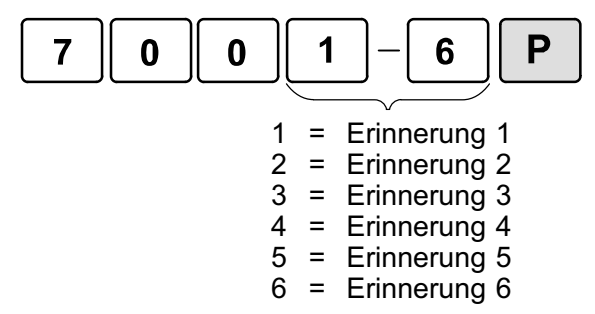

- Das Lifeline sagt: "Bitte nehmen Sie Ihren Erinnerungstext jetzt auf."
- **2.** Sprechen Sie den Erinnerungstext, z.B. "Bitte Blutdrucktablette einnehmen".
- **3.** Direkt nachdem Sie den Text gesprochen haben, drücken Sie die Abstell‐ taste am Lifeline Vi+.
- Eine Tonfolge signalisiert das Ende der Aufnahme.

#### **8.2.1 Erinnerung bereits aufgenommen?**

Um eine aufgenommenen Erinnerungstext anzuhören, drücken Sie:

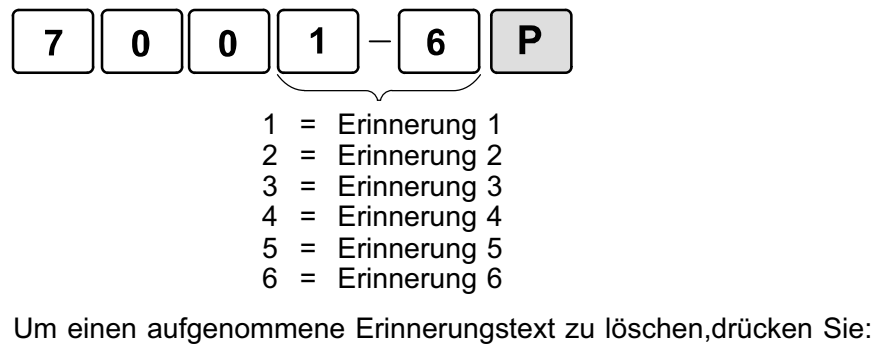

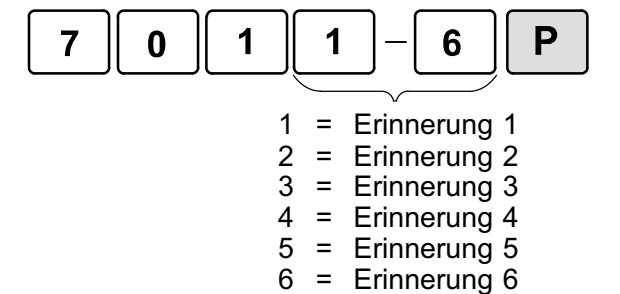

● Um einen aufgenommenen Erinnerungstext mit einem neuen Erinnerungstext zu überspielen, müssen Sie zunächst den alte Erinnerungstext löschen und dann den neuen Erinnerungstext aufnehmen.

## **8.3 Erinnerungszeiten und Erinnerungsdauer einstellen**

Sie müssen für jede aufgenommene Erinnerung die Uhrzeit einstellen, wann diese Erinnerung täglich abgespielt wird. Diese Zeit nennt man Erinnerungs‐ zeit.

Das Wort "Erinnerung" wird von dem Lifeline Vi+ in regelmäßigen Abständen immer wieder angesagt, bis der Teilnehmer die Abstelltaste drückt, um die Er‐ innerung abspielen zu lassen. Wenn der Teilnehmer innerhalb der sog. Erinne‐ rungsdauer die Abstelltaste nicht gedrückt hat, wird ein Notruf "Erinnerung nicht bestätigt" ausgelöst. Sie müssen auch die Erinnerungsdauer (zwischen 1 und 99 Minuten) einstellen.

Sie können allerdings nur eine Erinnerungsdauer einstellen. Diese gilt für alle Erinnerungen. Wenn Sie versehentlich verschiedene Erinnerungsdauern pro‐ gramiert haben, gilt die zuletzt programmierte.

 Zum Einstellen einer Erinnerungszeit und der Erinnerungsdauer drücken Sie:

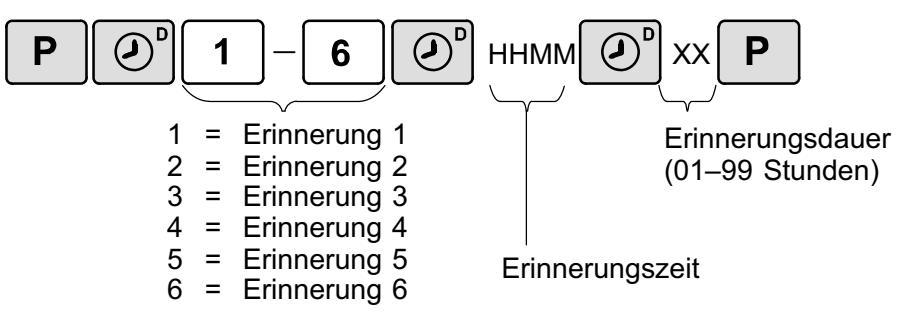

# **9. Einbruchüberwachung**

Das Lifeline kann in Verbindung mit Bewegungsmeldern zur Einbruchüberwa‐ chung benutzt werden.

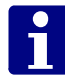

**Hinweis!** Das Lifeline ist keine Einbruchmeldeanlage im Sinne der DIN VDE 0833 Teil 3.

Das Entdecken der Einbrecher erfolgt durch Bewegungsmelder. Wenn ein Be‐ wegungsmelder Bewegung registriert, sendet er eine Meldung per Funk zum Lifeline. Das Lifeline ruft den Notrufempfänger an und meldet dort einen Ein‐ bruch-Notruf. Der Notrufempfänger leitet die erforderlichen Maßnahmen ein.

In diesem Kapitel ist beschrieben, wie Sie die Einbruch-Überwachung pro‐ grammieren und die Bewegungsmelder für die Einbruchüberwachung vorbe‐ reiten.

Wie die Einbruchüberwachung durch den Bewohner der Wohnung benutzt wird (d.h. ein- und ausgeschaltet wird), ist in dem Kapitel ["Einbruchüberwachung benutzen"](#page-67-0) ab Seite [66](#page-67-0) beschrieben.

#### **9.1 Ausgangszeit und Eingangszeit**

Nach dem Einschalten der Einbruchüberwachung bleiben dem Teilnehmer 30 Sekunden (**Ausgangszeit**), um die Wohnung zu verlassen, ohne dass ein Ein‐ bruch-Notruf ausgelöst wird. Während dieser Zeit gibt das Lifeline Pieptöne aus.

Wenn der Bewegungsmelder im Eingangsbereich der Wohnung (**Bewegungs‐ melder Eingang**) ausgelöst wird, gibt das Lifeline für 30 Sekunden (**Eingangs‐ zeit**) Pieptöne aus. In dieser Zeit wird noch kein Einbruch-Notruf ausgelöst. Diese Zeit bleibt dem Teilnehmer, um nach seiner Rückkehr die Einbruchüber‐ wachung auszuschalten.

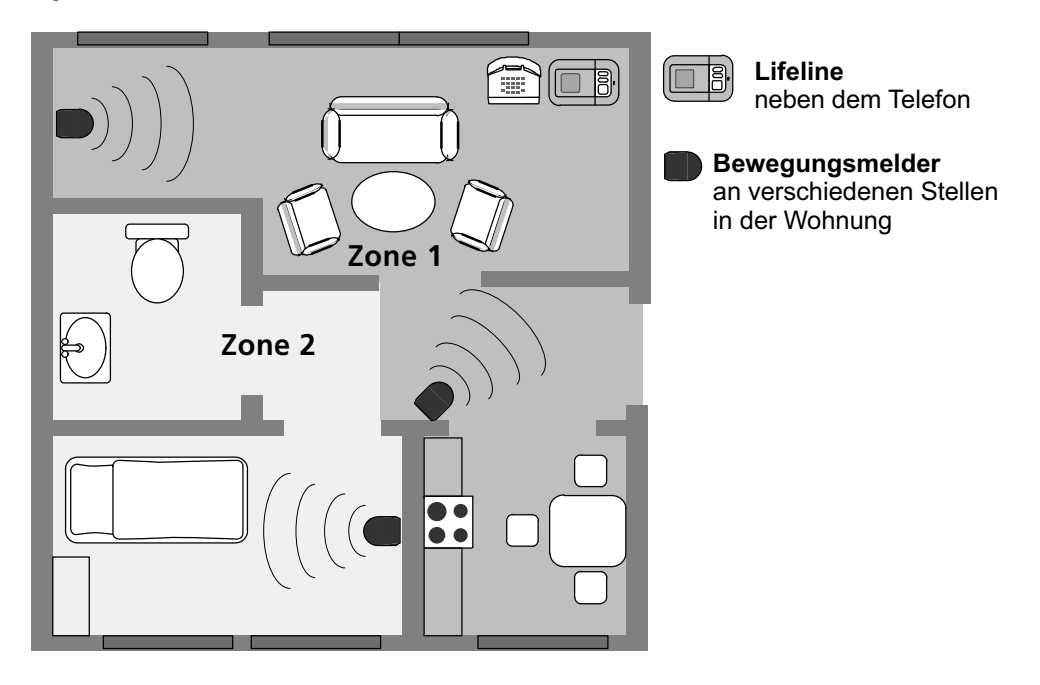

#### **9.1.1 System mit zwei Zonen**

Die Wohnung kann in **zwei Zonen** aufgeteilt werden. Die Überwachung von Zone 1 kann unabhängig von Zone 2 eingeschaltet werden. So kann z.B. nachts der Eingangsbereich (Zone 1) überwacht werden, während sich der Teil‐ nehmer ungehindert im Schlafbereich (Zone 2) bewegen kann.

## **9.2 Einbruchüberwachung aktivieren**

#### **9.2.1 Einbruchüberwachung aktivieren**

Damit das Lifeline zur Einbruchüberwachung benutzt werden kann, muss die Einbruchüberwachung am Lifeline aktiviert werden.

Zum Aktivieren der Einbruchüberwachung drücken Sie:

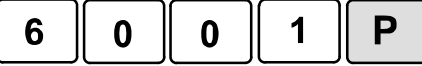

## **9.2.2 Einbruchüberwachung aktivieren und Ausgangszeit/ Eingangszeit einstellen**

Es gibt einen Programmierbefehl, mit dem Sie die Einbruchüberwachung am Lifeline aktivieren und gleichzeitig die Ausgangszeit und Eingangszeit einstel‐ len. In der Werkseinstellung des Lifeline ist diese Zeit auf 30 Sekunden einge‐ stellt.

Die **Ausgangszeit** ist die Zeit zwischen dem Drücken der Abwesenheitstaste am Lifeline und dem wirklichen Einschalten der Einbruchüberwachung. Es ist also die Zeit, die dem Teilnehmer bleibt, um seine Wohnung zu verlassen. Wäh‐ rend dieser Zeit piept das Lifeline.

Die **Eingangszeit** ist die Zeit zwischen dem Auslösen eines Bewegungsmel‐ ders (Eingang) und dem tatsächlichen Auslösen eines Einbruch-Notrufs durch das Lifeline. Es ist also die Zeit, die der Teilnehmer hat, nachdem er in die Woh‐ nung zurückgekehrt ist, zum Lifeline zu gehen und die Einbruchüberwachung auszuschalten. Während dieser Zeit piept das Lifeline.

 Zum Aktivieren der Einbruchüberwachung und Einstellen der Aus‐ gangs-/Eingangszeit drücken Sie:

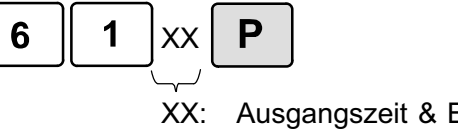

XX: Ausgangszeit & Eingangszeit in Sekunden 01 bis 99

#### **9.2.3 Einbruchüberwachung deaktivieren**

 Wenn das Lifeline nicht mehr zur Einbruchüberwachung benutzt werden soll, drücken Sie:

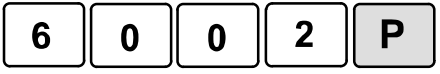

## **9.3 Bewegungsmelder einrichten**

Lesen Sie zunächst die Dokumentation, die dem Bewegungsmelder beiliegt.

#### **9.3.1 Bewegungsmelder zuordnen**

Zur Einbruchüberwachung müssen ein oder mehrere Bewegungsmelder (Be‐ stell-Nr. 67005/93) in der Wohnung installiert werden.

Damit ein Bewegungsmelder mit dem Lifeline funktionieren kann, muss er dem Lifeline zugeordnet werden. Sie ordnen einen Bewegungsmelder zu wie an‐ dere Funksender, siehe Seite [38](#page-39-0). Der Bewegungsmelder wird vom Lifeline als Bewegungsmelder (Standard) erkannt.

### **9.3.2 Standort und Zone des Bewegungsmelders einstellen**

Damit die Position eines Einbrechers angezeigt werden kann, müssen Sie den Standort des Bewegungsmelders einstellen.

Außerdem müssen Sie die Zone des Bewegungsmelders einstellen:

Wenn der Überwachungsbereich in zwei Zonen geteilt werden soll, stellen Sie die Bewegungsmelder der Zone, die einzeln eingeschaltet werden soll auf Zone 1. Zone 1 ist die Zone, die nachts nicht betreten wird. Die anderen Bewegungs‐ melder stellen Sie auf Zone 2.

Wenn die Wohnung nicht in zwei Zonen geteilt werden soll, stellen Sie alle Be‐ wegungsmelder auf Zone 1 ein.

● Um den Standort und die Zone für Einbruchüberwachung des zuletzt zugeordneten Funksenders einzustellen, drücken Sie:

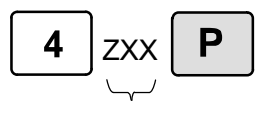

Z = Zone für Einbruchüberwachung  $0 =$  Zone 1  $1 =$  Zone 2

XX = TT21-Standortcode, siehe Seite [42](#page-43-0)

### **9.3.3 Bewegungsmelder (Eingang) einstellen**

Nur für den Bewegungsmelder im Eingangsbereich der Wohnung wird die Funksenderart "Bewegungsmelder (Eingang)" eingestellt. Diese Einstellung bewirkt, dass das Lifeline für 30 Sekunden piept (Eingangszeit), nachdem der Bewegungsmelder ausgelöst wurde. In dieser Eingangszeit löst das Lifeline noch keinen Einbruch-Notruf aus. Diese Zeit dient dazu, dass der Teilnehmer die Einbruchüberwachung ausschalten kann.

Für den Bewegungsmelder, den der Teilnehmer bei der Rückkehr in seine Woh‐ nung zuerst auslöst, stellen Sie die Funksenderart "Bewegungsmelder (Ein‐ gang)" ein.

#### **9.3.3.1 Bewegungsmelder (Eingang) einstellen**

Um den zuletzt zugeordneten Funksender auf "Bewegungsmelder (Eingang)" einzustellen, drücken Sie:

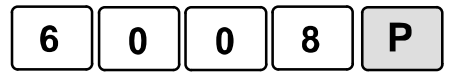

#### **9.3.3.2 Bewegungsmelder (Standard) einstellen**

Wenn Sie z.B. einen Bewegungsmelder versehentlich auf "Bewegungsmelder (Eingang)" eingestellt haben, können Sie dieses rückgängig machen:

● Um den zuletzt zugeordneten Funksender auf "Bewegungsmelder (Standard)" einzustellen, drücken Sie:

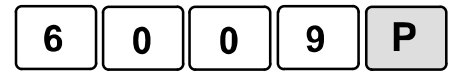

## <span id="page-67-0"></span>**9.4 Einbruchüberwachung benutzen**

*Wenn die Einbruchüberwachung bei einem Lifeline eingerichtet wurde, muss dem Benutzer die folgende Gebrauchsanweisung zur Verfügung gestellt werden.*

Wenn die Funktion "Einbruchüberwachung" an Ihrem Lifeline programmiert ist und dafür Bewegungsmelder installiert wurden, können Sie Ihre Wohnung bei Abwesenheit oder während der Nacht schützen.

Bewegungsmelder in der Wohnung melden dem Lifeline Einbrecher; das Lifeline alarmiert sofort Ihren Notrufempfänger. Diese veranlasst die erforderli‐ chen Maßnahmen.

Auf Knopfdruck schalten Sie die Einbruchüberwachung problemlos ein und aus.

### **9.4.1 Ganze Wohnung überwachen**

#### **9.4.1.1 Einbruchüberwachung einschalten**

Wenn Sie Ihre Wohnung verlassen, sollten Sie die Einbruchüberwachung für die Wohnung einschalten:

- Abwesenheitstaste drücken.
- Das Lifeline piept 30 Sekunden (einstellbar) und die Abwesenheitsanzeige blinkt. Während dieser Zeit ist die Einbruchüberwachung noch nicht einge‐ schaltet. Sie können die Wohnung verlassen, ohne selbst einen Einbruch‐ Notruf auszulösen.

Zum Schluss ertönt: "*Einbruchmelder eingeschaltet*".

- Anschließend leuchtet die Abwesenheitsanzeige, d.h. Sie sind abwesend gemeldet und die Einbruchüberwachung ist eingeschaltet.

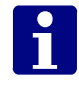

**Hinweis! Einschaltvorgang abbrechen:** Solange das Lifeline piept, können Sie einen versehentlich ausgelösten Einschaltvorgang abbrechen, indem Sie die Abstelltaste oder die Abwesenheitstaste drücken.

#### **9.4.1.2 Einbruchüberwachung ausschalten**

Wenn Sie in Ihre Wohnung zurückkehren, schalten Sie die Einbruchüberwa‐ chung aus.

- Sobald Sie Ihre Wohnung betreten, lösen Sie selbst Bewegungsmelder aus. Sie haben jetzt 30 Sekunden (einstellbar) Zeit, um die Einbruchüber‐ wachung auszuschalten. In dieser Zeit wird noch kein Einbruch‐Notruf aus‐ gelöst. Wenn Sie einen speziell programmierten Bewegungsmelder ausge‐ löst haben, piept das Lifeline während dieser 30 Sekunden.

- Abwesenheitstaste drücken und direkt danach die Ruftaste Ihres PiperAmie drücken,
- oder Abwesenheitstaste drücken und direkt danach Hörer des angeschlossenen Telefons aufnehmen und Einbruch-PIN eingeben. (Die Einbruch-PIN ist eine vierstellige Zahl, die Ihnen bei der Übergabe des Lifeline mitgeteilt wurde. Sie können diese auch bei der Servicezentrale erfragen).
- Am Lifeline ertönt: "*Einbruchmelder ausgeschaltet*". Die Abwesenheitsanzeige leuchtet nicht mehr, d.h. Sie sind anwesend ge‐ meldet, die Einbruchüberwachung ist ausgeschaltet.

### **9.4.2 Nur Zone 1 überwachen**

Ihre Wohnung kann in zwei Zonen eingeteilt sein. Jede Zone wird mindestens von einem Bewegungsmelder überwacht. Zone 1 ist ein Teil der Wohnung, der z.B. nachts nicht betreten wird. Die Einbruchüberwachung von Zone 1 kann un‐ abhängig von dem Rest der Wohnung (Zone 2) eingeschaltet werden. So kann Zone 1 auf Einbruch überwacht werden, während Sie sich im Schlafbereich (Zone 2) aufhalten.

#### **9.4.2.1 Einbruchüberwachung für Zone 1 einschalten**

So schalten Sie die Einbruchüberwachung für Zone 1 ein, zum Beispiel wenn Sie zu Bett gehen:

- Abwesenheitstaste am Lifeline gedrückt halten und nun zusätzlich die Abstelltaste drücken.
- Zuerst die Abstelltaste und dann die Abwesenheitstaste loslassen.
- $\checkmark$  Das Lifeline piept 30 Sekunden (einstellbar) und die Abwesenheitsanzeige blinkt. Während dieser Zeit ist die Einbruchüberwachung noch nicht einge‐ schaltet. Sie können Zone 1 verlassen, ohne selbst einen Einbruch‐Notruf auszulösen. Zum Schluss ertönt: "*Einbruchmelder eingeschaltet*".
- Anschließend leuchtet die Abwesenheitsanzeige, d.h. die Einbruchüberwa‐ chung für Zone 1 ist eingeschaltet.

#### **9.4.2.2 Einbruchüberwachung ausschalten**

Wenn Sie die Zone 1 wieder betreten wollen, z.B. morgens, müssen Sie die Ein‐ bruchüberwachung ausschalten. Hierzu gehen Sie genauso vor, als wollten Sie die Einbruchüberwachung der ganzen Wohnung ausschalten (siehe voriges Kapitel).

## **9.4.3 Einbruchüberwachung und Aktivitätskontrolle**

Wenn bei Ihnen Aktivitätskontrolle (siehe Gebrauchsanweisung des Lifeline) durchgeführt wird, ist diese mit der Einbruchüberwachung gekoppelt.

#### **9.4.3.1 Einbruchüberwachung der ganzen Wohnung**

Die Bewegungsmelder werden zur Einbruchüberwachung und für die Aktivi‐ tätskontrolle benutzt.

- Wenn die Einbruchüberwachung eingeschaltet ist, zeigen die Bewegungsmelder Einbrüche an.
- Wenn die Einbruchüberwachung ausgeschaltet ist, zeigen die Bewegungsmelder Ihre Aktivität an.

Beim Ein‐/Ausschalten der Einbruchüberwachung wird gleichzeitig die Aktivi‐ tätskontrolle umgeschaltet:

- Wenn Sie die Einbruchüberwachung einschalten, wird die Aktivitätskontrolle ausgeschaltet.
- Wenn Sie die Einbruchüberwachung ausschalten, wird die Aktivitätskontrolle eingeschaltet.

#### **9.4.3.2 Einbruchüberwachung von Zone 1**

Wenn Sie die Einbruchüberwachung für Zone 1 einschalten, findet dennoch eine Aktivitätskontrolle statt.

- Bewegungsmelder der eingeschalteten Zone zeigen Einbrüche an.
- Bewegungsmelder der ausgeschalteten Zone zeigen Aktivität an.

## **9.4.4 Ergänzende Informationen**

#### **9.4.4.1 Einbruch‐Notruf**

Wenn die Einbruchüberwachung nicht innerhalb von 30 Sekunden (einstellbar) nach Auslösen eines Bewegungsmelders ausgeschaltet wird, löst das Lifeline einen Einbruch‐Notruf bei Ihrer Servicezentrale aus. Diese leitet die erforderli‐ chen Maßnahmen ein.

#### **9.4.4.2 Normaler Notruf**

Während die Einbruchüberwachung eingeschaltet ist, können Sie weiterhin Notrufe auslösen, indem Sie die Ruftaste am PiperAmie oder am Lifeline drü‐ cken. Nach dem Beenden des Notrufs durch den Notrufempfänger bleibt die Einbruchüberwachung eingeschaltet.

Diese Notrufe können nicht mit der Abstelltaste abgebrochen werden. Ein Ab‐ brechen ist nur möglich, wenn die Einbruchüberwachung ausgeschaltet ist.

# **10. Konfigurationsvorlagen**

Bis zu 4 Konfigurationsvorlagen mit kundenspezifischen Einstellungen können in dem Speicher des Keypad hinterlegt werden, um diese Einstellungen schnell und einfach auf weitere Lifeline-Geräte desselben Modells und Softwarestands zu übertragen.

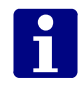

**Hinweis!** In der Konfigrationsvorlage werden nur Abweichungen von den Werkseinstellungen gespeichert. Weiterhin wird die Zuordnung von Funk‐ sendern nicht gespeichert.

### **10.1 Konfigurationsvorlage im Keypad speichern**

So speichern Sie die Konfiguration eines Lifeline in dem Speicher des Keypad als Konfigurationsvorlage ab:

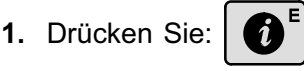

巡

**2.** Halten Sie die Taste für die Nummer der Konfigurationsvorlage, d.h.

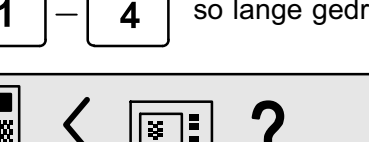

so lange gedrückt (ca. 3 Sek.), bis das Display zeigt:

**3.** Lassen Sie die Taste los und drücken Sie sofort:

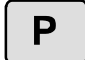

 $\checkmark$  Die Konfiguration des Lifeline wird auf das Keypad übertragen. Während der Übertragung dreht sich ein Strich im Display.

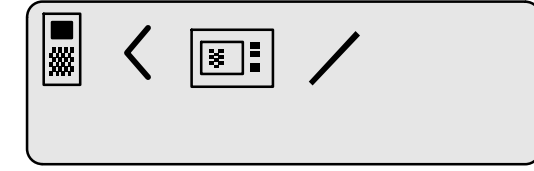

- "OK" im Display und ein Bestätigungston bestätigen das erfolgreiche Speichern der Konfigurationn des Lifeline als Konfigurationsvorlage.

## **10.1.1 Lifeline mit Konfigurationsvorlage programmieren**

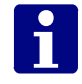

**Hinweis!** Da die Konfigurationsvorlage nur Abweichungen von der Werksein‐ stellungen enthält, sollten Sie das Lifeline, auf das die Konfiguration übertragen wird, zunächst auf Werkseinstellungen zurücksetzen, wie auf Seite [35](#page-36-0) be‐ schrieben.

So programmieren Sie ein Lifeline mit einer Konfigurationsvorlage:

- **1.** Drücken Sie:
- **2.** Halten Sie die Taste für die Nummer der Konfigurationsvorlage, d.h.

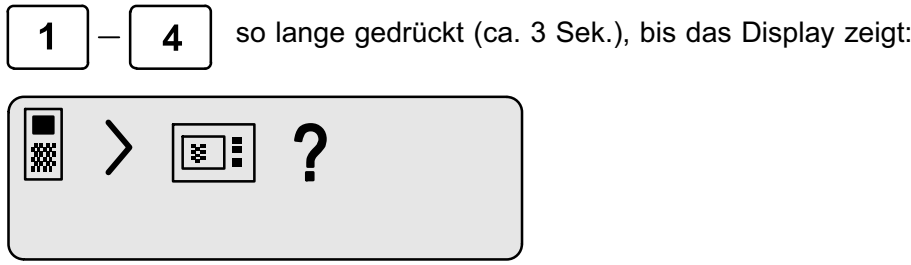

- **3.** Lassen Sie die Taste los und drücken Sie sofort:
- Die Konfigurationsvorlage wird auf das Lifeline übertragen. Während der Übertragung dreht sich ein Strich im Display.

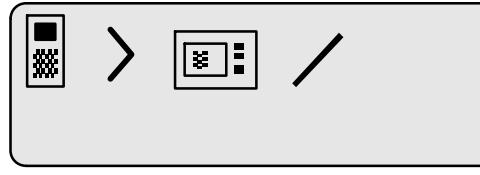

- "OK" im Display und ein Bestätigungston bestätigen die erfolgreiche Pro‐ grammierung des Lifeline mit der Konfigurationsvorlage.
- **4.** Um die Programmierung dieses Lifeline-Geräts zu vervollständigen, pro‐ grammieren Sie zum Schluss alle individuellen Einstellungen des Hausnot‐ ruf-Teilnehmers.

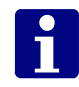

**Hinweis!** Wenn Sie versuchen, die Konfiguration eines Lifeline auf ein anderes Gerätemodell oder ein Lifeline desselben Gerätemodells mit einer anderen Software-Version zu kopieren, wird eine Warnung ausgegeben und der Vorgang abgebrochen.

P
# **10.1.2 Konfigurationsvorlagen auflisten**

Sie können alle Konfigurationsvorlagen, die in dem Keypad gespeichert sind, auflisten lassen:

Drücken Sie:

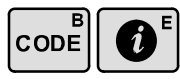

 $\checkmark$  Alle gespeicherten Konfigurationsvorlagen werden mit Software-Version angezeigt. Speicherplatz ohne Konfigurationsvorlage ist mit "NO IMAGE" bezeichnet.

### **10.1.3 Konfigurationsvorlage löschen**

#

So löschen Sie eine Konfigurationsvorlage aus dem Speicher des Keypad:

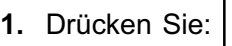

**2.** Halten Sie die Taste für die Nummer der Konfigurationsvorlage, d.h.

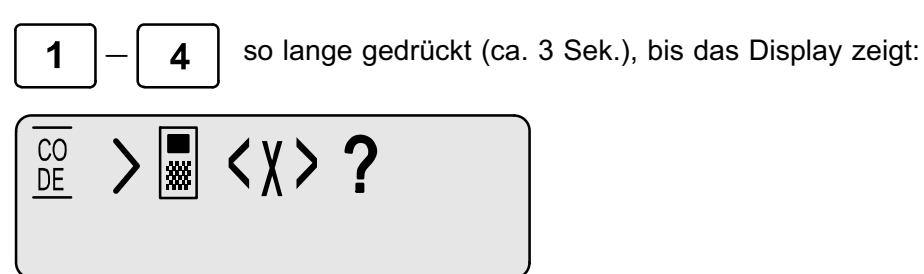

- **3.** Lassen Sie die Taste los und drücken Sie sofort:
- "OK" im Display und ein Bestätigungston bestätigen die erfolgreiche Lö‐ schen der Konfigurationsvorlage.

# **11. Installation**

In der Gebrauchsanweisung ist nur eine Anschlussmöglichkeit des Lifeline be‐ schrieben: der Anschluss an eine analoge Amtsleitung. Im Folgenden erhalten Sie weitergehende Informationen zu den verschiedenen Anschlussmöglichkei‐ ten:

- -Analoger Amtsanschluss
- -Internet-Telefonie (VoIP)
- **B** ISDN / Telefonanlage

# **11.1 Analoger Amtsanschluss**

In der Gebrauchsanweisung zum Lifeline ist der einfache Anschluss an eine analoge Amtsleitung beschrieben. Dabei muss das Lifeline an die linke Buchse **N** der TAE-Dose angeschlossen werden.

Wenn mehrere TAE-Dosen an einer Amtsleitung angeschlossen sind, muss das Lifeline an die erste TAE-Dose angeschlossen werden. Diese hat Vorrang vor allen anderen TAE-Dosen. Damit wird sichergestellt, dass ein Notruf des Lifeline alle andere Telefonverbindungen an dem Anschluss unterbricht.

So identifizieren Sie die erste TAE-Dose:

- **1.** Schließen Sie an alle TAE-Dosen Telefone an.
- **2.** Heben Sie an allen Telefonen den Hörer ab. Merken Sie sich die Reihen‐ folge.
- **3.** Nur an einem Telefon hören Sie einen Amtston. Die anderen Telefone sind stumm. Merken Sie sich das Telefon mit dem Amtston.
- **4.** Heben Sie noch einmal an allen Telefonen den Hörer ab, diesmal jedoch in einer anderen Reihenfolge.
- **5.** Sie hören wieder an einem Telefon den Amtston. Die anderen Telefone sind stumm.

#### **11.1.1 Auswertung**

- Wenn Sie bei beiden Versuchen den Amtston an dem selben Telefon gehört haben, ist dieses an der ersten TAE-Dose angeschlossen. Hier muss das Lifeline angeschlossen werden.
- Wenn Sie den Amtston bei beiden Versuchen an verschiedenen Telefonen gehört haben oder wenn Sie den Amtston an mehr als einem Telefon gehört haben, müssen Sie einen Techniker hinzurufen. Er muss die Installation so anpassen, dass die TAE-Dose, an der das Lifeline angeschlossen ist, Vor‐ rang vor allen anderen TAE-Dosen hat.

# **11.2 Internet-Telefonie (VoIP)**

Das Lifeline ist auch für die neuen Telefonie-Techniken geeignet, wie z.B. Inter‐ net-Telefonie (VoIP) über Telefonanschluss oder über Breitbandnetz. Die An‐ schlussmöglichkeiten für neue Telefonie-Techniken sind sehr vielfältig. Beach‐ ten Sie dabei die folgenden Hinweise:

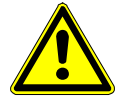

#### **11.2.1 Netzverfügbarkeit**

Die Verfügbarkeit des Netzes für VoIP und damit die Ausfallsicherheit ist geringer als die der herkömmlichen Festnetztelefonie (analoger Amtsan‐ schluss). Doch die Netzverfügbarkeit für VoIP ist in den letzten Jahren enorm gestiegen. Die Netzanbieter betreiben große Anstrengungen, die Verfügbarkeit kontinuierlich weiter zu verbessern.

#### **11.2.1.1 Stromausfall**

Die an das Internet angeschlossenen Anschaltgeräte für Telefonieübertragung (z.B. VoIP-Router oder Internet-Kabelmodem) sind selten gegen Stromausfall gesichert. Um diese Geräte gegen Stromausfall zu sichern, müssen sie an eine Notstromversorgung (unterbrechungsfreie Stromversorgung USV) ange‐ schlossen werden. Tunstall bietet hierfür ein Gerät an, bei dem die Netzstecker der abzusichernden Geräte in die USV wie in eine Mehrfachsteckdose einge‐ steckt werden.

#### **11.2.1.2 Priorisierung des Notrufs**

Am analogen Amtsanschluss stellt das Lifeline sicher, dass bei einem Notruf ein aktuelles Telefonat sofort unterbrochen wird. Im Umfeld von VoIP muss diese Funktion vom Anschaltgerät (z.B. VoIP-Router oder Internet-Kabelm‐ odem) übernommen werden. Nicht jedes Anschaltgerät bietet diese Funktio‐ nalität. Es muss deshalb ein Anschaltgerät verwendet werden, das die Prio‐ risierung einer Leitung ermöglicht.

#### **11.2.1.3 Warnung bei unterbrochener Telefonverbindung**

Ein Lifeline am analogen Amtsanschluss meldet dem Teilnehmer, wenn die Telefonverbindung unterbrochen ist. Die Meldung kommt, wenn der Telefonste‐ cker herausgezogen wurde oder wenn der Telefondienst nicht zur Verfügung steht.

Bei der Internet-Telefonie kommt diese Meldung in gleicher Weise, wenn der Telefonstecker herausgezogen wurde. Damit ist der häufigste Fall für diese Meldung gewährleistet. Viele Anschaltgeräte (z.B. VoIP-Router) simulieren die Anwesenheit einer Telefonleitung, selbst wenn der VoIP-Dienst nicht verfügbar ist. Das bedeutet, dass ein Wählton evtl. am Hörer (Freisprecheinrichtung) noch gehört wird und die Warnung des Lifeline bei unterbrochener Telefon‐ leitung ausbleibt, obwohl der Telefondienst unterbrochen ist.

#### **11.2.1.4 STMF/DTMF**

Wenn das Lifeline an einem VoIP-Anschluss betrieben wird, muss es im STMF-Modus betrieben werden. Beachten Sie die Hinweise auf Seite [33](#page-34-0).

# **11.3 Anschlussvarianten**

Auf den folgenden Seiten finden Sie drei Anschlussvarianten. Wenn ein ana‐ loger (herkömmlicher) Telefondienst zur Verfügung steht, sollte dieser benutzt werden. Hierbei benutzen Sie möglichst Anschlussvariante 1. Wenn dieses nicht möglich ist, benutzen Sie Variante 2. Variante 3 zeigt einen Anschluss für den Fall, dass ein analoger (herkömmlicher) Telefondienst nicht verfügbar ist.

# **11.3.1 Variante 1: Herkömmlicher (analoger) Telefondienst auf der DSL-Leitung verfügbar**

Wenn ein VoIP-Dienst über xDSL genutzt wird, kann möglicherweise ein ana‐ loger Telefondienst weiterhin genutzt werden. In diesem Fall schließen Sie das Lifeline wie folgt an.

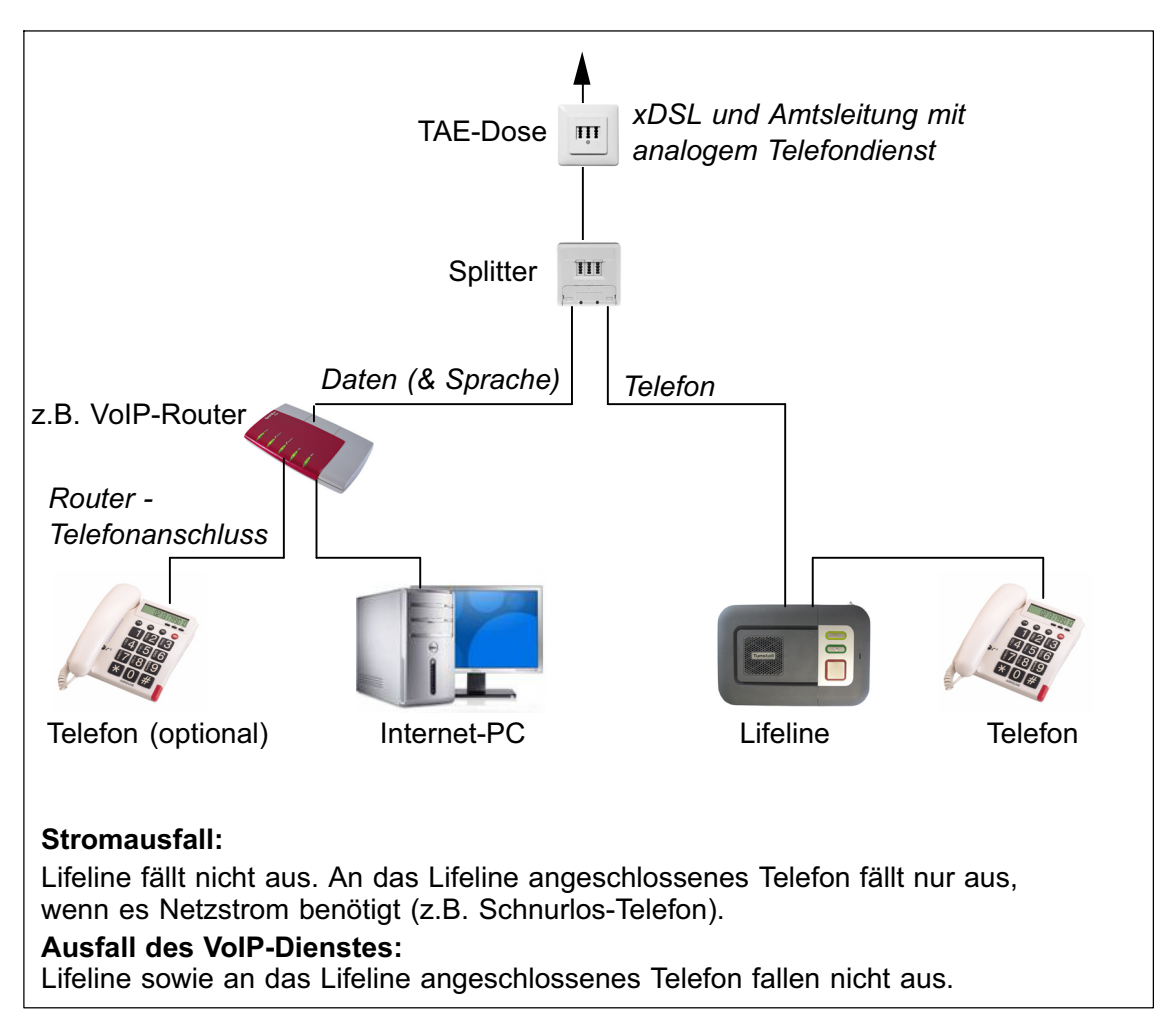

Wenn dieser Anschluss nicht möglich ist, schauen Sie sich Variante 2 an.

# **11.3.2 Variante 2: Lifeline mit Priorität vor allen anderen ana‐ logen Nebenanschlüssen, die hinten am Lifeline ange‐ schlossen werden**

Einige Anschaltgeräte (z.B. VoIP-Router) können so konfiguriert werden, dass Anrufe bei bestimmten Telefonnummern oder alle Anrufe bei Stromausfall über den analogen Telefondienst (Festnetz) weitergeleitet werden. Wenn An‐ schlussvariante1 nicht möglich ist, sollte diese Variante 2 für die Anrufe des Lifeline benutzt werden. Der folgende Anschlussplan sollte hierbei verwendet werden.

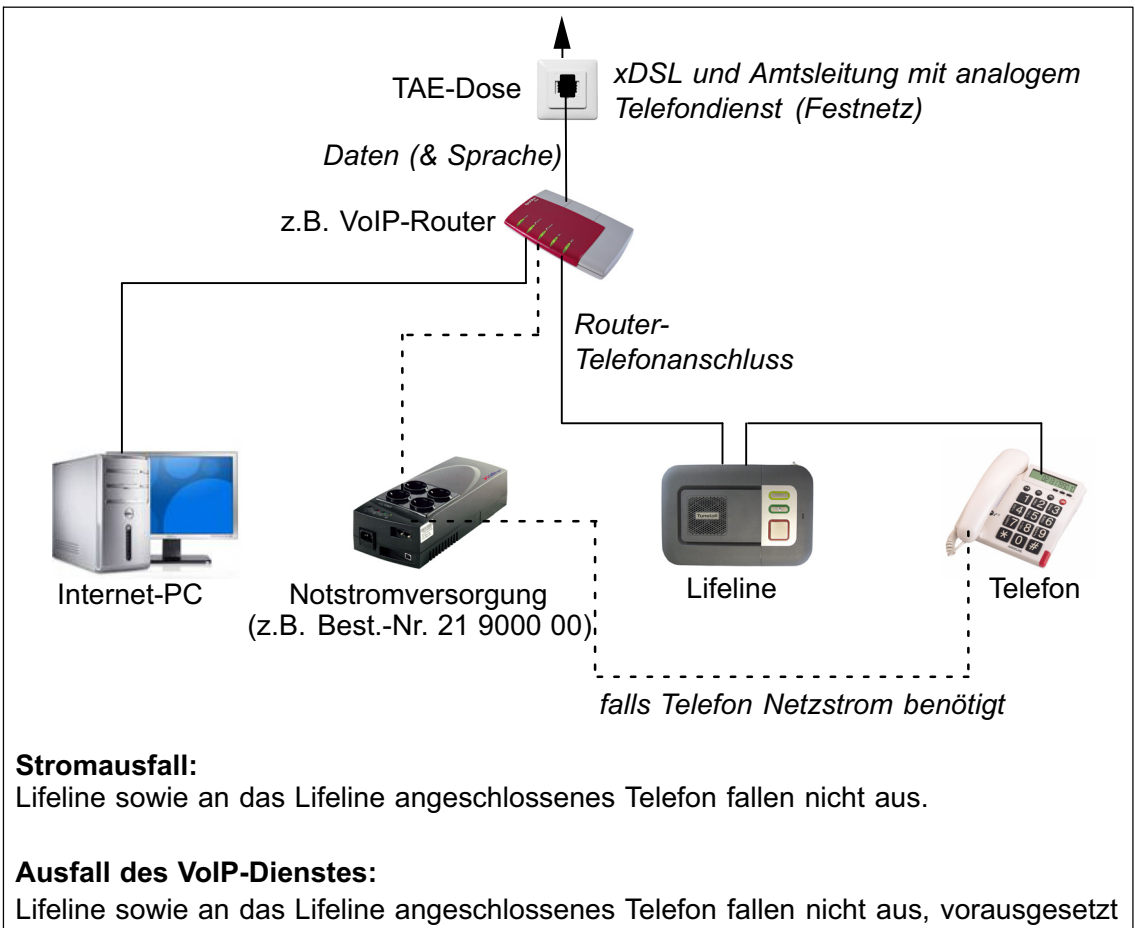

der Router verbindet das Lifeline direkt mit der analogen Telefonleitung.

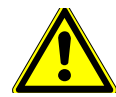

**Warnung!** Verlassen Sie sich NICHT allein auf die Verwendung von Präfix-Zif‐ fern, die vor der normalen Telefonnummer gewählt werden, um den Router anzuweisen, Notrufe über den analogen Anschluss weiterzuleiten. Bei einem Stromausfall verbindet der Router das Lifeline direkt mit der analogen Telefon‐ leitung. Dann werden alle Präfix-Ziffern direkt zur Amtsleitung geschickt, sodass eine "falsche" Nummer gewählt wird.

# **11.3.3 Variante 3: Kein analoger Telefondienst verfügbar**

Wenn kein herkömmlicher (analoger) Telefondienst (Festnetz) verfügbar ist und nur ein VoIP-Dienst benutzt werden kann, sollte er in der folgenden Weise angeschlossen werden.

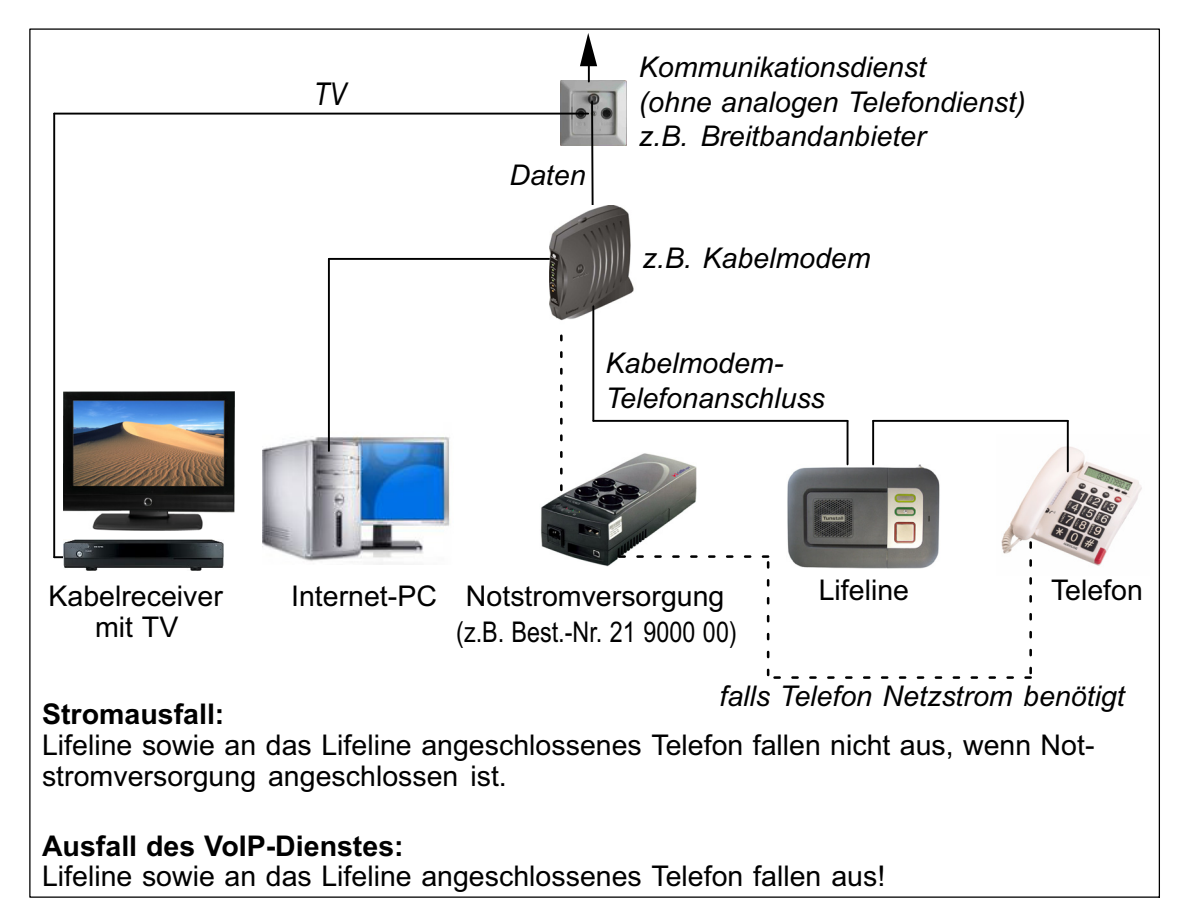

Der VoIP-Dienst muss geprüft werden, um sicherzustellen, dass er eine akzep‐ table Qualität und Verfügbarkeit bietet. Zusätzlich sollte in Betracht gezogen werden, eine alternative Möglichkeit zum Herbeirufen von Hilfe bereitzuhalten, z.B. ein Mobiltelefon.

Es wird empfohlen, häufig Testrufe durchzuführen, also z.B. die Funktion "Periodischer Testruf" zu programmieren. Wenn ein Problem auftritt, prüfen Sie zu‐ nächst, ob der VoIP-Dienst verfügbar ist und arbeitet. Wenn der VoIP-Dienst offensichtlich ausgefallen ist, klären Sie die folgenden Fragen:

- Ist das Anschaltgerät (z.B. Kabelmodem) mit Strom versorgt?
- Zeigt das Anschaltgerät (z.B. Kabelmodem) eine Störung an?
- Starten Sie das Anschaltgerät (z.B. Kabelmodem) neu, indem Sie es für 1 Minute vom Strom trennen. Schließen Sie es wieder an und warten einige Minuten, bevor Sie weitere Testrufe auslösen.
- Sind andere Daten/Internet-Dienste verfügbar?

# **11.4 ISDN / Telefonanlage**

Das Lifeline ist kein ISDN-Telefon und kann deshalb nicht direkt an einer ISDN-Leitung angeschlossen werden. Wenn dennoch ein Anschluss als Nebenstelle mit analogem Anschaltpunkt gewünscht ist, muss sichergestellt werden, dass jederzeit eine Telefonleitung frei ist und die Protokollübertragung einwandfrei funktioniert. Weiterhin muss die Telefonanlage vor Stromausfall geschützt sein. Führen Sie zu unterschiedlichen Tageszeiten Testnotrufe durch, um zu prüfen, ob das Lifeline in Verbindung mit der Telefonanlage fehlerfrei funkti‐ oniert.

# **12. Mit Telefon programmieren**

In den vorigen Kapiteln ist die Programmierung des Lifeline mit dem Keypad beschrieben. Es ist jedoch auch möglich, das Lifeline mit einem Telefon zu pro‐ grammieren, das parallel zu dem Lifeline angeschlossen ist. Das Telefon muss ein Display und Tasten haben. Die Programmierbefehle werden mit den Tasten des Telefons eingegeben.

Mit dem Telefon können die wichtigsten Einstellungen des Lifeline vorgenom‐ men werden. Im Folgenden ist die Grundprogrammierung des Lifeline mit einem Telefon beschrieben.

# **12.1 Lifeline und Telefon anschließen**

Wenn Sie das Lifeline mit einem Telefon programmieren wollen, müssen Sie das Telefon entweder an die TAE-Dose oder an den Eingang "LINE" des Lifeline anschließen, wie im Folgenden dargestellt.

#### **12.1.1 Anschluss von Telefonen mit TAE-Stecker**

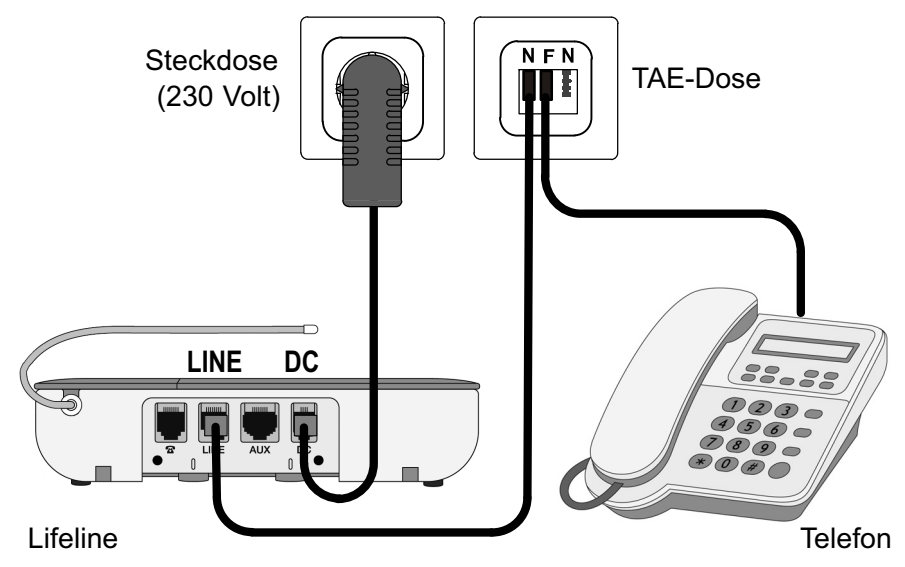

- Das Lifeline an die linke N‐Buchse der TAE-Dose anschließen.
- Das Telefon wie üblich an die F‐Buchse der TAE-Dose anschließen.

#### **12.1.1.1 Anschluss von Telefonen mit Westernstecker**

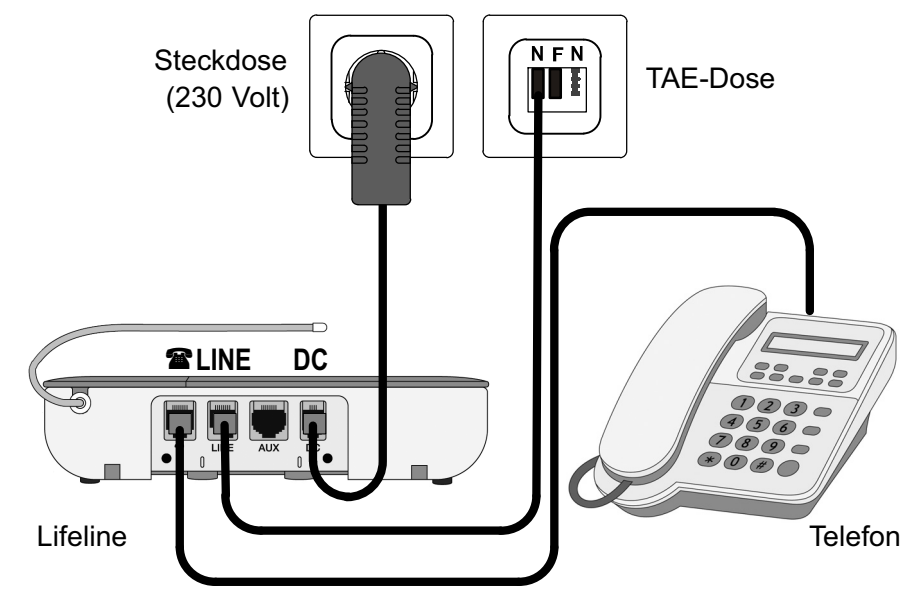

- Das Lifeline braucht für die Programmierung nicht an das Telefonnetz ange‐ schlossen zu sein. Sie können es jedoch an die linke N‐Buchse der TAE-Dose anschließen.
- Das Telefon schließen Sie direkt an das Lifeline an, und zwar an die Buchse mit dem Telefonsymbol.

# **12.2 Telefonnummern der Notrufempfänger**

Sie müssen die Telefonnummern programmieren, die das Lifeline bei einem Notruf anrufen soll:

Man unterscheidet zwei Arten von Notrufempfängern:

- **E** Servicezentralen
- Kontaktpersonen (Verwandter, Pflegepersonal etc.)

Wenn das Lifeline eine Servicezentrale anruft, kommuniziert es mit der Servicezentrale über elektronische Töne (Datenübertragungsprotokoll), um der Servicezentrale Informationen zu dem Notruf mitzuteilen. Wenn das Lifeline das Telefon einer Kontaktperson anruft, sagt es der Kontaktperson In‐ formationen über den Notruf an (siehe Kapitel [7](#page-54-0) "[Kontaktpersonen](#page-54-0)" ab Seite [53\)](#page-54-0).

Im Folgenden ist beschrieben, wie Sie die Telefonnummern mit dem ange‐ schlossenen Telefon programmieren.

# **12.2.1 Telefonnummern von Servicezentralen**

Mit dem Telefon können Sie insgesamt 10 Telefonnummern programmieren. Hierbei kann es sich um Telefonnummern von Servicezentralen und/oder Kon‐ taktpersonen handeln.

So gehen Sie vor zur Programmierung einer Servicezentrale:

- **1.** Halten Sie die Abstelltaste am Lifeline fünf Sekunden gedrückt, bis ein Be‐ stätigungston erklingt.
- Ansage des Lifeline: "Programmiermodus". Die rote Ruftaste blinkt langsam.
- **2.** Heben Sie den Hörer des angeschlossenen Telefons ab und drücken Sie:

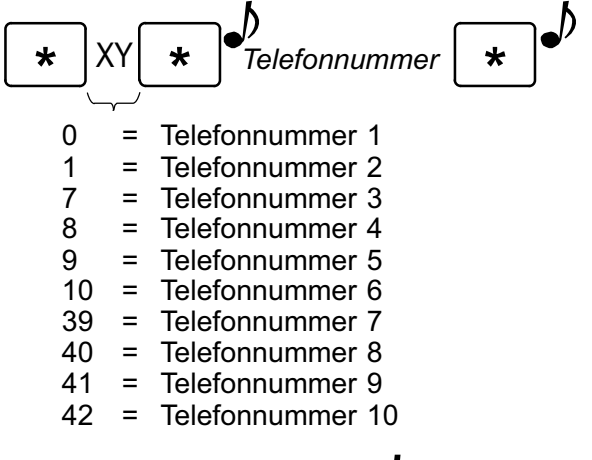

 $\mathcal{D}$  = Bestätigungston

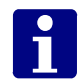

Hinweis! Bei Betrieb an einer Nebenstellenanlage müssen Sie evtl. eine "0" vorweg eingeben. Eine Pause erzeugen Sie durch Eingabe von **#2** .

- Die Telefonnummer der Servicezentrale wird programmiert.
- **3.** Drücken Sie kurz die Abstelltaste am Lifeline.
- Ein Dreifachton bestätigt das Verlassen des Programmiermodus. Die rote Ruftaste leuchtet dauerhaft.

#### **12.2.2 Telefonnummern von Kontaktpersonen**

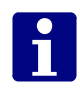

**Hinweis!** Das Lifeline Vi+ sagt Kontaktpersonen mehr Informationen über den Notruf an als das Lifeline Vi. Deshalb wird die Verwendung des Lifeline Vi+ emp‐ fohlen, wenn Notrufe ausschließlich zu Kontaktpersonen geleitet werden.

**Hinweis!** Zuerst eine Kontaktperson anzurufen, beinhaltet das Risiko, dass diese nicht immer erreicht werden kann! Deshalb ist es am sichersten, Notrufe direkt an eine Servicezentrale zu senden, die rund um die Uhr besetzt ist.

Mit dem Telefon können Sie insgesamt 10 Telefonnummern programmieren. Hierbei kann es sich um Telefonnummern von Servicezentralen und/oder Kon‐ taktpersonen handeln.

So gehen Sie vor zur Programmierung einer Kontaktperson:

- **1.** Halten Sie die Abstelltaste am Lifeline fünf Sekunden gedrückt, bis ein Be‐ stätigungston erklingt.
- Ansage des Lifeline: "Programmiermodus". Die rote Ruftaste blinkt langsam.
- **2.** Heben Sie den Hörer des angeschlossenen Telefons ab und drücken Sie:

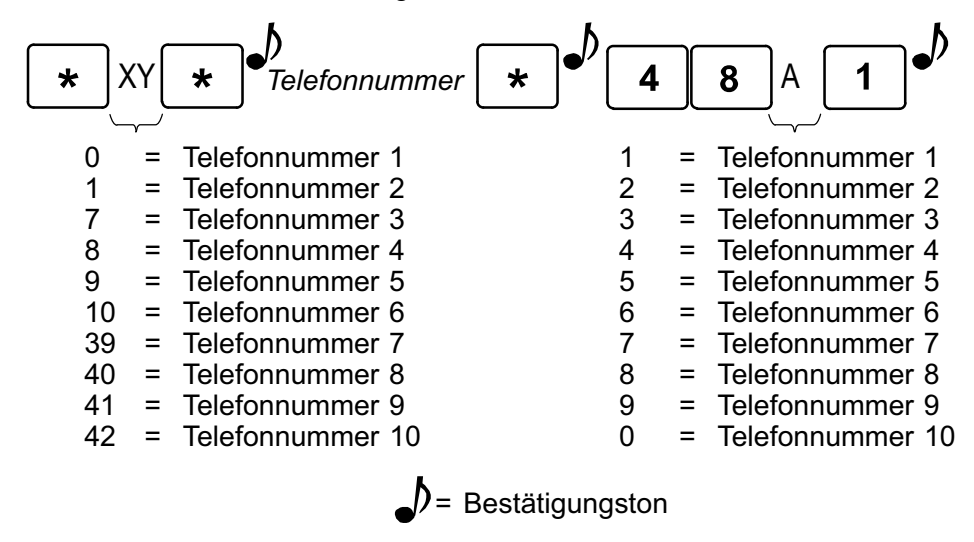

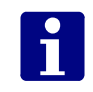

Hinweis! Bei Betrieb an einer Nebenstellenanlage müssen Sie evtl. eine "0" vorweg eingeben. Eine Pause erzeugen Sie durch Eingabe von **#2** .

- Die Telefonnummer der Kontaktperson wird programmiert.
- **3.** Drücken Sie kurz die Abstelltaste am Lifeline.
- Ein Dreifachton bestätigt das Verlassen des Programmiermodus. Die rote Ruftaste leuchtet dauerhaft.

# **12.3 Wählsequenz**

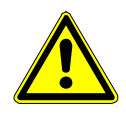

**Warnung!** Die im Folgenden beschriebene Programmierung darf nicht vorge‐ nommen werden, wenn die Telefonnummern der Notrufempfänger mit dem Keypad wie ab Seite [12](#page-13-0) beschrieben programmiert wurden.

Mit der Wählsequenz wird festgelegt, in welcher Reihenfolge das Lifeline die programmierten Telefonnummern anruft; und es wird die Anzahl der Wählver‐ suche festgelegt, bevor das Lifeline die nächste Telefonnummer anruft.

In der Werkseinstellung ist das Lifeline so eingestellt, dass es alle program‐ mierten Telefonnummern nacheinander jeweils dreimal angeruft:

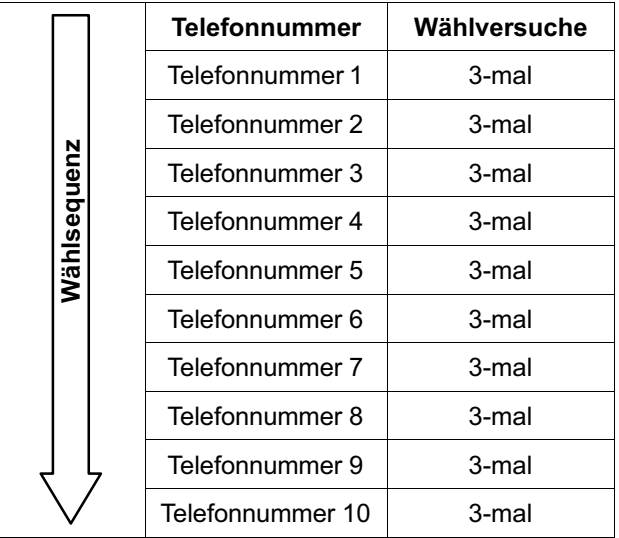

Diese Einstellung muss in der Regel nicht verändert werden, wenn Sie nur Tele‐ fonnummern von Servicezentralen programmiert haben.

Wenn Sie jedoch Servicezentralen und Kontaktpersonen oder nur Kontaktper‐ sonen programmiert haben, sollten Sie die Wählsequenz verändern. Beachten Sie:

- Bei Kontaktpersonen ist mehr als ein Wählversuch wenig sinnvoll, weil mehrere Wählversuche in den meisten Fällen wertvolle Zeit verstreichen lassen!
- Wenn Kontaktpersonen und Servicezentralen programmiert werden, soll meistens zuerst eine Kontaktperson angerufen werden. Nur wenn diese nicht erreicht wird, soll eine Servicezentrale angerufen werden.

#### **12.3.1 So gehen Sie vor zur Programmierung der Wählsequenz**

- **1.** Halten Sie die Abstelltaste am Lifeline fünf Sekunden gedrückt, bis ein Be‐ stätigungston erklingt.
- Ansage des Lifeline: "Programmiermodus". Die rote Ruftaste blinkt langsam.

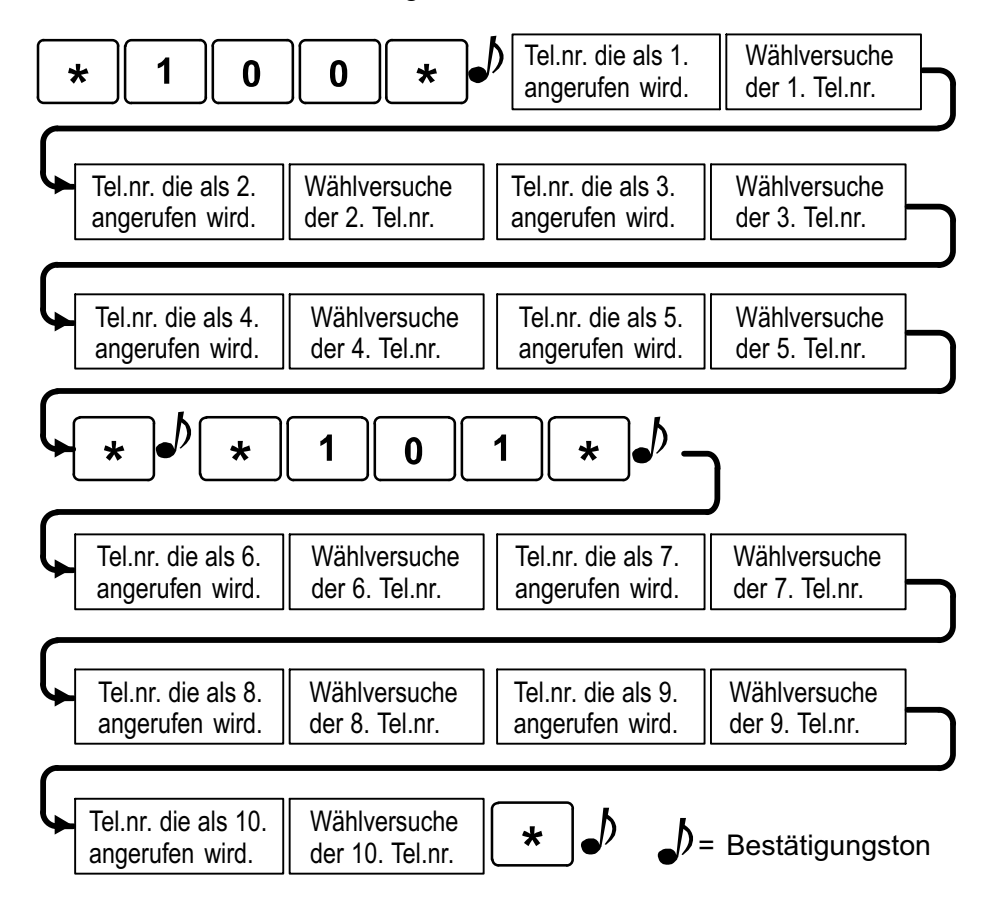

**2.** Heben Sie den Hörer des angeschlossenen Telefons ab und drücken Sie:

#### **12.3.1.1 Beachten Sie bei der Eingabe**

- Für Telefonnummer 10 geben Sie "0" ein.
- Wenn Sie den Schluss der Wählsequenz unbenutzt lassen wollen, d.h. nicht alle zehn Speicherplätze nutzen wollen, geben Sie bei der unbenutz‐ ten Telefonnummer Raute "#" und bei den Wählversuchen "0" ein.
- Jede Telefonnummer kann maximal 9-mal angewählt werden.
- Die Wählsequenz wird programmiert.
- **3.** Drücken Sie kurz die Abstelltaste am Lifeline.
- Ein Dreifachton bestätigt das Verlassen des Programmiermodus. Die rote Ruftaste leuchtet dauerhaft.
- **4.** Legen Sie den Hörer des angeschlossenen Telefons auf.

#### **12.3.1.2 Beispiel: Wählsequenz so einstellen, dass jede Telefonnummer der Reihe nach nur einmal angewählt wird**

Für dieses Beispiel müssen Sie folgende Tasten drücken:

**\*100\*1121314151\*\*101\*6171819101\***

# **12.4 Geräte-ID**

Die Geräte-ID, d.h. die Geräte-Identifikations-Nummer, ist die Nummer, die das Lifeline zu dem Notrufempfänger (Servicezentrale oder Kontaktperson) über‐ mittelt, um sich zu identifizieren. Sie müssen deshalb hier dieselbe Nummer programmieren, die in der Datenbank der Servicezentrale für dieses Lifeline hinterlegt ist. So stellen Sie die Geräte-ID ein:

- **1.** Halten Sie die Abstelltaste am Lifeline fünf Sekunden gedrückt, bis ein Be‐ stätigungston erklingt.
- Ansage des Lifeline: "Programmiermodus". Die rote Ruftaste blinkt langsam.
- **2.** Heben Sie den Hörer des angeschlossenen Telefons ab und drücken Sie:

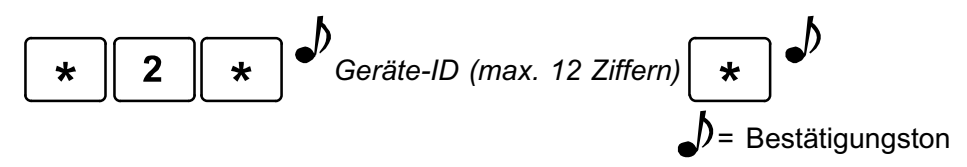

- Die Geräte-ID wird programmiert.
- **3.** Drücken Sie kurz die Abstelltaste am Lifeline.
- Ein Dreifachton bestätigt das Verlassen des Programmiermodus. Die rote Ruftaste leuchtet dauerhaft.
- **4.** Legen Sie den Hörer des angeschlossenen Telefons auf.

# **12.5 Aktivitätskontrolle**

Werkseinstellung: Keine Aktivitätskontrolle

Aktivitätskontrolle nennt man die Überwachung der Aktivität des Hausnotruf-Teilnehmers durch das Lifeline. Teilnehmer, bei denen Aktivitätskontrolle durchgeführt wird, müssen regelmäßig Aktivität zeigen (z.B. alle 24 Stunden). Wenn ein Teilnehmer inaktiv war, löst das Lifeline automatisch einen Inaktivi‐ täts-Notruf aus.

### **12.5.1 Aktivität**

Folgende Vorgänge werden als Aktivität erkannt:

- **Drücken der Abstelltaste am Lifeline**
- Aktivierung aller Geräte, die als Aktivitätssensoren programmiert wurden (z.B. Bewegungsmelder, Türmelder).
- Annahme von Telefongesprächen am Lifeline

**Hinweis!** Telefonate, die der Teilnehmer mit seinem normalen Telefon führt, werden von dem Lifeline nicht als Aktivität erkannt.

## **12.5.2 Inaktivitätszeit**

Die Inaktivitätszeit ist die Zeitdauer, die der Teilnehmer inaktiv sein darf, bevor ein Inaktivitäts-Notruf ausgelöst wird. Wenn der Teilnehmer Aktivität zeigt (z.B. durch Drücken der Abstelltaste) wird eine interne Uhr im Lifeline zurückgesetzt. Innerhalb der folgenden Inaktivitätszeit (z.B. 12 Stunden) muss er erneut Akti‐ vität zeigen.

H

**Hinweis!** Am Lifeline Vi kann nur die Inaktivitätszeit 12 oder 24 Stunden einge‐ stellt werden. Am Lifeline Vi+ sind alle Einstellungen zwischen 01 und 99 Stun‐ den möglich.

Bei einer Inaktivitätszeit von 12 Stunden muss der Teilnehmer dreimal am Tag Aktivität zeigen. Er muss abends noch einmal Aktivität zeigen, damit nicht nachts ein Inaktivitäts-Notruf ausgelöst wird.

Bei einer Inaktivitätszeit von 24 Stunden muss der Teilnehmer zweimal am Tag Aktivität zeigen. Wenn der Teilnehmer nur einmal am Tag Aktivität zeigen soll, wird die Einstellung auf 25 oder 26 Stunden empfohlen (nur bei Lifeline Vi+ möglich).

# **12.5.3 Funktion "Aktivitätskontrolle" einschalten**

So programmieren Sie die Aktivitätskontrolle:

- **1.** Halten Sie die Abstelltaste am Lifeline fünf Sekunden gedrückt, bis ein Be‐ stätigungston erklingt.
- Ansage des Lifeline: "Programmiermodus". Die rote Ruftaste blinkt langsam.
- **2.** Heben Sie den Hörer des angeschlossenen Telefons ab und drücken Sie:

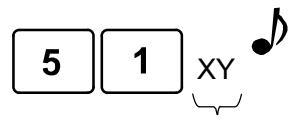

XY: Inaktivitätszeit Lifeline Vi: 12 oder 24 Lifeline Vi+: 01 bis 99

 $\Box$  = Bestätigungston

- Die Aktivitätskontrolle wird programmiert.
- **3.** Drücken Sie kurz die Abstelltaste am Lifeline.
- Ein Dreifachton bestätigt das Verlassen des Programmiermodus. Die rote Ruftaste leuchtet dauerhaft.
- **4.** Legen Sie den Hörer des angeschlossenen Telefons auf.

#### **12.5.3.1 Programmierbeispiele**

**Beispiel 1:** Ein Notruf soll ausgelöst werden, wenn innerhalb von 24 Stunden keine Aktivität erkannt wurde. Der Teilnehmer muss zweimal am Tag Aktivität zeigen. Programmierung: **5124**.

**Beispiel 2, nur am Lifeline Vi+ einstellbar:** Ein Notruf soll ausgelöst werden, wenn innerhalb von 25 Stunden keine Aktivität erkannt wurde. Der Teilnehmer muss einmal am Tag Aktivität zeigen. Programmierung: **5125**.

# **12.5.4 Funktion "Aktivitätskontrolle" ausschalten**

 Wenn bei dem Teilnehmer keine Aktivitätskontrolle mehr durchgeführt werden soll, müssen Sie die Aktivitätskontrolle deaktivieren. Hierzu pro‐ grammieren Sie: **5100**.

# **12.6 Persönlicher Funksender (PiperAmie)**

Werkseinstellung: PiperAmie im Lieferumfang bereits zugeordnet

Der persönliche Funksender PiperAmie dient zur Funkauslösung von Notrufen und ist damit ein wichtiger Begleiter des Hausnotruf‐Teilnehmers in seiner Wohnung.

Funksender müssen dem Lifeline zugeordnet werden, d.h. die Funksender-ID muss in dem Lifeline gespeichert werden. Der PiperAmie im Lieferumfang des Lifeline ist bereits zugeordnet!

Sie können dem Lifeline neben dem PiperAmie auch andere Funksender (z.B. Rauchmelder) zuordnen. Dem Lifeline Vi können insgesamt 15 Funksender zu‐ geordnet werden. Dem Lifeline Vi+ können insgesamt 35 Funksender zugeord‐ net werden.

# **12.6.1 Funktionstest des zugeordneten PiperAmie**

Führen Sie folgende Prüfungen durch:

#### **12.6.1.1 Notruf-Weiterleitung zum Notrufempfänger prüfen**

- Drücken Sie die Ruftaste am Funksender PiperAmie.
- Im korrekten Fall antwortet der programmierte Notrufempfänger (Service‐ zentrale oder Kontaktperson).

#### **12.6.1.1.1 Reichweitentest**

Sie können auf einfache Weise den Funk-Deckungsbereich des persönlichen Funksenders ermitteln.

- **1.** Halten Sie die Abstelltaste am Lifeline fünf Sekunden gedrückt, bis ein Be‐ stätigungston erklingt.
- Ansage des Lifeline: "Programmiermodus". Die rote Ruftaste blinkt langsam.
- **2.** Drücken Sie die Ruftaste des PiperAmie.
- Wenn das Lifeline ein Funksignal empfängt, gibt es eine akustische Bestäti‐ gung aus.
	- Lifeline Vi+: Lauter Signalton gefolgt von Ansage "Persönlicher Funksender".
	- Lifeline Vi: Lauter Signalton.
- **3.** Gehen Sie nun im Wohnumfeld umher und drücken die Ruftaste des PiperAmie immer wieder, um zu prüfen, an welchen Stellen in der Wohnung (evtl. auch im Garten) die Funkübertragung funktioniert (Deckungsbe‐ reich).
- **4.** Beenden Sie den Reichweitentest, indem Sie die Abstelltaste am Lifeline kurz drücken.

# $\mathbf{r}$

**Hinweis!** Falls Sie länger als 2 Minuten keine Taste drücken, verlässt das Lifeline den Reichweitentest automatisch.

**5.** Teilen Sie dem Hausnotruf-Teilnehmer mit, wo er einen Notruf auslösen kann und wo nicht (Garten? Keller?).

### **12.6.2 Funksender zuordnen**

Wenn Sie einen PiperAmie oder einen anderen Funksender (z.B. Rauch‐ melder) zuordnen wollen, gehen Sie wie folgt vor:

- **1.** Halten Sie die Abstelltaste am Lifeline fünf Sekunden gedrückt, bis ein Be‐ stätigungston erklingt.
- Ansage des Lifeline: "Programmiermodus". Die rote Ruftaste blinkt langsam.
- **2.** Halten Sie die Abstelltaste am Lifeline drei Sekunden gedrückt, bis ein Be‐ stätigungston erklingt.
- Ansage des Lifeline: "Registrierungsmodus". Die rote Ruftaste blinkt schnell.
- **3.** Aktivieren Sie den Funksender, d.h. drücken Sie z.B. die Ruftaste am PiperAmie.
- Das Lifeline bestätigt den Empfang des Funksendersignals:
	- Lifeline Vi+: Ansage "Persönlicher Funksender registriert".
	- Lifeline Vi: Bestätigungston.

Der Funksender ist zugeordnet.

- **4.** Drücken Sie kurz die Abstelltaste am Lifeline.
- Ein Dreifachton bestätigt das Verlassen des Programmiermodus. Die rote Ruftaste leuchtet dauerhaft.

## **12.6.3 Einzelnen Funksender löschen**

Wenn Sie die Zuordnung eines Funksenders zu dem Lifeline löschen wollen, gehen Sie wie folgt vor:

- **1.** Halten Sie die Abstelltaste am Lifeline fünf Sekunden gedrückt, bis ein Be‐ stätigungston erklingt.
- Ansage des Lifeline: "Programmiermodus". Die rote Ruftaste blinkt langsam.
- **2.** Geben Sie "3000" in das Tastenfeld des angeschlossenen Telefons ein und drücken anschließend die Ruftaste des persönlichen Funksenders.

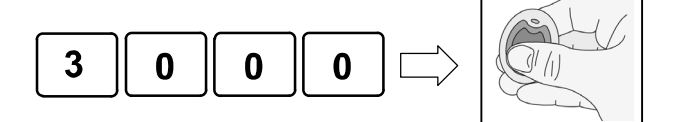

- Das Lifeline bestätigt den Empfang des Funksendersignals:
	- Lifeline Vi+: Ansage "Persönlicher Funksender gelöscht".
	- Lifeline Vi: Bestätigungston.

Der Funksender ist gelöscht, d.h. dem Lifeline nicht mehr zugeordnet.

- **3.** Verlassen Sie den Programmiermodus, indem Sie die Abstelltaste kurz drü‐ cken.
- 4. Kennzeichnen Sie den Funksender als "nicht zugeordnet".

# **12.7 Periodischer Testruf**

Werkseinstellung: Kein Periodischer Testruf

Das Lifeline kann so eingestellt werden, dass es regelmäßig automatisch einen Testruf auslöst. In der Regel werden diese periodischen Testrufe von der Servicezentrale im Hintergrund abgearbeitet. Wenn die Servicezentrale diesen regelmäßigen Testruf nicht empfängt, erhält der Rufkoordinator eine entspre‐ chende Information angezeigt.

Die periodischen Testrufe können in festgelegten Zeitabständen erfolgen. Es kann ein Zeitversatz für den ersten Testruf eingestellt werden. Da es wün‐ schenswert ist, dass die periodischen Testrufe nachts in der Servicezentrale eintreffen, die Lifeline-Geräte aber tags programmiert werden, können Sie ein‐ geben, um welche Zeit der periodische Testruf später ausgelöst werden soll als die Programmierzeit.

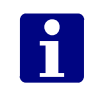

**Hinweis!** Der erste Testruf erfolgt nach 24 Stunden + Zeitversatz.

So programmieren Sie den periodischen Testruf:

- **1.** Halten Sie die Abstelltaste am Lifeline fünf Sekunden gedrückt, bis ein Be‐ stätigungston erklingt.
- Ansage des Lifeline: "Programmiermodus". Die rote Ruftaste blinkt langsam.
- **2.** Heben Sie den Hörer des angeschlossenen Telefons ab und drücken Sie:

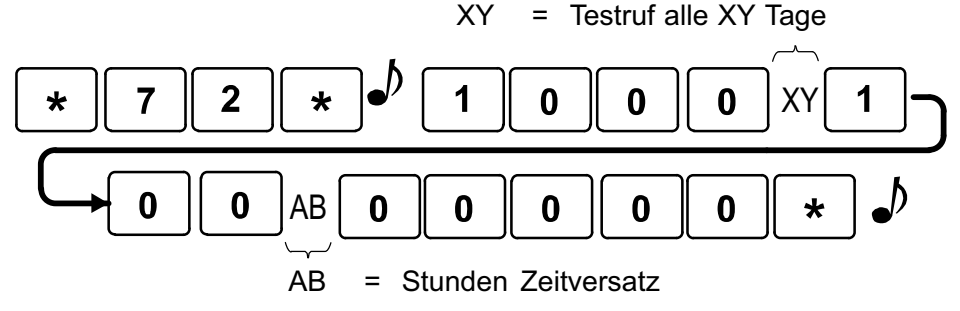

- Der periodische Testruf wird programmiert.
- **3.** Drücken Sie kurz die Abstelltaste am Lifeline.
- Ein Dreifachton bestätigt das Verlassen des Programmiermodus. Die rote Ruftaste leuchtet dauerhaft.
- **4.** Legen Sie den Hörer des angeschlossenen Telefons auf.

# **12.8 Datum und Uhrzeit**

Im Lifeline ist eine Uhr integriert. Die korrekte Uhrzeit wird für verschiedene Funktionen benötigt (z.B. Erinnerungen, Ereignisprotokollierung). Datum und Uhrzeit müssen deshalb programmiert werden, wenn diese Funktionen benutzt werden.

Die Uhrzeit muss im 24-Stunden-Format eingegeben werden. 9:30 Uhr vormit‐ tags muss also als 09:30 eingegeben werden, 10:15 Uhr abends als 22:15 Uhr.

# n

**Hinweis!** Wenn das Lifeline von der 230 V-Stromversorgung und von der Tele‐ fonleitung getrennt wird (z.B. zum Transport) oder wenn das Lifeline von der 230 V-Stromversorgung getrennt wird und der Notstromakku leer ist, bleibt die Uhr stehen. Bei Neuinbetriebnahme des Lifeline muss die Uhr neu gestellt werden.

So stellen Sie Datum und Uhrzeit ein:

- **1.** Halten Sie die Abstelltaste am Lifeline fünf Sekunden gedrückt, bis ein Be‐ stätigungston erklingt.
- Ansage des Lifeline: "Programmiermodus". Die rote Ruftaste blinkt langsam.
- **2.** Heben Sie den Hörer des angeschlossenen Telefons ab und drücken Sie:

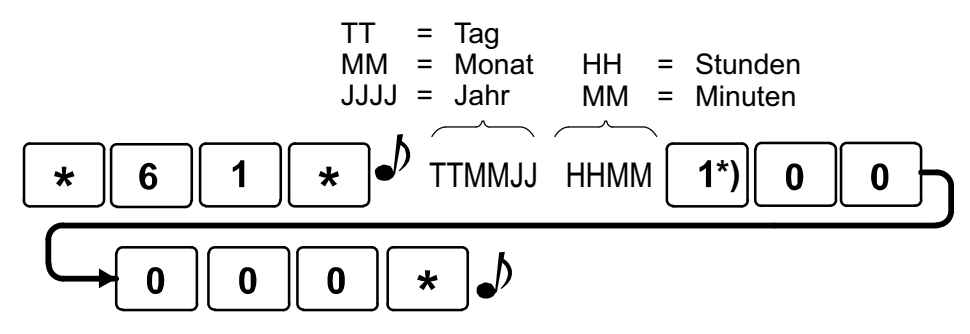

- **1** = Umstellung auf Mitteleuropäische Sommerzeit. **\*)**
	- **0** = Keine Umstellung auf Mitteleuropäische Sommerzeit.
- Uhrzeit und Datum werden programmiert.
- **3.** Drücken Sie kurz die Abstelltaste am Lifeline.
- Ein Dreifachton bestätigt das Verlassen des Programmiermodus. Die rote Ruftaste leuchtet dauerhaft.
- **4.** Legen Sie den Hörer des angeschlossenen Telefons auf.

# **12.9 Zurück zu Werkseinstellungen**

Es ist möglich alle Einstellungen des Lifeline auf die Werkseinstellungen zu‐ rückzusetzen. Dieses kann sinnvoll sein, wenn der Benutzer des Lifeline wech‐ selst und das Lifeline deshalb neu programmiert werden muss. Je nach Pro‐ grammierung werden dabei auch alle zugeordneten Funksender gelöscht.

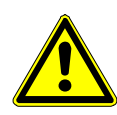

**Warnung!** Wenn Sie das Lifeline auf Werkseinstellungen zurücksetzen, wer‐ den alle aktuellen Einstellungen gelöscht. Das Lifeline muss vollständig neu programmiert werden.

So setzen Sie das Lifeline auf Werkseinstellungen zurück:

- **1.** Halten Sie die Abstelltaste am Lifeline fünf Sekunden gedrückt, bis ein Be‐ stätigungston erklingt.
- Ansage des Lifeline: "Programmiermodus". Die rote Ruftaste blinkt langsam.
- **2.** Heben Sie den Hörer des angeschlossenen Telefons ab und drücken Sie:

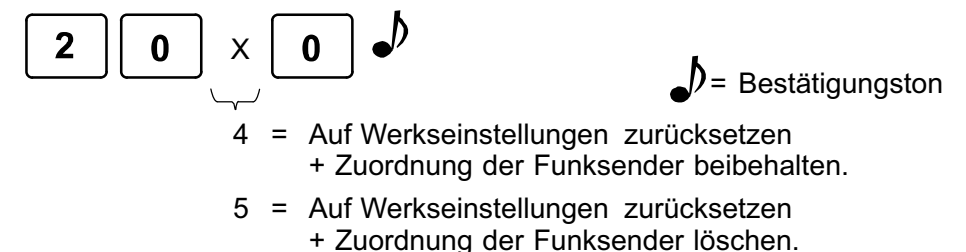

- Das Lifeline wird auf Werkseinstellungen zurückgesetzt.
- **3.** Drücken Sie kurz die Abstelltaste am Lifeline.
- Ein Dreifachton bestätigt das Verlassen des Programmiermodus. Die rote Ruftaste leuchtet dauerhaft.
- **4.** Legen Sie den Hörer des angeschlossenen Telefons auf.

# **12.10 Quickcodes**

Quickcodes sind Kurzbefehle, mit denen häufig verwendete Funktionen des Lifeline schnell eingestellt werden können. Quickcodes können bei allen Pro‐ grammierarten des Lifeline benutzt werden. Das heißt Sie können Quickcodes sowohl mit dem Keypad als auch mit dem angeschlossenen Telefon program‐ mieren. In Kapitel [14](#page-104-0) ab Seite [103](#page-104-0) finden Sie eine Übersicht über alle Quickco‐ des. Sie finden dort Seitenverweise, wo die einzelnen Quickcodes näher be‐ schrieben sind. So gehen Sie vor zur Programmierung eines Quickcodes mit dem Telefon:

- **1.** Halten Sie die Abstelltaste am Lifeline fünf Sekunden gedrückt, bis ein Be‐ stätigungston erklingt.
- Ansage des Lifeline: "Programmiermodus". Die rote Ruftaste blinkt langsam.
- **2.** Heben Sie den Hörer des angeschlossenen Telefons ab.
- **3.** Geben Sie den 4-stelligen Quickcode (siehe ab Seite [103\)](#page-104-0) ein.
- Ein Bestätigungston ertönt. Der Quickcode wird programmiert.
- **4.** Drücken Sie kurz die Abstelltaste am Lifeline.
- Ein Dreifachton bestätigt das Verlassen des Programmiermodus. Die rote Ruftaste leuchtet dauerhaft.
- **5.** Legen Sie den Hörer des angeschlossenen Telefons auf.

Nach Abschluss der Programmierung ist die korrekte Funktion vor Ort zu tes‐ ten.

# **13. Gerätewartung**

Bei jedem Benutzerwechsel muss ein Techniker die folgende Wartung durch‐ führen. Damit das Lifeline auch nach langer Nutzung die maximale Sicherheit bietet, sollte eine Wartung ohne Benutzerwechsel spätestens nach 5 Jahren erfolgen.

- **1.** Tunstall als Hersteller des Lifeline empfiehlt, den Notstromakku nach 3 bis 5 Jahren durch einen Ersatzakku von Tunstall (Bestell‐Nr. D3706005) zu ersetzen. Spätestens nach 5 Jahren muss der Notstromakku ersetzt werden.
- **2.** Lifeline und PiperAmie reinigen und desinfizieren, wie auf Seite 99 be‐ schrieben.
- **3.** Klebrige Rückstände oder Farbreste besonders aus den Gehäusezwi‐ schenräumen entfernen.
- **4.** Anschlussleitungen auf Beschädigungen und Wackelkontakte prüfen. Defekte Anschlussleitungen durch Originalleitungen von Tunstall ersetzen.
- **5.** Gehäuse auf mechanischen Beschädigungen prüfen. Ein beschädigtes Gehäuse von Tunstall ersetzen lassen.
- **6.** Funktionsprüfung gemäß Seite 100 durchführen.

Falls Lifeline und PiperAmie nach der mechanischen Wartung nicht im ein‐ wandfreien Zustand sind, beide von Tunstall instand setzen lassen.

### **13.1 Geräte reinigen und desinfizieren**

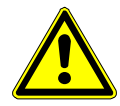

**Warnung!** Kein nasses Tuch zur Reinigung des Lifeline benutzen. Keine rauen, aggressiven oder ätzenden Reinigungsmittel zur Reinigung des Lifeline oder des PiperAmie benutzen. Diese schädigen die Geräte. Darauf achten, dass bei der Reinigung keine elektrischen Kontakte mit Feuchtigkeit in Berührung kom‐ men.

Lifeline und PiperAmie mit weichen Tuch oder weicher Bürste säubern. Hart‐ näckige Verunreinigungen mit weichem, angefeuchtetem Tuch reinigen. Nur in Ausnahmefällen ein mildes, verdünntes Reinigungsmittel verwenden.

Zur handfeuchten Wischdesinfektion von Lifeline und PiperAmie handelsübli‐ che Desinfektionsmittel verwenden.

# **13.1.1 Funktion des Lifeline prüfen**

#### **13.1.1.1 Funktion des Lifeline prüfen**

- Rote Ruftaste drücken.
- Wenn sich anschließend der Notrufempfänger (Servicezentrale oder Kon‐ taktperson) meldet, ist das Lifeline und die Programmierung in Ordnung.

#### **13.1.1.2 Funktion des Funksenders PiperAmie prüfen**

- Ruftaste am PiperAmie drücken.
- Wenn sich anschließend der Notrufempfänger (Servicezentrale oder Kon‐ taktperson) meldet, ist der PiperAmie in Ordnung.

#### **13.1.1.3 Reichweite des Funksenders PiperAmie ermitteln**

Reichweitentest durchführen, wie auf Seite [21](#page-22-0) beschrieben.

#### **13.1.1.4 Anzeigen kontrollieren**

- Die Kontrollleuchte des Lifeline muss grün leuchten.
- Die rote Ruftaste des Lifeline muss leuchten.
- Wenn Aktivitätskontrolle per Programmierung eingeschaltet wurde, muss bei Abwesenheitsanzeige leuchten (siehe Gebrauchsanweisung zu dem Lifeline)

# **13.1.2 Wiedereinsatz**

Lifeline ist zum Wiedereinsatz durch weitere Benutzer geeignet. Für den Wiedereinsatz muss ein Techniker das Lifeline wie folgt vorbereiten:

- **1.** Zur Deinstallation des Lifeline das Telefonanschlusskabel und das Stecker‐ netzteil abziehen.
- **2.** Geräte warten, wie ab Seite 99 beschrieben.
- **3.** Wenn nötig, Geräte von Tunstall instand setzen lassen.
- **4.** Fehlendes Zubehör & Gebrauchsanweisung ersetzen.
- **5.** Lifeline für den neuen Benutzer programmieren.

# **13.2 Lifeline ohne Anschluss an Servicezentrale**

Mit der Anbindung eines Lifeline an eine Servicezentrale ist in der Regel eine permanente Überprüfung der Funktionsfähigkeit des Lifeline verbunden. Tech‐ nische Meldungen des Lifeline (periodischer Testruf, Funkstreckenüberwach‐ ung etc.) werden von der Servicezentrale schnell und professionell ausgewertet.

Wenn ein Lifeline jedoch nicht an eine Servicezentrale angeschlossen ist, weil alle Notrufe an Kontaktpersonen weitergeleitet werden, ist dieses hohe Maß an Sicherheit nicht gegeben. Deshalb wird empfohlen, Lifeline-Geräte ohne An‐ schluss an eine Servicezentrale etwa alle drei Monate wie folgt auf korrekte Funktion zu prüfen:

#### **13.2.1 Funktion des Lifeline prüfen**

- Ruftaste am Lifeline drücken und warten, ob sich die Kontaktperson meldet.
- Wenn Sie sich meldet, funktioniert das Lifeline.

#### **13.2.1.1 Funktion und Batteriezustand des PiperAmie prüfen**

- Ruftaste am Funksender PiperAmie kurz drücken.
- Wenn sich die Kontaktperson meldet, funktioniert der PiperAmie.
- Wenn die Kontrollleuchte leuchtet (ca. 3 Sekunden), nachdem Sie die Ruf‐ taste kurz gedrückt haben, ist die Batterie in Ordnung.
- Wenn die Kontrollleuchte blinkt, nachdem Sie die Ruftaste kurz gedrückt haben, ist die Batterie fast leer. Der Funksender PiperAmie muss ausge‐ tauscht werden. Die Batterie kann nur von Tunstall GmbH gewechselt wer‐ den.

# **14. Quickcodes**

<span id="page-104-0"></span>Quickcodes sind Kurzbefehle, mit denen häufig verwendete Funktionen des Lifeline schnell eingestellt werden können. Quickcodes können bei allen Pro‐ grammierarten des Lifeline benutzt werden:

- Programmierung mit dem Keypad (P am Schluss eingeben)
- **Programmierung mit einem angeschlossenen Telefon**
- Programmierung mit der Software "PC Connect"
- Programmierung von der Servicezentrale PNC

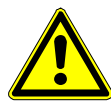

**Warnung!** Wenn Sie Quickcodes mit dem Keypad programmieren, müssen Sie nach dem Quickcode ein **P** drücken. Beispiel: Für Quickcode 9000 geben Sie **9000P** in das Keypad ein.

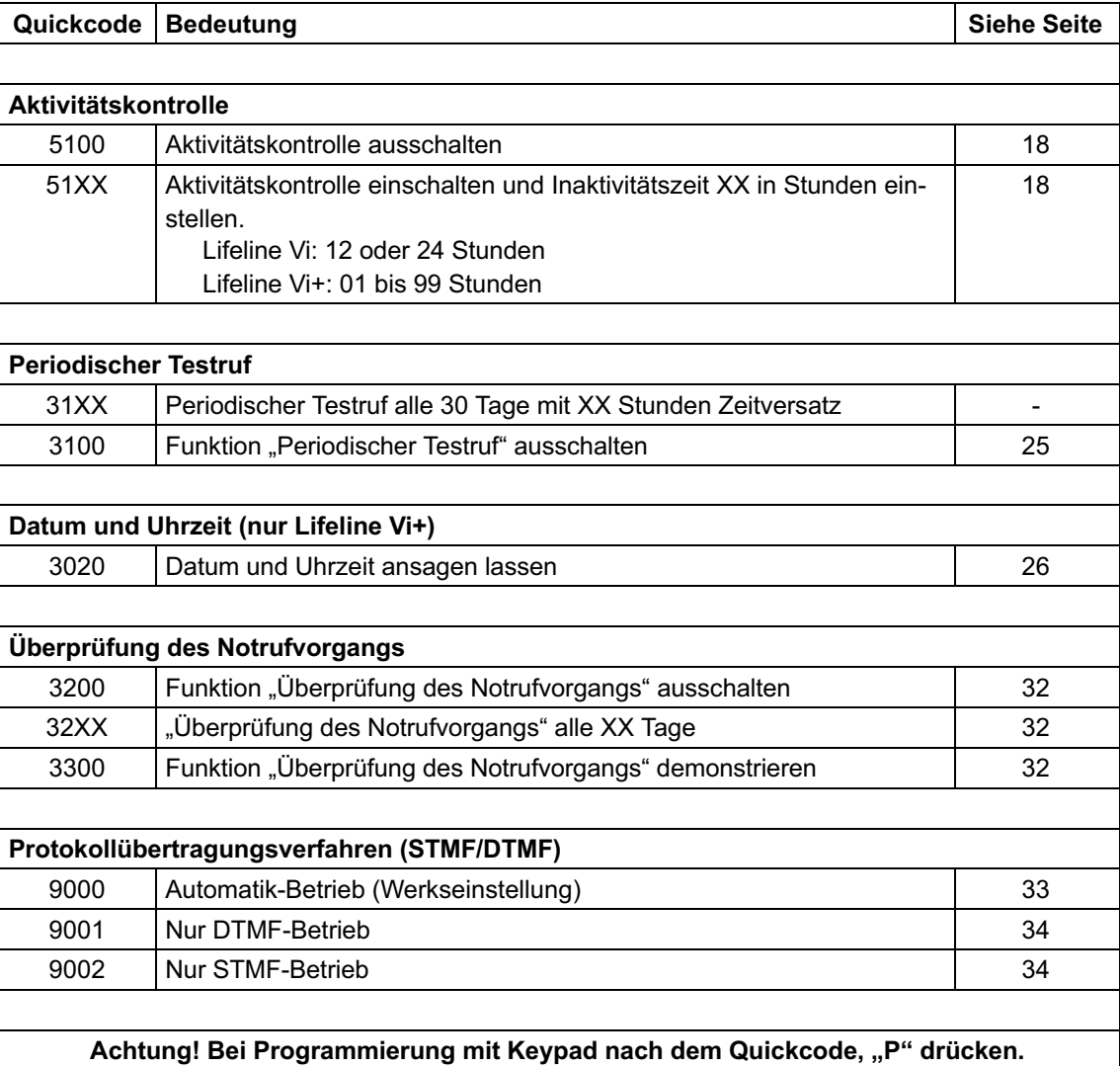

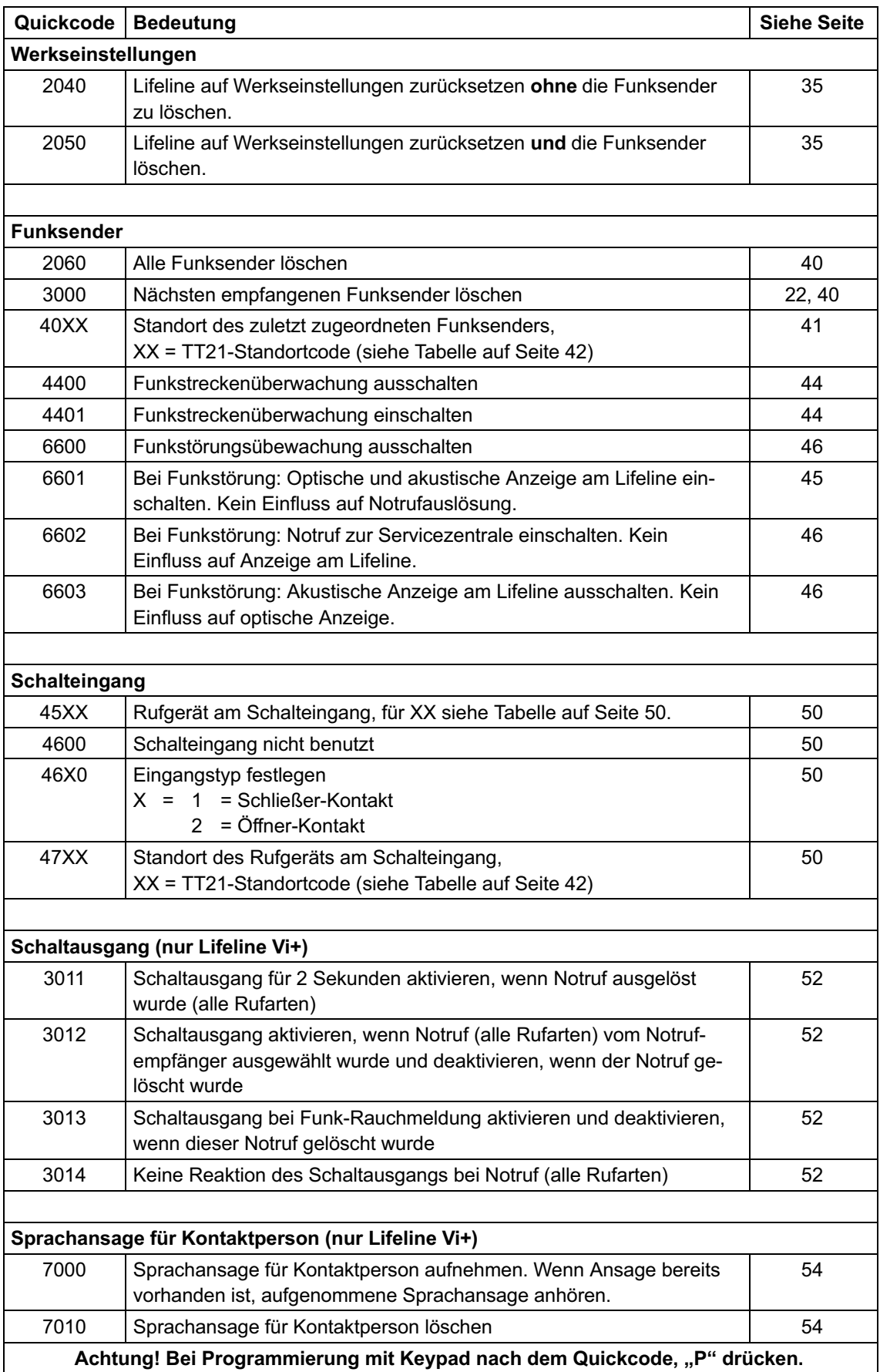

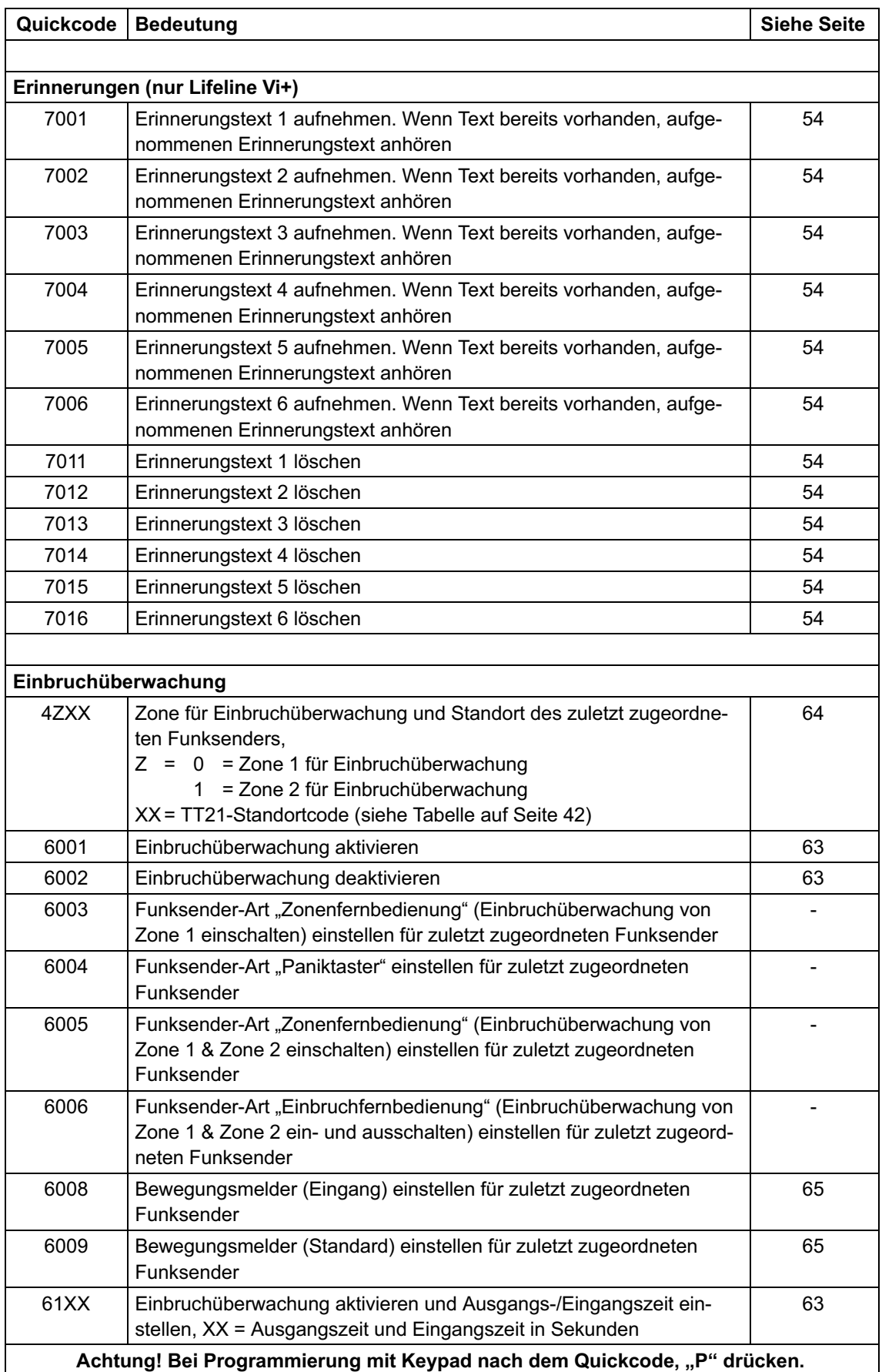

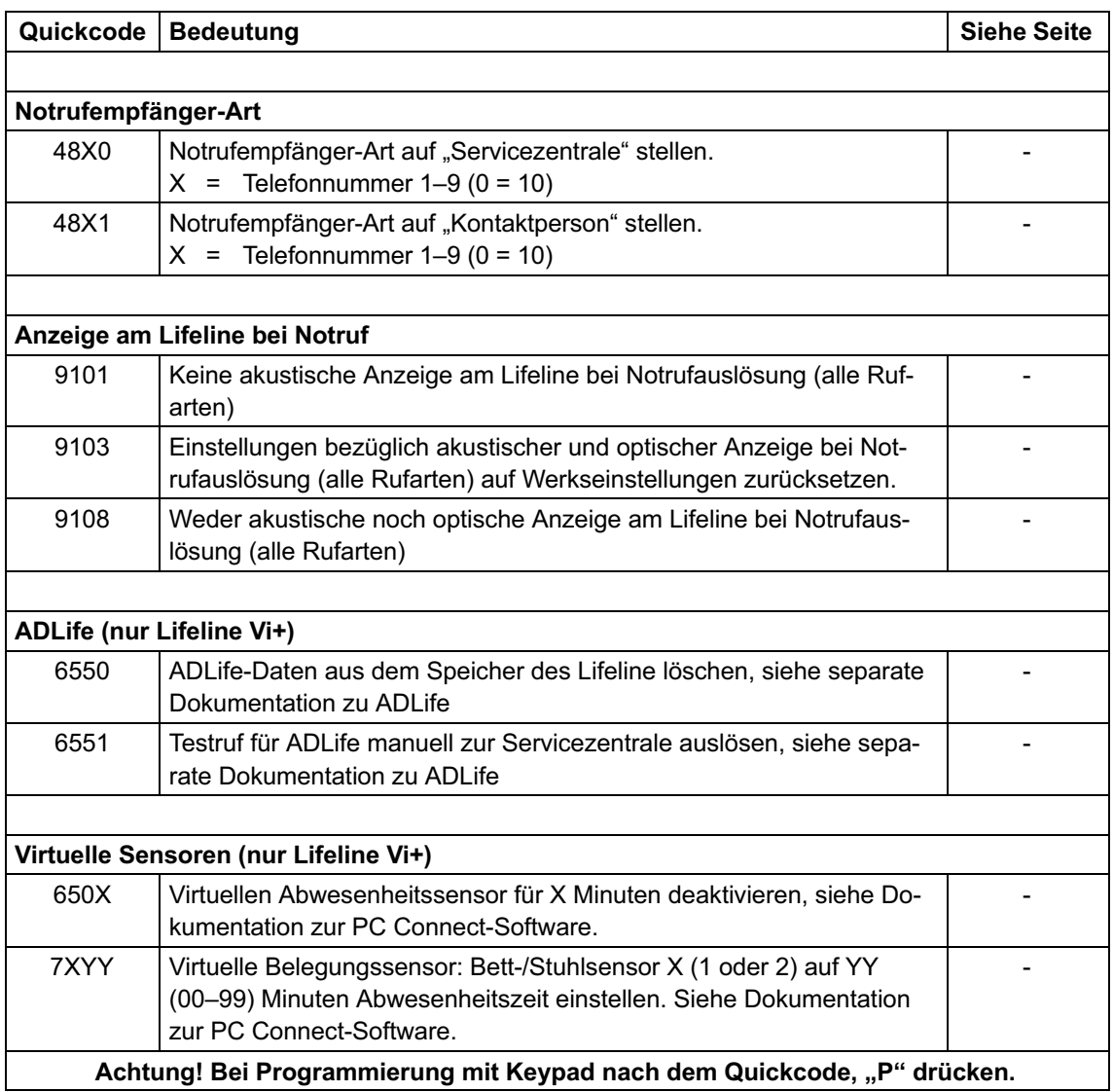
# **15. Programmierbeispiele**

<span id="page-108-0"></span>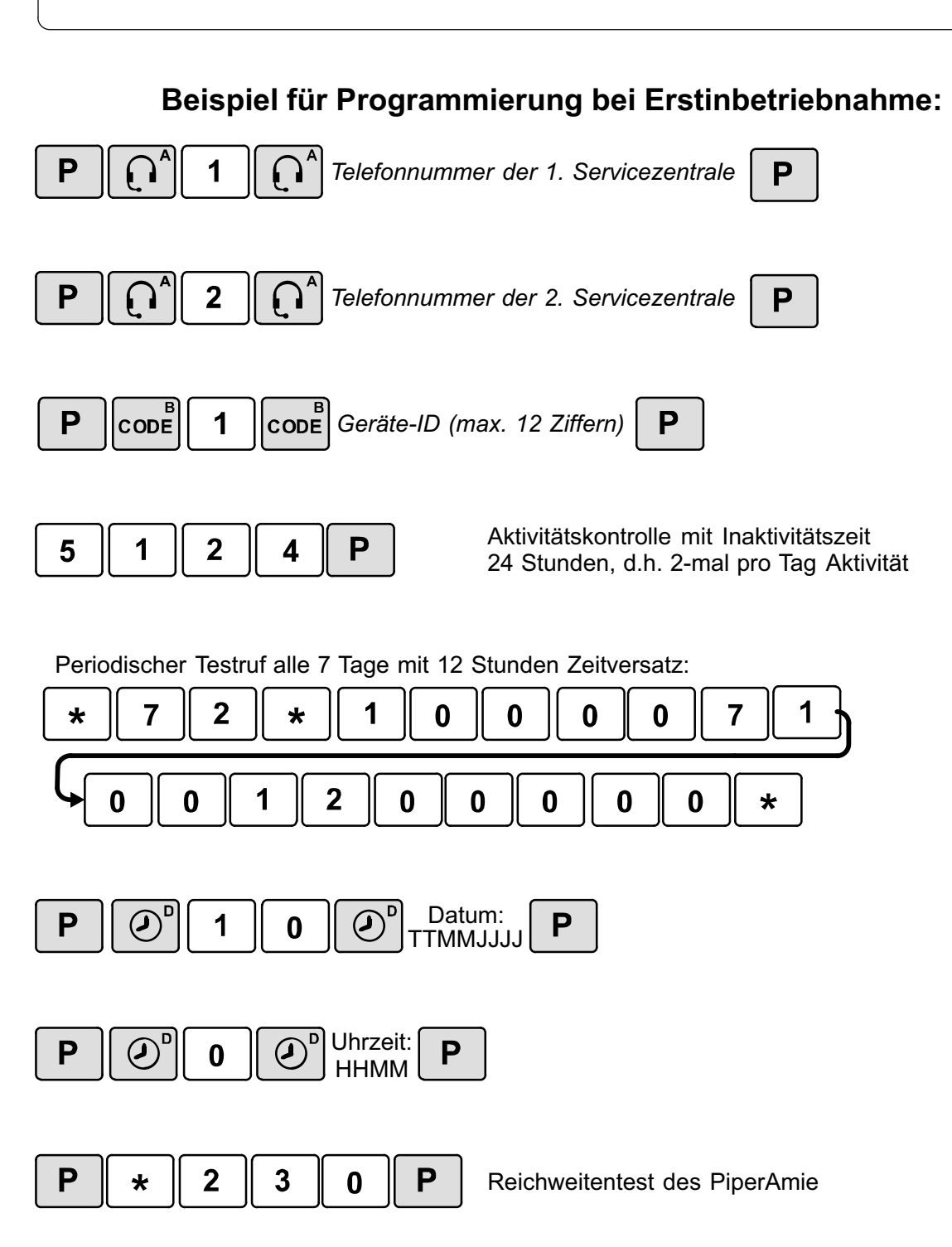

<span id="page-109-0"></span>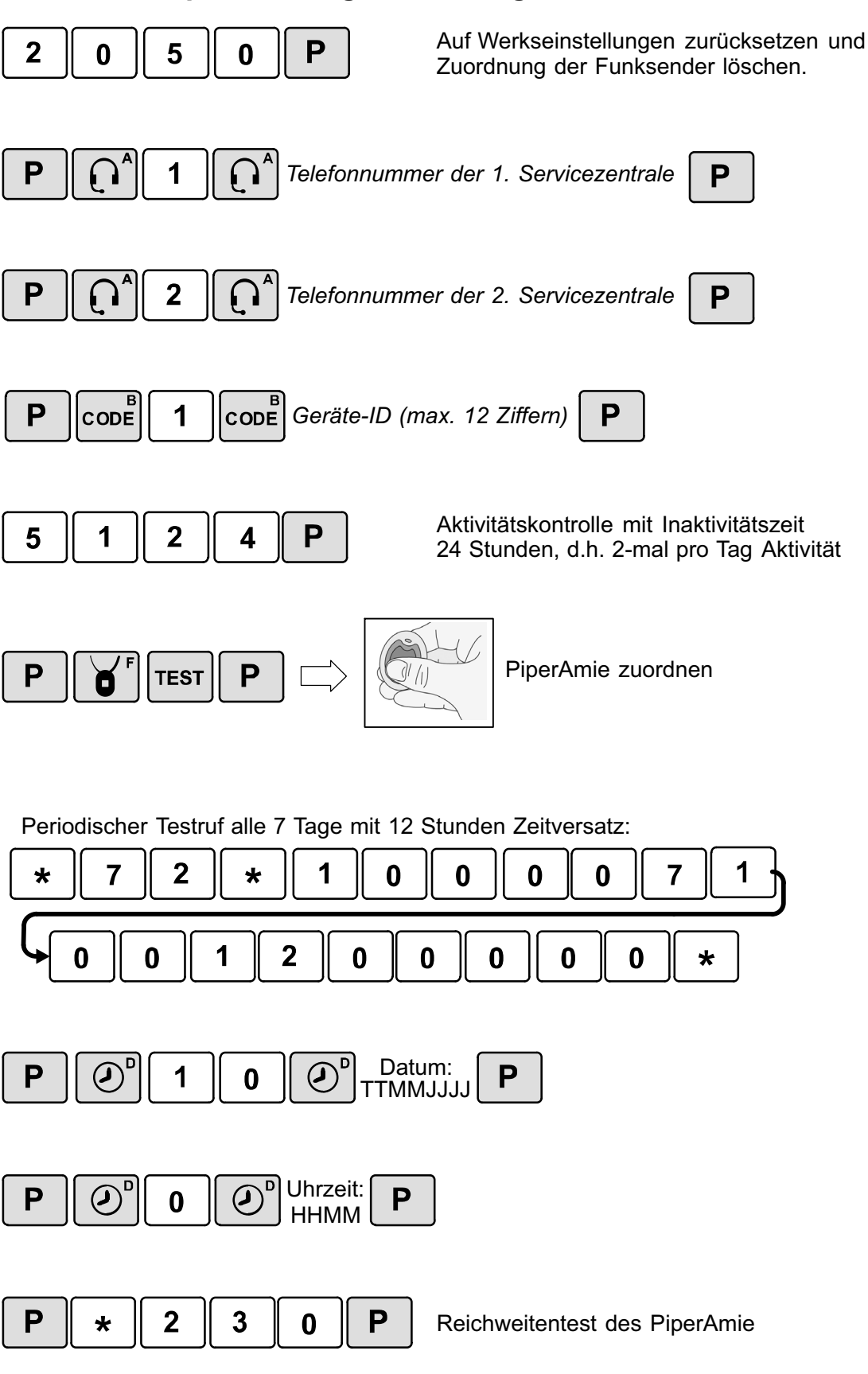

## **15.1.1 Beispiel für Programmierung nach Benutzerwechsel:**

## **16. Werkseinstellungen**

<span id="page-110-0"></span>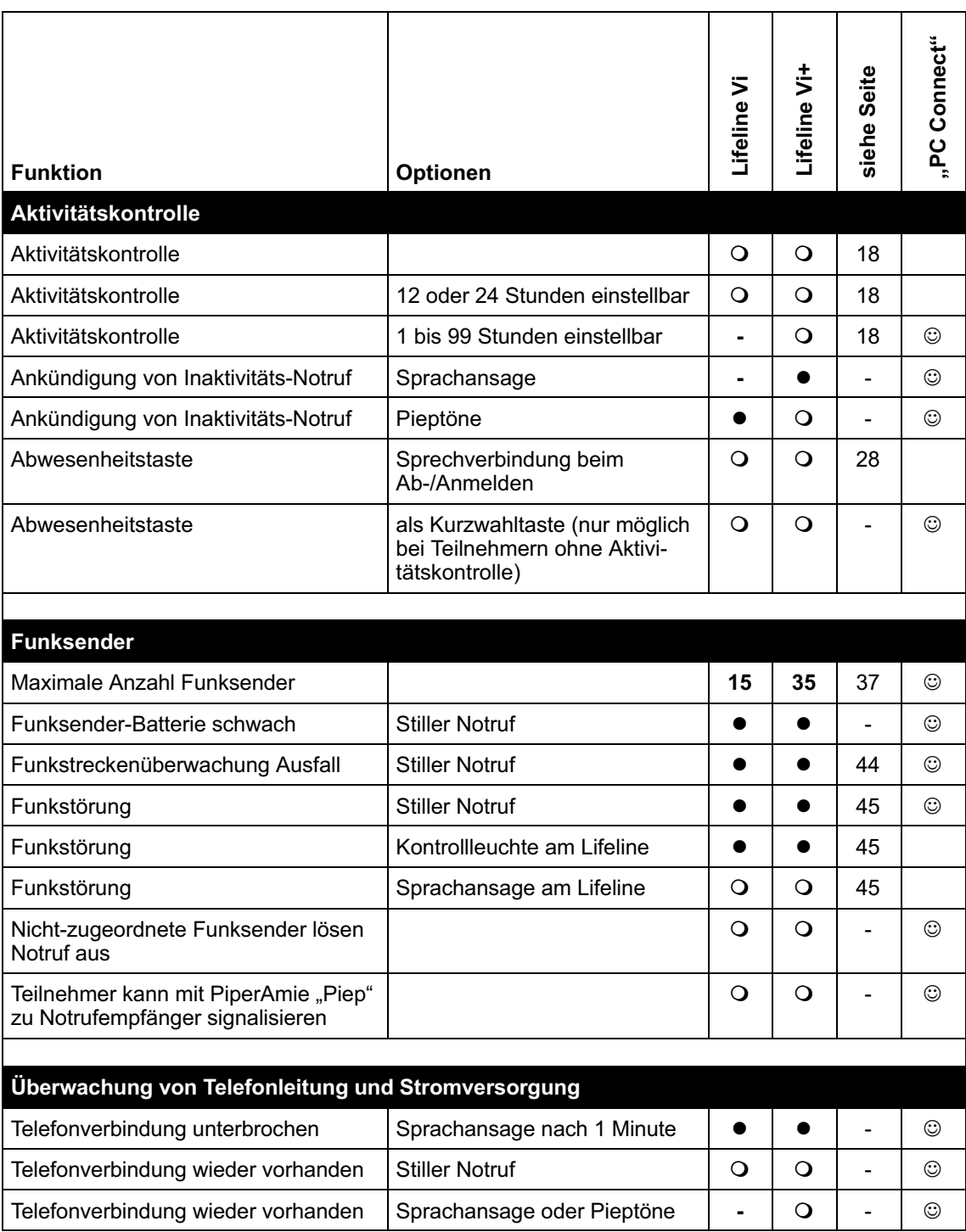

## Erklärung zu den Spalten **Lifeline Vi** und **Lifeline Vi+**:

**.** In der Werkseinstellung aktiv.

- In der Werkseinstellung nicht aktiv, aber programmierbar.
- Nicht programmierbar.

**Erklärung zu der Spalte "PC Connect"**:

Die Programmierung mit der Software "PC Connect" bietet mehr Einstellmöglichkeiten.

<span id="page-111-0"></span>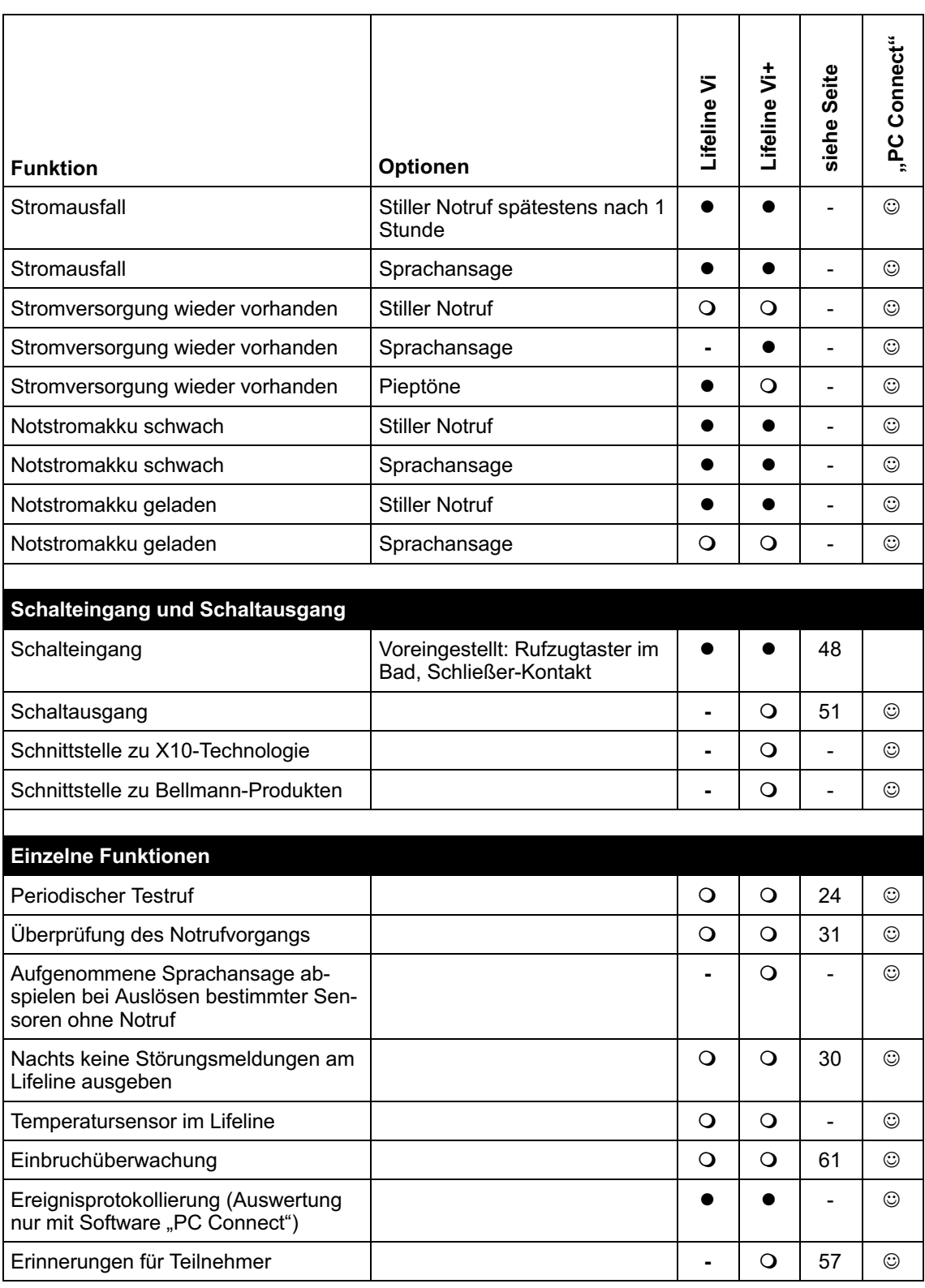

Erklärung zu den Spalten **Lifeline Vi** und **Lifeline Vi+**:

 $\bullet$  In der Werkseinstellung aktiv.

In der Werkseinstellung nicht aktiv, aber programmierbar.

- Nicht programmierbar.

**Erklärung zu der Spalte "PC Connect":** 

Die Programmierung mit der Software "PC Connect" bietet mehr Einstellmöglichkeiten.

<span id="page-112-0"></span>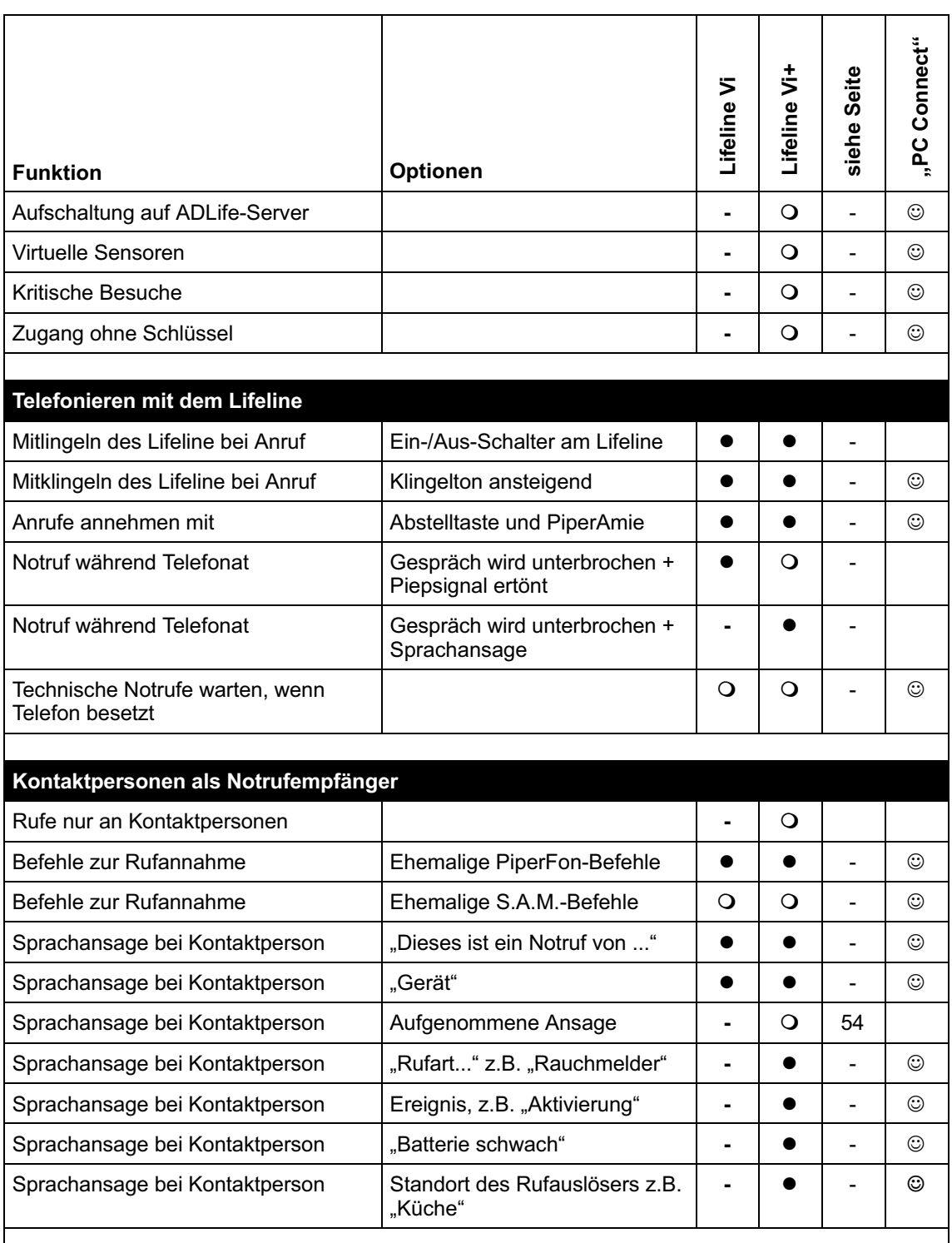

Erklärung zu den Spalten **Lifeline Vi** und **Lifeline Vi+**:

- **In der Werkseinstellung aktiv.**<br> **O** In der Werkseinstellung nicht
- In der Werkseinstellung nicht aktiv, aber programmierbar.
- Nicht programmierbar.

#### <u>Erklärung zu der Spalte "PC Connect":</u>

**Eingen Frogrammierung mit der Software "PC Connect" bietet mehr Einstellmöglichkeiten.** 

<span id="page-113-0"></span>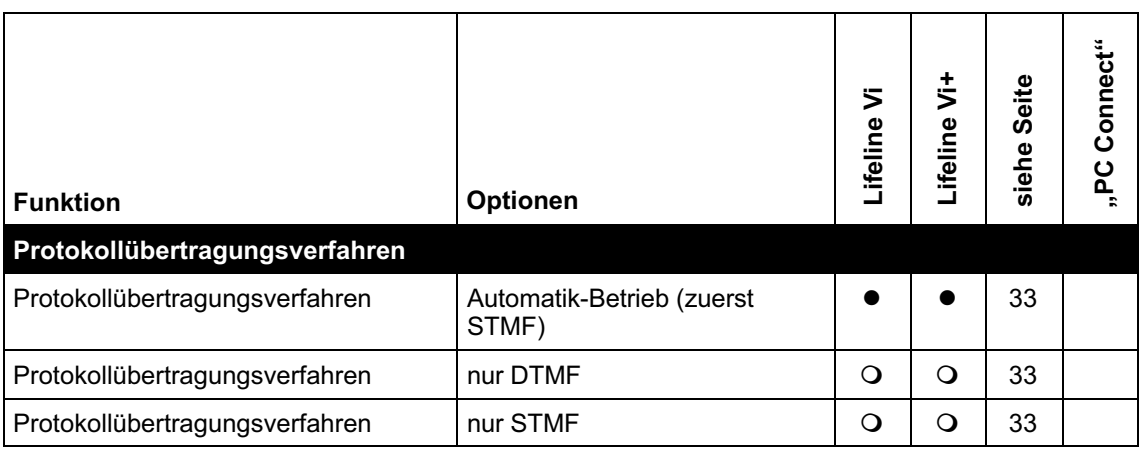

Erklärung zu den Spalten **Lifeline Vi** und **Lifeline Vi+**:

 $\bullet$  In der Werkseinstellung aktiv.

In der Werkseinstellung nicht aktiv, aber programmierbar.

- Nicht programmierbar.

**Erklärung zu der Spalte "PC Connect"**:

**Eingen Frogrammierung mit der Software "PC Connect" bietet mehr Einstellmöglichkeiten.** 

## **17. Stichwortverzeichnis**

#### **5**

[51900/10, 7](#page-8-0) [57008/620, 3](#page-4-0)[, 5](#page-6-0) [57008/621, 3](#page-4-0)[, 5](#page-6-0) [57008/622, 3](#page-4-0)[, 5](#page-6-0) [57008/623, 3](#page-4-0)[, 5](#page-6-0) [57008/624, 3](#page-4-0)[, 5](#page-6-0) [57108/620, 3](#page-4-0)[, 5](#page-6-0)

#### **A**

[Abstelltaste, 5](#page-6-0)[, 18](#page-19-0)[, 31](#page-32-0)[, 39](#page-40-0)[, 59](#page-60-0)[, 68](#page-69-0)[, 84](#page-85-0)[, 85](#page-86-0)[, 86](#page-87-0)[,](#page-90-0) [89](#page-90-0)[, 90](#page-91-0)[, 91](#page-92-0)[, 92](#page-93-0)[, 94](#page-95-0)[, 95](#page-96-0)[, 96](#page-97-0)[, 97](#page-98-0)[, 111](#page-112-0) [Abwesenheitsanzeige, 5](#page-6-0)[, 66](#page-67-0) [Abwesenheitssensor, 106](#page-107-0) [Abwesenheitstaste, 5](#page-6-0)[, 28](#page-29-0)[, 66](#page-67-0)[, 109](#page-110-0) [Abwesenheitstaste \(gelb\), 66](#page-67-0) [ADLife, 106](#page-107-0)[, 111](#page-112-0) [Akkufach, 6](#page-7-0) [Aktivitäskontrolle ausschalten, 19](#page-20-0) [Aktivität, 18](#page-19-0)[, 89](#page-90-0) [Aktivitätskontrolle, 18](#page-19-0)[, 28](#page-29-0)[, 68](#page-69-0)[, 89](#page-90-0)[, 100](#page-101-0)[, 103](#page-104-0)[,](#page-108-0) [107](#page-108-0)[, 108](#page-109-0)[, 109](#page-110-0) [Programmierbeispiele, 19](#page-20-0) [Aktivitätskontrolle einschalten, 19](#page-20-0)[, 90](#page-91-0) [Amtsanschluss, 74](#page-75-0) [Analoger Amtsanschluss, 74](#page-75-0) [Anrufe annehmen, 111](#page-112-0) [Anschließen, 9](#page-10-0) [Anschlussklemme, 47](#page-48-0) [Antenne, 5](#page-6-0) [Anzeige am Lifeline bei Notruf, 106](#page-107-0) [Aufforderung zum Test, 31](#page-32-0) [Ausgangszeit, 62](#page-63-0)[, 105](#page-106-0) [Automatik-Betrieb, 33](#page-34-0)[, 103](#page-104-0)[, 112](#page-113-0) [AUX, 9](#page-10-0)

## **B**

[Bad/WC, 42](#page-43-0) [Basisprogrammierung, 11](#page-12-0) [Batterie schwach, 43](#page-44-0)[, 54](#page-55-0)[, 109](#page-110-0)[, 111](#page-112-0) [Bedienungsanleitung, 4](#page-5-0) [Belegungssensor, 106](#page-107-0) [Bellmann, 110](#page-111-0) [Benutzerwechsel, 108](#page-109-0) [Bewegungsmelder, 4](#page-5-0)[, 18](#page-19-0)[, 61](#page-62-0)[, 62](#page-63-0)[, 64](#page-65-0)[, 68](#page-69-0) [Bewegungsmelder \(Eingang\), 65](#page-66-0)[, 105](#page-106-0) [Bewegungsmelder \(Standard\), 105](#page-106-0) [Breitbandanbieter, 78](#page-79-0)

#### **C**

[CODE, 17](#page-18-0)[, 70](#page-71-0)[, 71](#page-72-0)

#### **D**

[Datenübertragungsprotokoll, 12](#page-13-0)

[Datum, 26](#page-27-0)[, 35](#page-36-0)[, 95](#page-96-0)[, 103](#page-104-0)[, 107](#page-108-0)[, 108](#page-109-0) [ansagen lassen, 26](#page-27-0) [DC, 9](#page-10-0) [Deckungsbereich, 39](#page-40-0) [Deinstallation, 100](#page-101-0) Desinfektion, 99 [Dieses ist ein Notruf von..., 54](#page-55-0) [DSL, 76](#page-77-0) [DTMF, 33](#page-34-0)[, 55](#page-56-0)[, 75](#page-76-0)[, 103](#page-104-0)[, 112](#page-113-0)

#### **E**

[Einbruch-Notruf, 68](#page-69-0) [Einbruchfernbedienung, 105](#page-106-0) [Einbruchüberwachung, 4](#page-5-0)[, 28](#page-29-0)[, 61](#page-62-0)[, 63](#page-64-0)[, 105](#page-106-0)[, 110](#page-111-0) [ausschalten, 66](#page-67-0)[, 67](#page-68-0) [benutzen, 66](#page-67-0) [einschalten, 66](#page-67-0)[, 67](#page-68-0) [und Aktivitätskontrolle, 68](#page-69-0) [Eingangstyp, 50](#page-51-0) [Eingangszeit, 62](#page-63-0)[, 105](#page-106-0) [Einweisung, 4](#page-5-0) [Ereignisprotokollierung, 110](#page-111-0) [Erinnerung, 57](#page-58-0) [Erinnerungen, 57](#page-58-0)[, 58](#page-59-0)[, 105](#page-106-0)[, 110](#page-111-0) [aufnehmen, 59](#page-60-0) [Erinnerungsdauer, 60](#page-61-0) [Erinnerungstext, 59](#page-60-0)[, 105](#page-106-0) [Erinnerungszeiten, 60](#page-61-0) [Erstinbetriebnahme, 107](#page-108-0)

## **F**

[Funksender, 35](#page-36-0)[, 37](#page-38-0)[, 104](#page-105-0)[, 109](#page-110-0) [alle löschen, 40](#page-41-0) [Batterie, 38](#page-39-0) [Batterie schwach, 43](#page-44-0)[, 109](#page-110-0) [einzeln löschen, 22](#page-23-0)[, 93](#page-94-0) [Funktionstest, 39](#page-40-0) [gelöscht, 40](#page-41-0) [max. Anzahl, 109](#page-110-0) [registriert, 38](#page-39-0) [Reichweitentest, 39](#page-40-0) [Standort, 41](#page-42-0) [zuordnen, 38](#page-39-0)[, 92](#page-93-0) [Zuordnung löschen, 35](#page-36-0)[, 40](#page-41-0)[, 96](#page-97-0) [Funksender löschen, 40](#page-41-0)[, 93](#page-94-0) [Funksender-ID, 20](#page-21-0) [Funksender-Label, 20](#page-21-0) [Funkstörung, 104](#page-105-0)[, 109](#page-110-0) [Maßnahmen, 45](#page-46-0) [Funkstörungsüberwachung, 45](#page-46-0) [Funkstörungsübewachung, 104](#page-105-0) [Funkstreckenüberwachung, 28](#page-29-0)[, 44](#page-45-0)[, 104](#page-105-0)[, 109](#page-110-0) [Funktionstest, 3](#page-4-0) [Lifeline, 100](#page-101-0)

## **G**

[Garten, 39](#page-40-0) [Gebrauchsanweisung, 3](#page-4-0) [Geräte-ID, 17](#page-18-0)[, 88](#page-89-0)[, 107](#page-108-0)[, 108](#page-109-0) [Geräte-Identifikations-Nummer, 17](#page-18-0)[, 88](#page-89-0) [Geräteübersicht, 5](#page-6-0) Gerätewartung, 99 [Grundsätzliches Vorgehen bei der Program‐](#page-11-0) [mierung, 10](#page-11-0)

#### **H**

[Hausnotruf-Teilnehmer, 4](#page-5-0)[, 18](#page-19-0)[, 20](#page-21-0)[, 28](#page-29-0)[, 31](#page-32-0)[, 42](#page-43-0)[,](#page-45-0) [44](#page-45-0)[, 46](#page-47-0)[, 53](#page-54-0)[, 57](#page-58-0) [Name aufnehmen, 54](#page-55-0) [Hintergrundruf, 24](#page-25-0) [Hotline, 45](#page-46-0)

#### **I**

[Inaktivitäts-Notruf, 18](#page-19-0)[, 109](#page-110-0) [Inaktivitätszeit, 18](#page-19-0)[, 89](#page-90-0)[, 107](#page-108-0)[, 108](#page-109-0) [Installation, 73](#page-74-0) [Internet-Telefonie, 75](#page-76-0) [ISDN, 79](#page-80-0)

#### **K**

[Kabelmodem, 78](#page-79-0) [Keypad, 6](#page-7-0)[, 7](#page-8-0)[, 8](#page-9-0)[, 69](#page-70-0) [Display, 8](#page-9-0) [für Programmierung anschließen, 9](#page-10-0) [Konfigurationsvorlage speichern, 69](#page-70-0) [Quickcodes, 103](#page-104-0) [Tastenfeld, 8](#page-9-0) [Klingelton, 6](#page-7-0) [Komforteinstellungen, 23](#page-24-0) [Konfigurationsvorlagen, 69](#page-70-0) [auflisten, 71](#page-72-0) [löschen, 71](#page-72-0) [Kontaktbelastbarkeit, Schaltausgang, 51](#page-52-0) [Kontaktperson, 3](#page-4-0)[, 4](#page-5-0)[, 12](#page-13-0)[, 15](#page-16-0)[, 16](#page-17-0)[, 39](#page-40-0)[, 53](#page-54-0)[, 54](#page-55-0)[, 83](#page-84-0)[,](#page-102-0) [101](#page-102-0)[, 111](#page-112-0) [Wählsequenz, 15](#page-16-0)[, 16](#page-17-0) [Kontrollleuchte, 5](#page-6-0)[, 100](#page-101-0) [Kritische Besuche, 111](#page-112-0) [Küche, 42](#page-43-0) [Kurzwahltaste, 109](#page-110-0)

#### **L**

[Lauter, 27](#page-28-0)[, 55](#page-56-0) [Lautsprecher, 5](#page-6-0)[, 27](#page-28-0)[, 55](#page-56-0) [Lautstärke, 55](#page-56-0) [Lautstärke des Lautsprechers, 27](#page-28-0) [Leiser, 27](#page-28-0)[, 55](#page-56-0) [Lifeline, 5](#page-6-0) [Funkstörungsüberwachung, 45](#page-46-0) [Funktionstest, 101](#page-102-0) [Geräteübersicht, 5](#page-6-0) [Konfigurationsvorlage, 70](#page-71-0) [Rückseite, 6](#page-7-0) [Tasten, 5](#page-6-0) [Unterseite, 6](#page-7-0) [Lifeline ohne Anschluss an Servicezentrale,](#page-102-0) [101](#page-102-0) [Lifeline Vi, 3](#page-4-0)[, 37](#page-38-0)[, 47](#page-48-0) [Lifeline Vi+, 3](#page-4-0)[, 6](#page-7-0)[, 26](#page-27-0)[, 37](#page-38-0)[, 47](#page-48-0)[, 51](#page-52-0)[, 53](#page-54-0)[, 89](#page-90-0)[, 104](#page-105-0)[,](#page-106-0) [105](#page-106-0)[, 106](#page-107-0) [LINE, 9](#page-10-0)[, 82](#page-83-0)

#### **M**

[Mikrofon, 5](#page-6-0)[, 6](#page-7-0) [Mitlingeln des Lifeline, 111](#page-112-0) [Mobilfunk, 45](#page-46-0) [Modem, 75](#page-76-0)

#### **N**

[Nachts keine Störungsmeldungen, 30](#page-31-0) [Nachts keine Störungsmeldungen am Lifeline,](#page-111-0) [110](#page-111-0) [Netzverfügbarkeit, 75](#page-76-0) [Nicht definierter Standort, 42](#page-43-0) [Notruf annehmen am Telefon, 55](#page-56-0) [Notruf bearbeiten am Telefon, 55](#page-56-0) [Notruf beenden, am Telefon, 56](#page-57-0) [Notruf während Telefonat, 111](#page-112-0) [Notruf zu Kontaktperson, 14](#page-15-0) [Notrufempfänger, 3](#page-4-0)[, 4](#page-5-0)[, 12](#page-13-0)[, 17](#page-18-0)[, 39](#page-40-0)[, 43](#page-44-0)[, 52](#page-53-0) [Notruf annehmen, 55](#page-56-0) [Notrufempfänger-Art, 106](#page-107-0) [Notrufvorgang, überprüfen, 31](#page-32-0) Notstromakku, 99 [defekt, 29](#page-30-0) [schwach, 110](#page-111-0) [testen, 29](#page-30-0) [Notstromakku geladen, 110](#page-111-0)

#### **O** [OK, 10](#page-11-0)

### **P**

[Paniktaster, 105](#page-106-0) [Pause in Telefonnummer, 84](#page-85-0) [PC Connect, 7](#page-8-0)[, 103](#page-104-0) [Periodischer Testruf, 24](#page-25-0)[, 94](#page-95-0)[, 103](#page-104-0)[, 107](#page-108-0)[, 108](#page-109-0)[, 110](#page-111-0) [alle 15 Minuten, 24](#page-25-0) [alle 24 Stunden, 24](#page-25-0) [alle 7 Tage, 24](#page-25-0) [ausschalten, 25](#page-26-0) [Zeitversatz, 25](#page-26-0) [Persönlicher Funksender, 4](#page-5-0)[, 20](#page-21-0)[, 37](#page-38-0)[, 91](#page-92-0) [zuordnen, 22](#page-23-0) [Pflegepersonal, 12](#page-13-0) [PiperAmie, 4](#page-5-0)[, 20](#page-21-0)[, 31](#page-32-0)[, 44](#page-45-0)[, 55](#page-56-0)[, 91](#page-92-0)[, 92](#page-93-0)[, 111](#page-112-0) [Batterie, 101](#page-102-0) [defekt, 44](#page-45-0) [Funkstreckenüberwachung, 44](#page-45-0) [Funktionstest, 21](#page-22-0)[, 91](#page-92-0) [Kontrollleuchte, 101](#page-102-0) [Reichweitentest, 21](#page-22-0)[, 91](#page-92-0) [Ruftaste, 67](#page-68-0) [zuordnen, 22](#page-23-0)[, 108](#page-109-0) [Zuordnung löschen, 22](#page-23-0)[, 93](#page-94-0) [Plug-and-Play, 37](#page-38-0) [PNC, 7](#page-8-0)[, 103](#page-104-0) [Potentialfreier Schaltausgang, 47](#page-48-0) [Potentialfreier Schalteingang, 47](#page-48-0) [Programmierbefehl, 10](#page-11-0)[, 81](#page-82-0) [Programmierbeispiele, 107](#page-108-0) [Programmieren mit Telefon, 81](#page-82-0) [Programmiermodus, 84](#page-85-0)[, 85](#page-86-0)[, 86](#page-87-0)[, 88](#page-89-0)[, 90](#page-91-0)[, 92](#page-93-0)[, 94](#page-95-0)[,](#page-96-0) [95](#page-96-0)[, 97](#page-98-0)

[Programmierung, grundsätzliches Vorgehen,](#page-11-0)  $1<sub>0</sub>$ [Programmierung vorbereiten, 7](#page-8-0)

[Protokollübertragungsverfahren, 33](#page-34-0)[, 103](#page-104-0)[, 112](#page-113-0)

#### **Q**

[Quick-Code, 93](#page-94-0) [Quickcodes, 97](#page-98-0)[, 103](#page-104-0) [mit Telefon programmieren, 97](#page-98-0)

#### **R**

[Rauchmelder, 4](#page-5-0)[, 37](#page-38-0)[, 52](#page-53-0)[, 54](#page-55-0)[, 91](#page-92-0) [Registrierungsmodus, 92](#page-93-0) [Reichweitentest, 4](#page-5-0)[, 39](#page-40-0)[, 45](#page-46-0)[, 107](#page-108-0)[, 108](#page-109-0) Reinigen, 99 [Router, 75](#page-76-0) [Rufart, 54](#page-55-0)[, 111](#page-112-0) [Rufgerät, am Schalteingang, 50](#page-51-0) [Ruftaste, 5](#page-6-0)[, 45](#page-46-0)[, 84](#page-85-0)[, 85](#page-86-0)[, 86](#page-87-0)[, 88](#page-89-0)[, 90](#page-91-0)[, 92](#page-93-0)[, 94](#page-95-0)[, 95](#page-96-0)[,](#page-98-0) [97](#page-98-0) [Ruftaste \(rot\), PiperAmie, 67](#page-68-0) [Rufzugtaster, 4](#page-5-0)[, 6](#page-7-0)[, 37](#page-38-0)[, 41](#page-42-0)[, 50](#page-51-0)

#### **S**

[Schaltausgang, 6](#page-7-0)[, 47](#page-48-0)[, 51](#page-52-0)[, 104](#page-105-0)[, 110](#page-111-0) [aktivieren, 52](#page-53-0)[, 104](#page-105-0) [Gerät anschließen, 47](#page-48-0) [konfigurieren, 51](#page-52-0) [Rauchmelder, 52](#page-53-0) [Schalteingang, 6](#page-7-0)[, 47](#page-48-0)[, 48](#page-49-0)[, 104](#page-105-0)[, 110](#page-111-0) [Gerät anschließen, 47](#page-48-0) [konfigurieren, 50](#page-51-0) [Schiebeschalter für](#page-7-0)  [Klingelton, 6](#page-7-0) [Schlafzimmer, 42](#page-43-0) [Servicezentrale, 3](#page-4-0)[, 4](#page-5-0)[, 10](#page-11-0)[, 12](#page-13-0)[, 15](#page-16-0)[, 33](#page-34-0)[, 39](#page-40-0)[, 41](#page-42-0)[, 83](#page-84-0)[,](#page-108-0) [107](#page-108-0)[, 108](#page-109-0) [Wählsequenz, 15](#page-16-0) [Servicezentrale PNC, 7](#page-8-0) [Software, 7](#page-8-0) [Sommerzeit, 26](#page-27-0) [Sprachansage, 53](#page-54-0)[, 57](#page-58-0)[, 111](#page-112-0) [für Kontaktperson, 54](#page-55-0) [Sprachansage bei Kontaktperson, 111](#page-112-0) [Sprachansage für Kontaktperson, 104](#page-105-0) [Sprechverbindung, bei Ab-/Anmelden, 28](#page-29-0) [Sprechweg steuern, 55](#page-56-0) [Standort, 41](#page-42-0)[, 50](#page-51-0)[, 54](#page-55-0)[, 64](#page-65-0)[, 104](#page-105-0) [Standortcode, 41](#page-42-0)[, 42](#page-43-0)[, 50](#page-51-0)[, 64](#page-65-0)[, 104](#page-105-0)[, 105](#page-106-0) [Startzeit, 30](#page-31-0) [Steckdose, 9](#page-10-0)[, 82](#page-83-0) [Steckernetzteil, 6](#page-7-0) [STMF, 33](#page-34-0)[, 75](#page-76-0)[, 103](#page-104-0)[, 112](#page-113-0) [Stoppzeit, 30](#page-31-0) [Störungsmeldungen, nachts, 30](#page-31-0) [Stromausfall, 29](#page-30-0)[, 75](#page-76-0)[, 76](#page-77-0)[, 77](#page-78-0)[, 110](#page-111-0) [Stromversorgung wieder vorhanden, 110](#page-111-0) **T**

[TAE-Dose, 9](#page-10-0)[, 74](#page-75-0)[, 82](#page-83-0) [Tasten, 5](#page-6-0)

[Technische Hotline, 45](#page-46-0) [Telefon, 7](#page-8-0)[, 55](#page-56-0) [Quickcodes, 103](#page-104-0) [zum Programmieren, 81](#page-82-0) [zur Notrufbearbeitung, 53](#page-54-0) [zur Programmierung anschließen, 82](#page-83-0) [Telefon besetzt, 111](#page-112-0) [Telefonanlage, 79](#page-80-0) [Telefonanschlusskabel, 6](#page-7-0) [Telefonnummer, 86](#page-87-0)[, 106](#page-107-0) [Telefonnummern der Notrufempfänger, 12](#page-13-0)[, 83](#page-84-0) [Telefonnummern von Kontaktpersonen, 14](#page-15-0)[, 85](#page-86-0) [löschen, 14](#page-15-0) [Test, 14](#page-15-0) [Telefonnummern von Servicezentralen, 13](#page-14-0)[, 84](#page-85-0) [löschen, 13](#page-14-0) [Test, 13](#page-14-0) [Telefonverbindung unterbrochen, 75](#page-76-0)[, 109](#page-110-0) [Telefonverbindung wieder vorhanden, 109](#page-110-0) [Temperatursensor, 110](#page-111-0) [Testnotruf, 31](#page-32-0) [Testruf, 24](#page-25-0) [TT21, 41](#page-42-0)[, 42](#page-43-0)[, 50](#page-51-0)[, 64](#page-65-0)[, 104](#page-105-0)[, 105](#page-106-0) [TT92, 41](#page-42-0)[, 42](#page-43-0)

#### **Ü**

[Überprüfung des Notrufvorgangs, 31](#page-32-0)[, 32](#page-33-0)[, 103](#page-104-0)[,](#page-111-0) [110](#page-111-0) [Uhr, 18](#page-19-0) [Uhrzeit, 26](#page-27-0)[, 35](#page-36-0)[, 95](#page-96-0)[, 103](#page-104-0)[, 107](#page-108-0)[, 108](#page-109-0) [ansagen lassen, 26](#page-27-0) [Unterbrechungsfreie Stromversorgung, 75](#page-76-0) [Unterseite, 6](#page-7-0) [USV, 75](#page-76-0)

#### **V**

[Verwandter, 12](#page-13-0) [Virtuelle Sensoren, 106](#page-107-0)[, 111](#page-112-0) [VoIP, 75](#page-76-0) [Anschlussvarianten, 76](#page-77-0) [VoIP-Router, 77](#page-78-0)

#### **W**

[Wählsequenz, 12](#page-13-0)[, 15](#page-16-0)[, 86](#page-87-0) [Wählversuche, 15](#page-16-0)[, 16](#page-17-0)[, 86](#page-87-0) [Walk-Test, 39](#page-40-0) [Wassermelder, 37](#page-38-0) [Werkseinstellungen, 34](#page-35-0)[, 35](#page-36-0)[, 69](#page-70-0)[, 96](#page-97-0)[, 104](#page-105-0)[, 108](#page-109-0)[,](#page-110-0) [109](#page-110-0) [Westernstecker, 82](#page-83-0) [Wiedereinsatz, 100](#page-101-0) [Wohnzimmer, 42](#page-43-0)

#### **X**

[X, 10](#page-11-0) [X10, 110](#page-111-0)

### **Z**

[Zone, 62](#page-63-0)[, 64](#page-65-0)[, 67](#page-68-0)[, 105](#page-106-0) [Zonenfernbedienung, 105](#page-106-0) [Zugang ohne Schlüssel, 111](#page-112-0)

[Zugentlastung, 47](#page-48-0) [Zugtaster, 49](#page-50-0) [Zurück zu Werkseinstellungen, 35](#page-36-0)[, 96](#page-97-0)

**CE** 

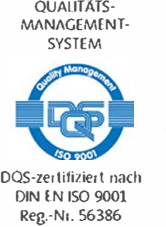

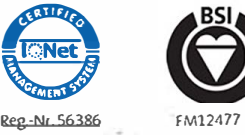

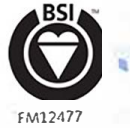

×

#### **Tunstall GmbH**

Orkotten 66 48291 Telgte Germany Telefon: +49(0)2504701-0 Telefax: +49 (0)2 50 47 01-499 E-Mail: info@tunstall.de

#### **www.tunstall.de**

Distributor: Seniorentechnik-Martin.de Martin Kommunikationstechnik Bockhorster Landweg 30a 33775 Versmold Tel. 05423/4734-0 Fax.05423/473420<br>eMail: info@s info@seniorentechnik-martin.de Homepage: www.seniorentechnikmartin.de<br>Shop: www.Seniorentechnik-Martin.de www.Seniorentechnik-Martin.de

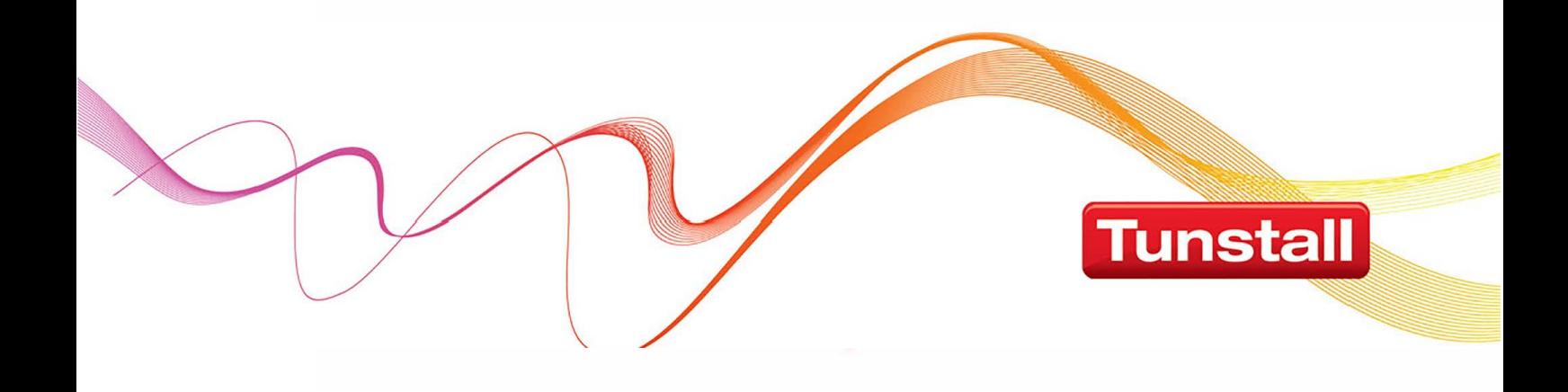